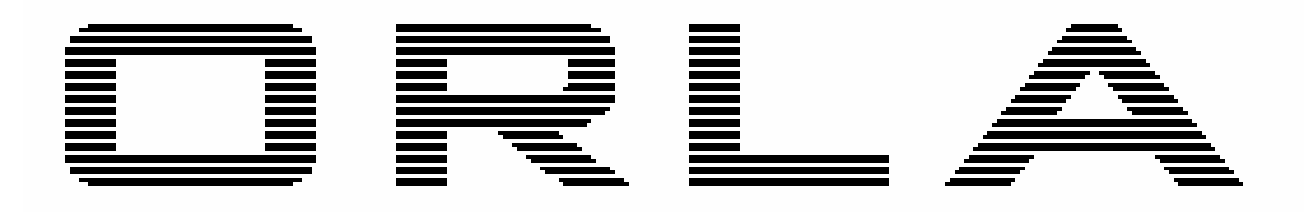

### **M u s i c a l I n s t r u m e n t s**

# *KX 10*  Portable Keyboard

# Owner's Manual Manuale Istruzioni

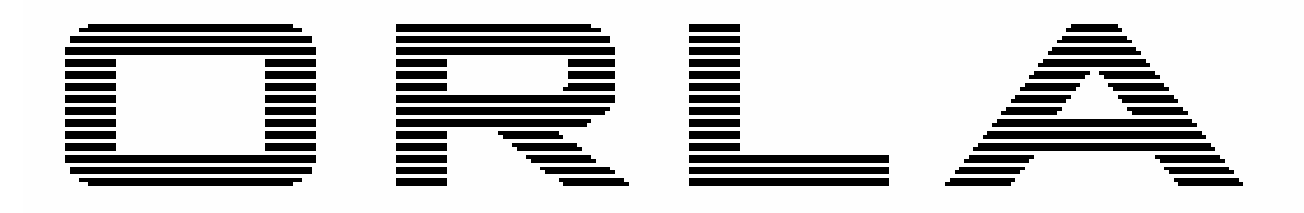

### **M u s i c a l I n s t r u m e n t s**

# *KX 10*  Portable Keyboard

## Owner's Manual

### **SAFETY PRECAUTIONS AND INSTRUCTIONS**

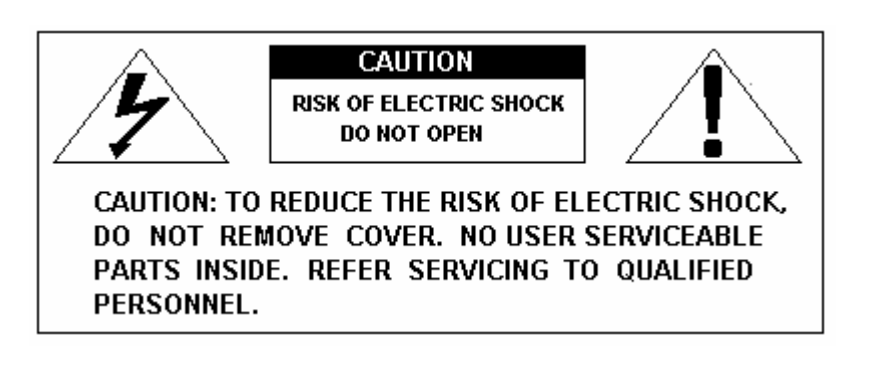

### **WARNING**

Make sure that the voltage set is suitable for the instrument (the voltage is indicated next to the power inlet).

When using electric products, always follow basic precautions, including the following:

- 1 Read all of these instructions before using the product.
- 2 To reduce the risk of injury, close supervision is necessary when the product is used near children.
- 3 Do not use this product near water for example, near a bathtub, washbowl, kitchen sink, in a wet basement, near a swimming pool, or the like.
- 4 This product, either alone or in combination with an amplifier and headphones, or speakers may be capable of producing sound levels that could cause permanent hearing loss Do not operate for a long period of time at a high volume level, or at a level that is uncomfortable. If you experience any hearing loss, or ringing in your ears, you should consult an audiologist.
- 5 The product should be located so that its location, or position, does not interfere with proper ventilation.
- 6 This product should only be located away from heat sources such as radiators, heat registers, and other products that cause heat.
- 7 The product should be connected only to the type of power supply described in the operating instructions, or as marked on the product.
- 8 This product may be equipped with a polarised plug. This is a safety feature. If you are unable to insert the plug into the outlet, contact an electrician to replace your obsolete outlet. Do not defeat the safety purpose of the plug.
- 9 The power-supply cord of the product should be unplugged from the outlet when left unused for a long period of time When re-plugging unit, turn on the instrument and leave on for 3-5 hours to recharge internal battery. The battery may need to be replaced after two or three years of use.
- 10 Care should be taken so that objects do not fall, and liquids are not spilled, into the cabinet through openings
- 11 The product should be serviced by qualified personnel when:
	- a The power-supply cord or the plug has been damaged; or
	- b Objects have fallen, or liquid has been spilled, into the product or
	- c The product has been exposed to rain or
	- d The product does not appear to operate normally, or exhibits a marked change in performance, or
	- e The product has been dropped, or the cabinet damaged
- 12 Do not attempt to service the product beyond that described in the maintenance instructions. All other servicing should be referred to qualified service personnel.

### **GROUNDING INSTRUCTIONS**

This product must be grounded (earthed). In the event of a malfunction or breakdown, grounding provides a path of least resistance for electric current to reduce the risk of electric shock. This product is equipped with a cord having an equipment-grounding conductor and a grounding plug. The plug must be plugged into an appropriate outlet that is properly installed and grounded in accordance with the local codes and regulations.

### **DANGER**

Do not modify the plug provided with the product - if it will not fit - have a proper outlet installed by a qualified electrician.

### **TEMPO / VALUE DISPLAY**

The messages contained in the Display may not always match the display pages They are merely examples of the many features of the product.

### **DISCLAIMER**

The information contained in this manual has been very carefully revised. Due to the constant effort to improve the product, the product specifications might differ to those in the manual. The specifications are subject to modification without prior notice.

### **TAKING CARE OF YOUR INSTRUMENT**

Your instrument is a fine instrument and deserves careful treatment.

Follow carefully the next few points, to keep it at it's best for many years.

- Never open the case and touch the internal circuits.
- Always switch the power Off after use.
- Use a cloth or a damp sponge. If the dirt is particularly persistent, use a neutral detergent to remove it. Never use solvents or alcohol.
- Do not place your instrument near electric motors, neon or fluorescent lamps as these may generate disturbances.
- In most cases you just need to change the position of the instrument to avoid interference.
- Keep your instrument away from dusty environments, high humidity, and high temperatures.
- Do not use on the same AC outlet with electrical appliances, neon lights or variable lighting system.
- Before turning on the instrument, make sure that any external amplifier and speaker system that you have connected to your instrument are turned off.
- Computer controlled instruments can be interrupted by spikes, surges and dropouts on the power line. If your instrument stops working because of a power line disturbance, switch it off for a few seconds and then switch it on again.
- Never disconnect the power cable without turning the power switch off.

### **GETTING STARTED**

### **PREPARATION**

This section contains information about setting up your instrument and preparing to play. Be sure to go through this section carefully before using this instrument.

### **POWER SUPPLY**

Plug the DC output cable from the power adapter into DC IN jack in the rear panel of your instrument, then plug the AC cable of your power adapter into a convenient wall AC power socket.

- 1. Turn on the instrument by pressing the POWER ON/OFF switch located in the back panel.
- 2. Set the MASTER VOLUME to the desired level. The MASTER VOLUME controls the overall volume for the entire instrument.

### **USING HEADPHONES OR AN EXTERNAL SOUND SYSTEM**

A standard stereo headphone can be plugged into the PHONES socket for private practice or late-night playing. The internal speaker system is automatically switched off, when the headphone is plugged into the PHONE socket. There are two sockets available in the rear panel and allow the use of two headphone at the same time.

The LINE OUT (Left and Right) socket can be used to deliver the output of the sound to an external amplifier, stereo sound system, mixing console or tape recorder.

### **Double Pedal (Optional)**

The KX 10 can be used with a Double Programmable pedal.

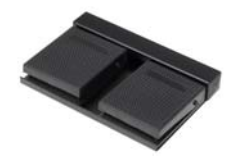

Connect it to the Pedal Input (SUSTAIN in the panel). It is now necessary to program the double pedal with the desired functions:

**SUSTAIN** 

It has the same function as the ''sustain'' pedal on the piano. It provides sustain and lets the sound slowly decay after the keys have been released.

START / STOP It controls the Start or the Stop function of the style section.

### FILL<sub>1</sub>

The Fill 1 will select Variation 1. The fill-in buttons let you add dynamic variations and breaks in the rhythm to make your performance sound even more professional.

### FILL 2

The Fill 2 will select Variation 2. The fill-in will play when selected as long as one of the fill-in buttons is pressed.

**FILLS** 

This feature allow to play Fill 1 and Fill 2 alternatively.

**EMPTY** No functions.

To program the pedals follow these procedures:

Press the [FUNCTION] button a few times to select Pedal L on the display:

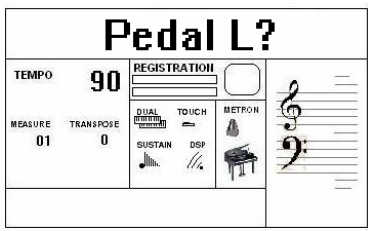

- Press [ENTER] button to confirm the function. The display indicates the current status. - Use the [+/-] buttons or the Data Wheel to select : Sustain, Start Stop, Fill 1, Fill 2, Fills, Empty.
- Press the [FUNCTION] button a few times to select Pedal L on the display:

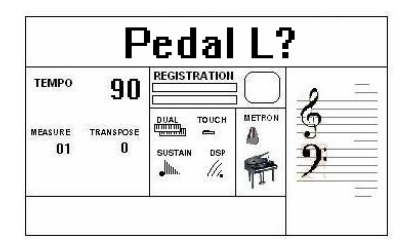

Use the  $[+/$ -] buttons or the Data Wheel to select Pedal Right

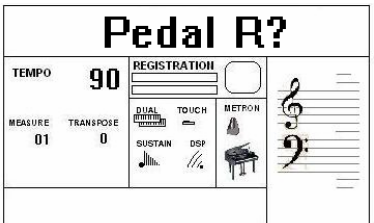

- Press [ENTER] button to confirm the function. The display indicates the current status.
- Use the  $[+/$ -] buttons or the Data Wheel to select : Sustain, Start Stop, Fill 1, Fill 2, Fills, Empty.

The display will return to the normal display mode and the Pedal Mode is now set.

### **VOLUME PEDAL**

The optional ORLA volume pedal can be requested at any time. It is possible however to customize the keyboard to use most of the available volume pedals to be compatible with the instrument. Most of them, maybe not all of them.

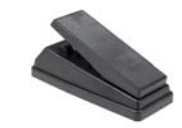

Insert the volume pedal jack plug in the socket in the back of the instrument (FOOT VOLUME in the panel).

To program the volume pedal parameters follow these procedures:

Press the [FUNCTION] button a few times to select VolLock on the display:

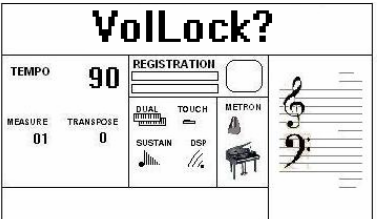

Use the [+/-] buttons or the Data Wheel to select VolAuto on the display

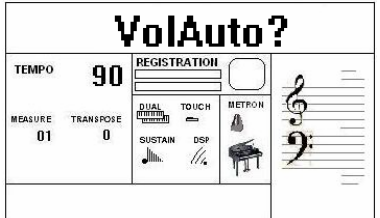

- Press [ENTER] button to confirm the function. The display indicates **Lowest**. This is to set the pedal volume value at the lowest volume level.

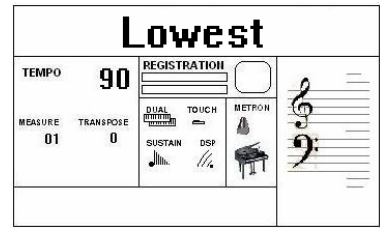

 Move the pedal to lowest volume position while the display indicates Lowest. The display will automatically go to normal mode and the lowest value is set.

Press the [FUNCTION] button again to display the VolAuto page and press the ENTER button again to select **Highest** on the display:

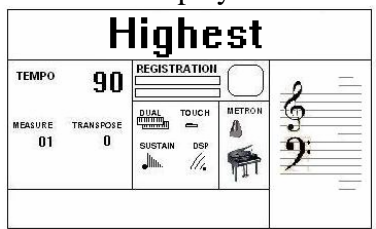

Move the pedal to highest volume position while the display indicates Highest. The display will automatically go to normal mode and the highest value is set.

### **PANEL DISPLAY INDICATIONS**

Your instrument features a large multi-function display (MULTI DISPLAY) that shows all the important settings for the instrument. The section below briefly explains most of the various icons and indications that may appear in the display.

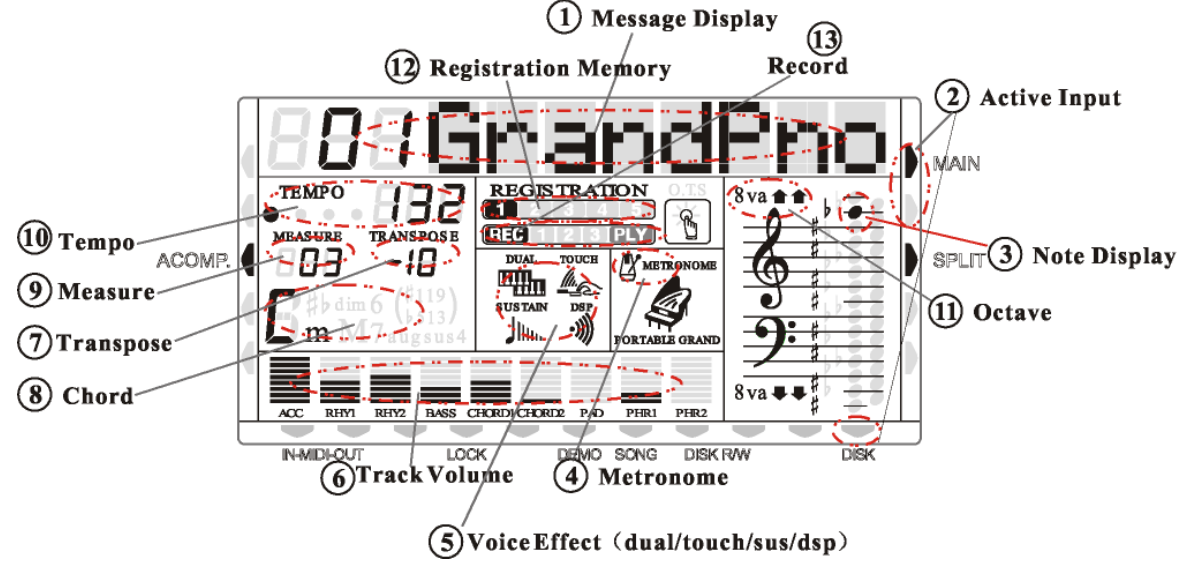

**(1) Message Display -** This section displays the demo song, voice or style name and number you have selected. Other important functions and parameters are also displayed in this section.

**(2) Active Input –** Enables the user to make selection changes to the Main voice, the split point and the Accompaniment section (ON/OFF). The status of the MIDI IN/OUT, LOCK, DEMO/SONG and DISK functions can also be accessed. The arrow indicates the active feature – and points to which item can be input.

**(3) Note Display -** When you play a key on the keyboard, the note will be displayed. When the higher 2 octave keys are played, the icon 8va will also display with the note.

**(4) Metronome -** When the Metronome function is turned ON, the icon will be lit.

**(5) Voice Effect -**These icons indicate the Dual, DSP and Touch functions.

**(6) Track Volume -** Displays the volume of each track dynamically, when the demo song or a style is played.

**(7) Transpose -** Displays the current key of the keyboard. The number 00 indicates No transpose.

**(8) Chord Type -** Displays the current chord system in use on the keyboard accompaniment section. There are two chord systems available - Single or Fingered mode.

**(9) Measure -** Displays the number of bars played of the demo song, style and record/play back of a song recording.

**(10) Tempo -** Displays the tempo of the demo song, style and song recording.

**(11) Octave -** Display the octave value.

- **(12) Registration Memory** Display the registration memory when recording.
- **(13)Record and Play** Display the record and play status

### **DEMO SONGS**

There are 26 demo songs in the internal memory. Listen to the pre-programmed demonstration songs and they will give you a good idea of what the instrument can do.

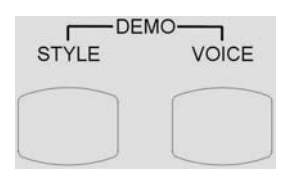

- With the Power ON and the Master Volume at half way.
- Press the [STYLE] button and the [VOICE] button at the same time to activate the DEMO function. The name of the selected DEMO will appear on the INFORMATION DISPLAY. You can select the demo songs by using the [+/-] buttons.
- Press [STYLE] button and the [VOICE] button again to stop the DEMO song.

### **SELECTING AND PLAYING THE VOICES**

Your instrument has 476 sounds in the internal sound library numbered from 01 to 476, and 8 Drum Kits numbered from 477 to 484. Sound 485 is the SOUND EFFECT bank preset.

The available sounds can be played in three different modes: Right 1, Right 2 and Left.

- Right 1 plays a single voice over the entire range of the keyboard.
- Right 2 mixes two different voices together for rich, complex sounds.
- Left allows the player to select one sound for the Left part and up to two sounds for the Right part of the keyboard.

The complete list of the available Sounds is available in the SOUND LIST pages at the end of this manual.

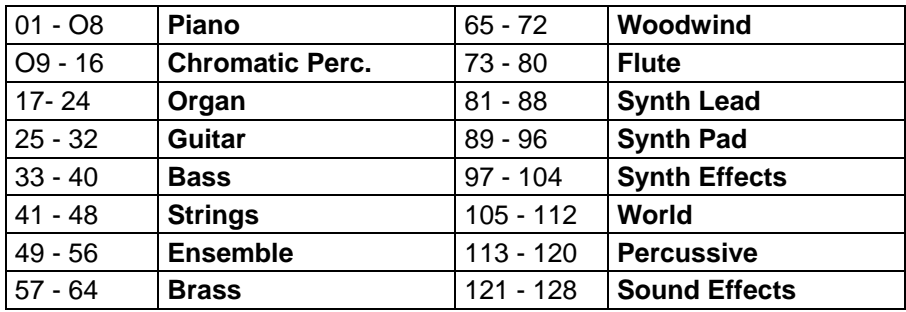

### **GM Sound List**

### **XM Sound List**

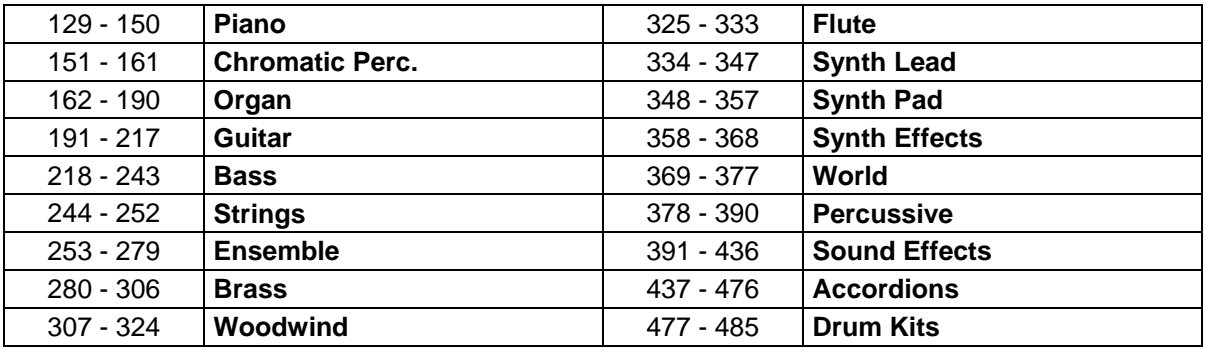

The first 128 sounds are listed according to GM sound list from 1 to128. From 129 to 476 the sounds are listed according to ORLA XM Sound List that incorporate all the GM sounds plus all ORLA sound variations.

In GM mode the instruments allows the player to select the sounds according to the GM mapping and most of the player remember the sound numbers and therefore may be easier for them.

In the XM mode the complete sound list is available including not only all the GM sounds but also the many sound variations specially developed by the ORLA musicians team

### **SOUND VOLUME**

The volume of each section can be controlled with the related volume buttons.

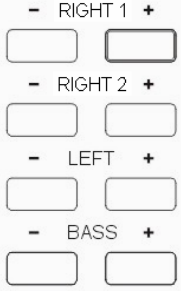

The volume range is from 00 (no sound) to 127 (maximum volume).

### **SELECTING THE SOUNDS**

### **SELECT RIGHT 1 SOUND**

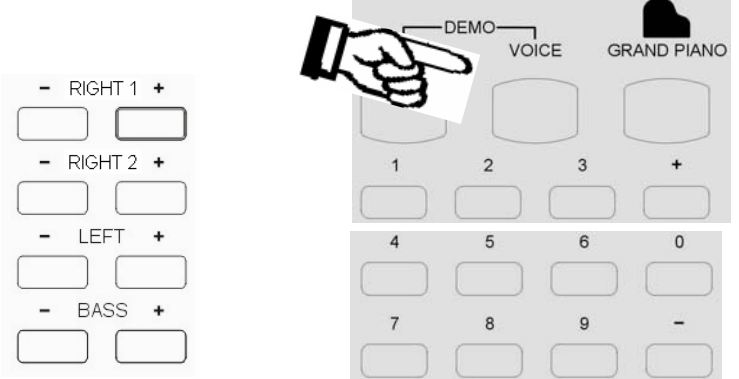

Press the VOICE button - the voice mode is selected and the current voice number and name will display on the Message Display section.

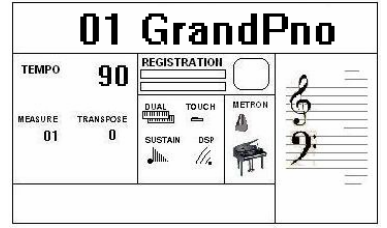

Press the numeric key-pad buttons, or the  $[+/$ -] buttons or the Data Wheel to select the desired voice number according to the Voice List.

To select a sound which number is between 1 and 99, for example 65, press the or the  $[+/]$ buttons or use the Data Wheel until the number 65 is selected on the display.

- To select the sound 65 using the numeric key-pad buttons follow the instructions:
- press the number 6 button and than the number 5 to select the sound.
- the sound number 65 Soprano Sax, is now selected

To select a sound which number is higher than 99, for example 123, press the or the [+/-] buttons or use the Data Wheel until the number 123 is selected on the display. To select the sound 123 using the numeric key-pad buttons follow the instructions:

press the number 1 button and hold it until the number 1 appears on the display

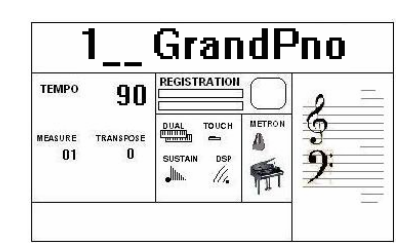

- press than the number 2 and the number 3 buttons to select the sound.
- the sound number 123 Sea Shore, is now selected

To set the RIGHT 1 Section off press the two buttons at the same time and the display will indicate: **RIGHT1OFF.**

To select the RIGHT 1 section ON again press the two buttons and the display will indicate the selected sound.

### **SELECT RIGHT 2 SOUND**

Press the [RIGHT 2 +/-] volume buttons at the same time to select the RIGHT 2 sound. The RIGHT 2 voice icon will be indicated on the display. In this mode you can play two different sounds at the same time. The name of the RIGHT 2 sound will be indicated on the display for a few seconds.

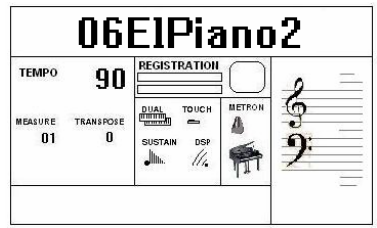

Press the numeric key-pad buttons or the [+/-] buttons or the Data Wheel to select the desired voice number according to the Voice List.

Press the [RIGHT 2 +/-] volume buttons simultaneously to switch this section On or Off.

### **SELECT LEFT SOUND**

Press the [LEFT +/-] buttons simultaneously to select the LEFT sound. The current voice number and name will display on the Message Display section. The keyboard is now divided in two sections: Left and Right. You can use left and right hands to play two different sounds at the same time.

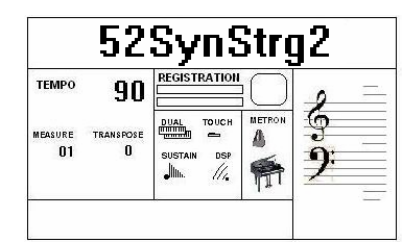

Press the numeric key-pad buttons or the [+/-] buttons or the Data Wheel to select the desired voice number according to the Voice List.

Press the [LEFT+/-] volume buttons simultaneously to switch the Left Voice On or Off.

**Note that it is possible to play the Left Sound together with the Auto Accompaniment.** 

### **SELECT BASS SOUND**

Press the [BASS +/-] buttons simultaneously to select the BASS sound. The current voice number and name will display on the Message Display section. The keyboard is now divided in two sections: Left and Right. You can use left and right hands to play two different sounds at the same time.

Press the numeric key-pad buttons or the [+/-] buttons or the Data Wheel to select the desired BASS voice number according to the Voice List. The BASS sound is monophonic.

Press the [BASS+/-] volume buttons simultaneously to switch the BASS Voice On or Off.

### **SELECT THE SPLIT POINT**

The default position of the Split point is B2. The Split Point can be set to any other key as follows:

Press the [FUNCTION] button a few times to select on the display:

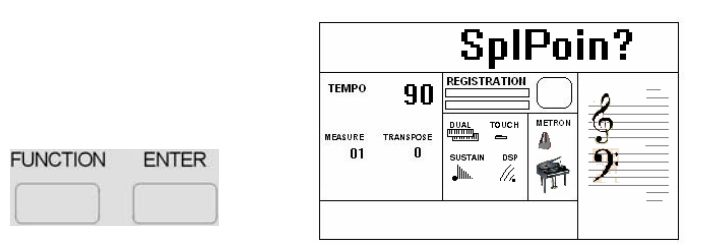

- Press [ENTER] button to confirm the function. The display indicates the current Split Point position: **24 SplPoint.**
- Use the  $[+/$ -] buttons or the Data Wheel to set the Split Point Value. The default value is 24 that corresponds to the note B2.
- To set the Split Point on the E3 Position change the value to 28.

The display will return to the normal display mode and the new Split Point is now set. The new Left Sound Split Point will remain active until the instrument is switched OFF.

### **GRAND PIANO**

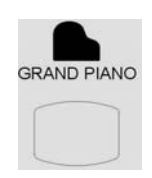

When pressed the [GRAND PIANO] button resets the instrument to the Grand Piano sound.

### **DRUM KITS AND EFFECTS**

Your instrument has 8 different Drum kits that can be played on the keyboard when selecting voice numbers - 477 through to 484.

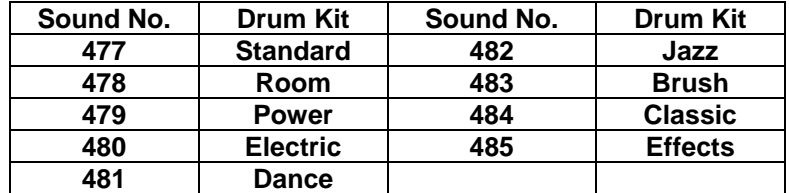

The Sound number 485 is the Sound Effects preset.

### **OMC – ORLA MAGIC CHORD**

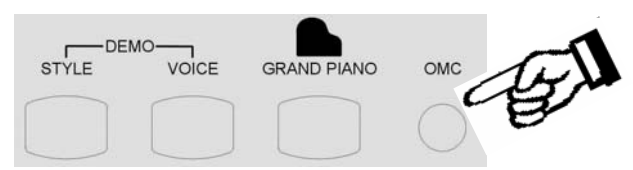

Whenever you play a chord with the left hand, this function adds a complete chord to the melody line played with the right hand based on the left hand notes that are being played. It is intended to convert a single note melody into a full chord.

When using the OMC it is important to play the lower manual in a legato fashion with sustained left hand chords.

This feature provides a very full overall professional sound, however it has greater effect if it is not used all of the time.

### **DIGITAL REVERB – CHORUS EFFECT**

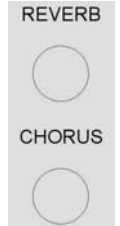

Press the [REVERB] button to turn the REVERB effect ON or OFF.

While the Reverb setting is indicated on the display, the parameter can be changed. Use the  $[+/]$ buttons or the Data Wheel to select the desired REVERB settings. The display will indicate the available Reverb types: **REVERB OFF, Room1, Room2, Room3, HALL1, HALL2, Plate, Delay, Pan Delay.** 

It is possible to adjust the Reverb effect for each section.

- Press [FUNCTION] button to select **R1 RevVo?** on the display and use the [+/-] buttons or the Data Wheel to select **R2 RevVo?** or **Lf RevVo?** page.
- Press the [ENTER] button to select the Right 1 section.
- Use the  $[+/$ -] buttons or the Data Wheel or use the numeric key-pad buttons to change the Reverb value ( the range is from 00 to 63).
- Press the [+/-] buttons at the same time to set the default value.

After a few seconds the display will go back to the normal display mode and the new Reverb Value for Right 1 section is now saved.

Press the [CHORUS] button to turn the CHORUS effect ON or OFF.

Whilst the Chorus setting is indicated on the display, the sound can be changed. Use the  $[+/]$ buttons or the Data Wheel to select the desired CHORUS types. The display will indicate the available Chorus type: **CHORUS OFF,Chorus1,Chorus2,Chorus3,Chorus4, Feedback, Flanger, Short Delay, Feed Back Delay.** 

It is possible to Change the Chorus effect for each section.

- Press [FUNCTION] button to select **R1 RevVo?** on the display and use the [+/-] buttons or the Data Wheel to select **R1 Chr Vo?** or **Lf Chr Vo?** or **R2 ChrVo?** R2 page.
- Press the [ENTER] button to select the Right 1 section.
- Use the  $[-1]$  buttons or the Data Wheel or use the numeric key-pad buttons to change the Chorus value ( the range is from 00 to 63).
- Press the  $[+/$ -] buttons at the same time to set the default value.

After a few seconds the display will go back to the normal display mode and the new Reverb Value for Right 1 section is now saved.

### **TOUCH SENSITIVITY**

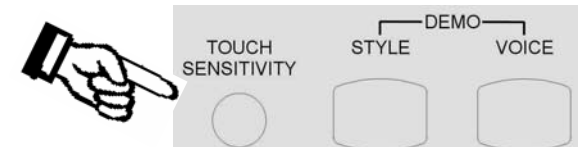

Just like an acoustic piano, your instrument has a keyboard with velocity control. This means the level of the audio signal will be in proportion with the velocity of the key pressed. If you play soft you will have a quiet sound, while if you play very hard you will have a much louder sound. This function can be set to different levels to adjust the touch with you own playing style. After the [TOUCH] button is pressed the display will show

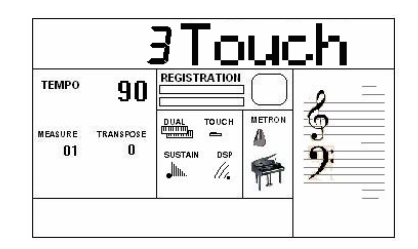

Using the  $+$  and  $-$  button select the available Touch Sensitivity value:

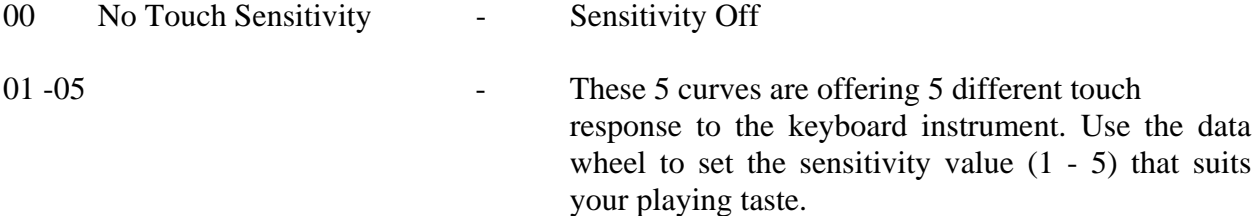

The Factory default Touch Curve is number 3.

#### **TRANSPOSE**

It is possible to Transpose the natural key ( C ) of your instrument up or down.

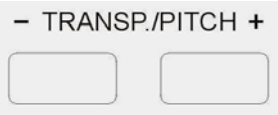

The default C natural setting is indicated as C0 in the following table.

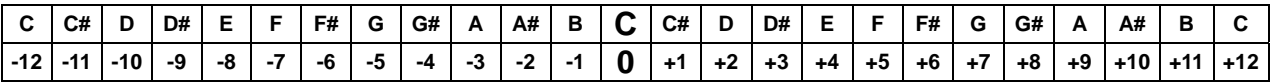

The examples below illustrate how to use the above table:

- To Transpose the instrument to the key of E above C, press the Transpose [+] button 4 times.

- To Transpose the instrument to the key of A# below C, press the Transpose [-] button 2 times. Press the [TRANSP/PITCH] buttons at the same time to restore the instrument to the key of C0.

### **PITCH – FINE TUNING**

The PITCH feature enables the player to tune the pitch of the instrument to match other instruments.

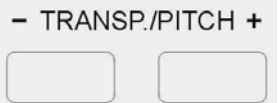

Press the two buttons for a few seconds and the display will display: PITCH

Use the + and – buttons to set the desired Pitch value. The PITCH value on the display can be changed between –64 and +63.

Press the [TRANSP/PITCH] buttons at the same time to set the default value (0).

### **AUTO ACCOMPANIMENT SECTION**

Your instrument has 260 (01-260) accompaniment styles which can be used to provide fullyorchestrated Auto Accompaniment.

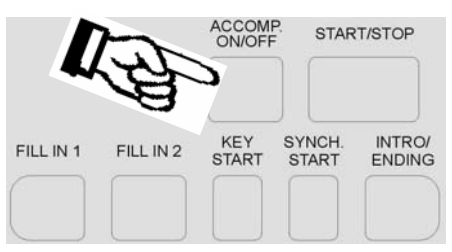

When the Auto Accompaniment function is turned ON, the left part of the keyboard will be used to play automatic accompaniments with orchestrated chords and bass lines, the right part of the keyboard is available for playing the melody.

### **SELECT A STYLE**

Press the [STYLE] button to enter the style select function. The current style number and name will appear on the Display

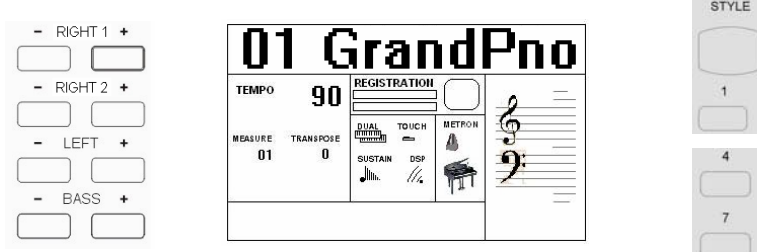

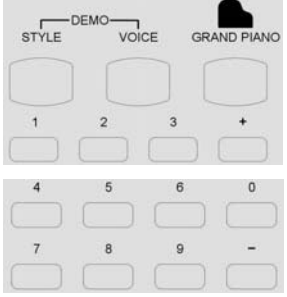

Press the numeric key-pad buttons or the  $[+/$ ] buttons to select the desired style number with the same system used to select the sounds.

You can see the complete Style List at the end of this manual.

The Styles are listed in groups according to the following table:

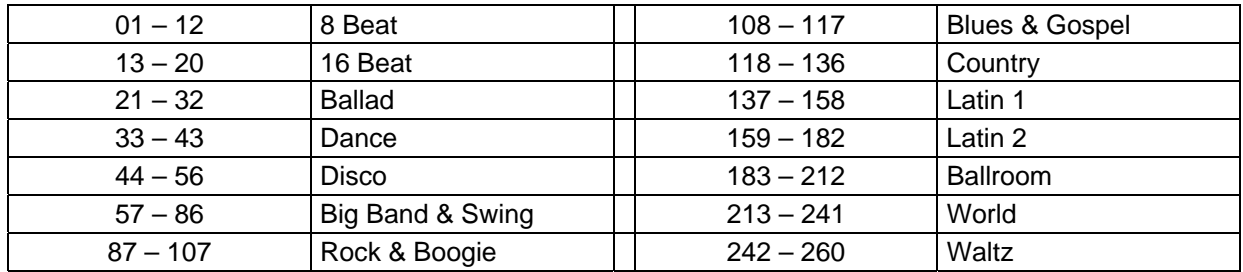

### **AUTO CHORD RECOGNITION**

When playing the Auto accompaniment it is possible to change chords using one or more fingers without selecting the One Finger Note system or the Multi Finger Chord system. The internal computer will automatically select it for you.

### **SINGLE FINGER MODE**

SINGLE FINGER Mode fingering makes it simple to produce beautifully orchestrated accompaniment using major , seventh , minor and minor-seventh chords by pressing a minimum number of keys in the Auto Accompaniment section of the keyboard.

There are two different Single Finger mode available in the instrument:

- Chord System 1
- Chord System 2.

These two types refer to the most common Single Finger systems used in the portable keyboards. To select the desired Single Finger Type see the [FUNCTION] button paragraph.

**ChordSys 1** C Major Press the key C.

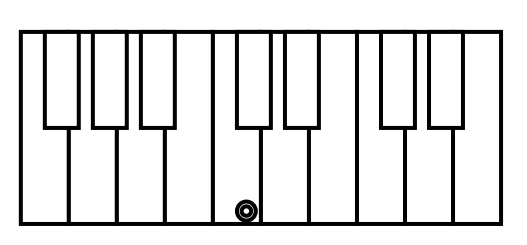

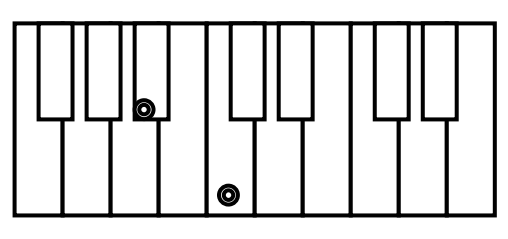

**ChordSys 2** C Major Press the key C.

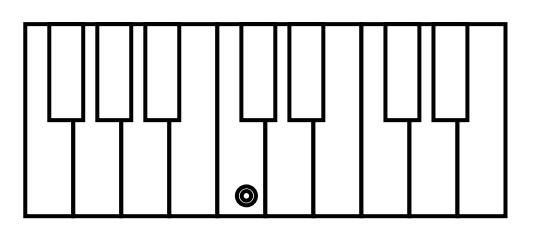

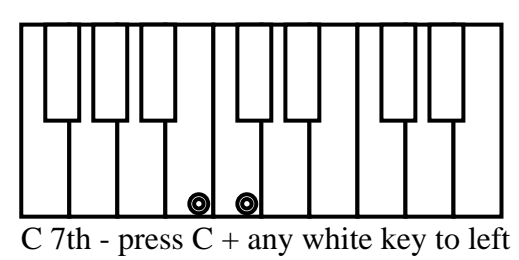

The default system is **Type 1.** 

C minor Press the key  $C +$  the 3rd key to the right C Seventh Press the key  $C +$  the 2nd key to the left C minor 7th Press the key C+ the 3rd key to the right+2nd key to the left

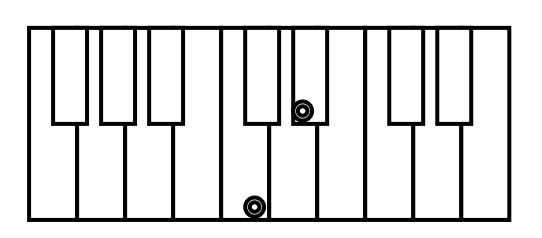

C chord - press C key C minor - press  $C + 3rd$  key to right

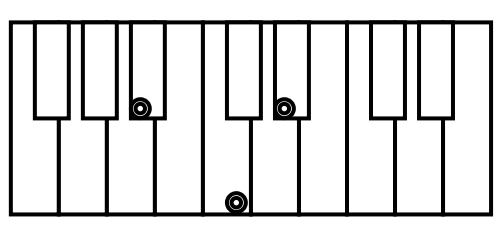

C 7th - press  $C + 2nd$  key to left C m 7th - press  $C + 2nd$  key to left and 3rd to right

C minor Press the key  $C +$  any black key to the left C Seventh Press the key  $C + any$  white key to the left C minor 7th Press the key  $C + any black + any white key to the left$ 

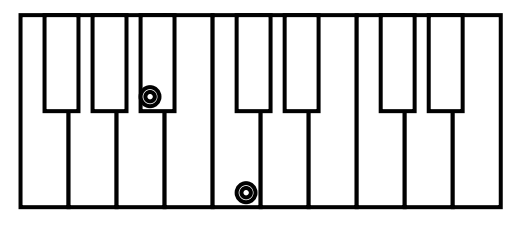

C chord - press C key C minor - press  $C + any black key to left$ 

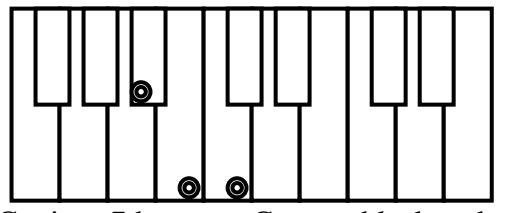

 $\overline{C}$  7th - press  $\overline{C}$  + any white key to left  $\overline{C}$  minor 7th - press  $\overline{C}$  + any black and any white to left

### **MULTI FINGERED MODE**

Your Instrument recognise the following chords

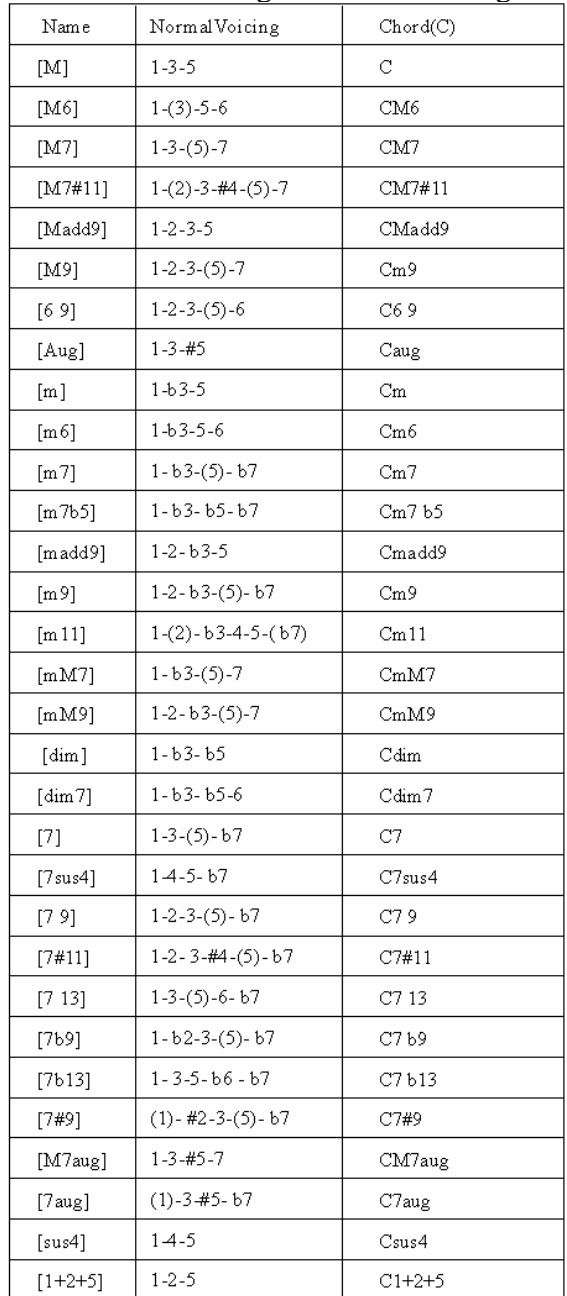

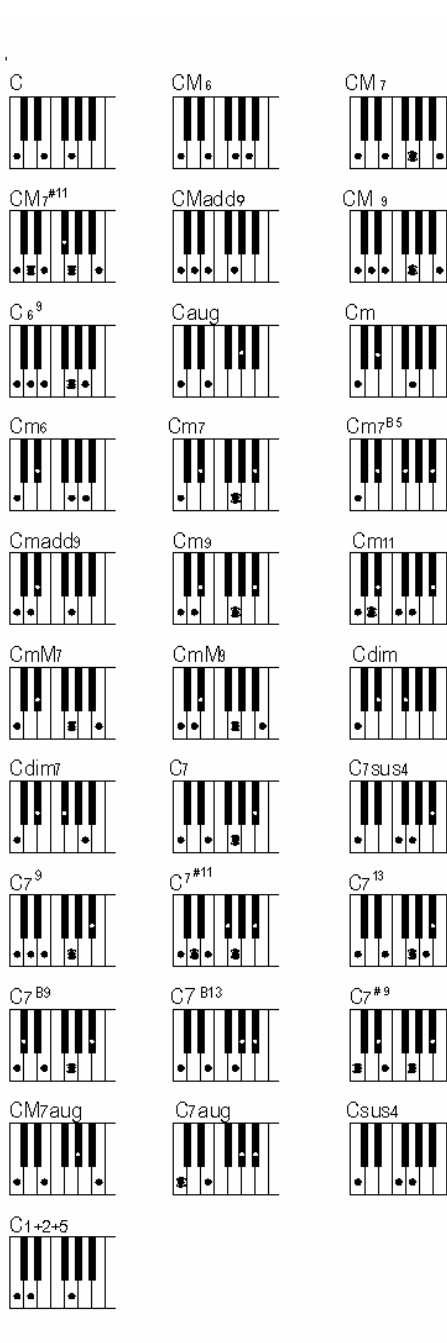

### **FULL KEYBOARD**

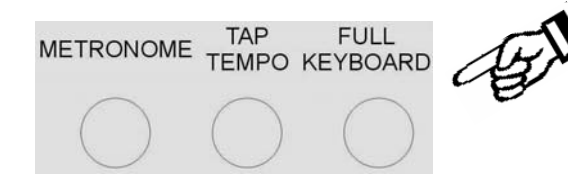

This feature allows you to play automatic chords in the full length of the keyboard.

Press the button and dedicated arrow will indicate it on the display. The Full Keyboard system requires a minimum of 3 notes played to recognise the desired chord.

When in full keyboard the chords played by the Auto Accompaniment System will not be displayed on the screen.

When selected the dedicated arrow will indicate the feature on the display.

### **AUTO ACCOMPANIMENT SELECT AND CONTROLS**

A different accompaniment style can be selected at any time while the accompaniment is playing. The style number and name on the Message Display will change as soon as the selection is made, but the new style will start from the beginning of the next bar. If the Auto Set Up function is not activated, the tempo will not change when the new style is running.

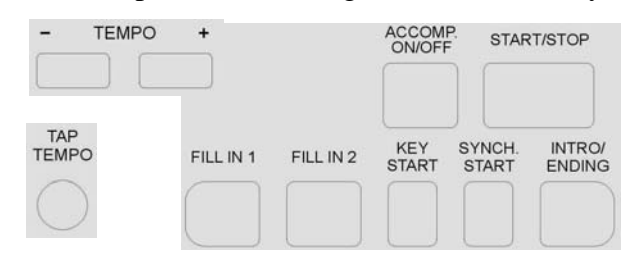

Your instrument provides a range of accompaniment features:

**Start/Stop, Auto Accompaniment, Intro/Ending, Fill-In 1, Fill-In 2, Key Start, Synchro Start, Start/Stop.** 

### **AUTO ACCOMPANIMENT**

Press [ACCOMP. ON/OFF] button to activate the Auto Accompaniment feature. The indicator will appear on the display. Press it again to deactivate.

### **INTRO/ENDING**

If you press this button before you start the rhythm, the normal rhythm pattern will be preceded by a special introduction (INTRO). However, if you press the button when the rhythm is already running, the instrument plays a final variation (ENDING) and the rhythm section will stop automatically.

All of your instrument accompaniment patterns can be started with an appropriate introduction by pressing the [INTRO/ENDING] button, once the style has been selected. When the INTRO finishes playing, the accompaniment will change to the main style pattern.

If you press one of the [SYNCHRO START] buttons and then the [INTRO/ENDING] button, the accompaniment will start from the introduction as soon as a chord is detected.

### **FILL IN 1 and FILL IN 2 - STYLE A/B VARIATIONS**

There are 2 variations available for each style: Variation A and Variation B. Press the Fill 1 to select Variation 1 and press Fill 2 to select Variation 2.

The Auto Accompaniment pattern changes depending on the chords you play with your left hand.

The fill-in buttons let you add dynamic variations and breaks in the rhythm of the accompaniment, to make your performance sound even more professional. At the end of the fillin the appropriate Style Variation is automatically selected.

The fill-in will play when selected as long as one of the fill-in buttons is pressed.

### **AUTO START**

There are two types of Auto Start features:

- SYNCHRO START When this feature is selected the Auto Start will automatically start the style when the first key or chord is pressed.

- KEY START When this feature is selected the Auto Start will automatically start the style when the first key or chord is pressed and automatically stop the style when the key or chord is released.

Press the desired [AUTO-START] button if you want the accompaniment to start when you play the first note or chord on the AUTO ACCOMPANIMENT section of the keyboard.

If you select the SYNCHRO START function the dedicated icon will light up indicating that the Synchro Start feature is activated. When you than press the first chord on the left part of the keyboard the Led will work normally indicating the down-beat.

If you select the KEY START function its arrow will light up on the display and the dedicated icon will start blinking indicating that the Key Start feature is activated. When you than press the chord on the left part of the keyboard the Led will work normally indicating the down-beat.

### **START/STOP**

The [START/STOP] button starts the selected accompaniment style immediately.

Press the [ACCOMP. ON/OFF] button to turn ACCOMPANIMENT on before starting the style. The accompaniment will start with the rhythm drum sound when the [START/STOP] button is pressed, then the bass and chord parts will play as soon as the first note or chord is played on the keyboard.

### **TEMPO CONTROL**

The [-TEMPO+] buttons can be used to control the tempo of the Auto Accompaniment section, the DEMO songs and the record/play back of a song recording.

Press the [-TEMPO+] buttons to set the desired tempo value (20-280). The current tempo (beats per minute) will appear on the Message Display.

The instrument also offers the ability to input TEMPO settings via the [+/-] buttons.

Press the [TEMPO+] and [TEMPO-] buttons simultaneously to restore the default tempo setting.

### **TAP TEMPO**

This function allows you to set the rhythm tempo by tapping in tempo on the [TAP] button. Tap on the button while rhythm playing and the he rhythm tempo will automatically set at the desired speed.

To set the tempo before starting rhythm, tap on the button 4 times.

### **METRONOME**

The Metronome is a convenient feature for practice, and it can also provide a rhythmic guide when recording.

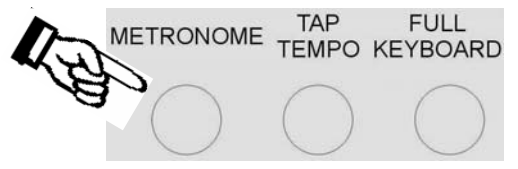

The metronome sound is alternately turned on and turned off by pressing the [METRONOME] button.

The Time Signature of the metronome can be set by using [+/-] buttons when turning on the metronome function and while the Time Signature value is indicated on the display. To set the Time Signature (1/4, 2/4, 3/4, 4/4, 6/4, 3/8, 6/8, 9/8 ) press the [METRONOME] button for a few seconds and the Time Signature set for the metronome will be indicated on the display, use the [+/-] buttons or the Data Wheel to select the new value. To change the Tempo use the [ - TEMPO +] buttons to set the desired tempo speed. To set the tempo of metronome , please see the details in TEMPO section.

### **AUTOMATIC SET UP**

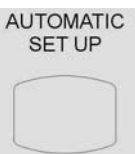

This function enables the instrument to set an appropriate registration for each rhythm.

When a style is selected and the AUTOMATIC SET UP is activated (the icon is activated on the display), a nice registration for both the left hand and right hand parts will be automatically selected. The AUTOMATIC SET UP (ASU) will also select the optimum tempo for the style selected. An indicator illuminates in the Message Display when the system is activated. When the registration is changed with the ASU activated, the instrument will accept the changes but the registration will not be changed in the internal memory.

A good way to start exploring the instrument is to listen to the ASU registrations. By selecting the desired rhythm with the AUTOMATIC SET UP system ON, you will hear 260 nice registrations. The ASU system can be switched ON and OFF by pressing the [AUTOMATIC SET UP] button.

### **REGISTRATION MEMORY**

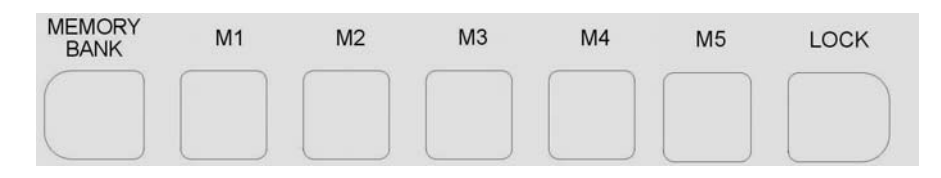

The instrument can store 5 groups x 4 banks of panel settings. By pressing the corresponding memory button, you can recall these settings rapidly. You can customise the panel settings to accommodate your performance and store them to the registration memory positions. These setting will not be lost, even if the power is turned OFF.

### **STORING THE PANEL SETTINGS**

It is possible to load up to 20 panel registrations using the 5 Memory  $(M1 - M5)$  positions and 4 memory banks.

By pressing the [MEMORY/BANK] button four times, you can select 4 different banks. The display shows the available memory banks [1 to 4 MmryBank].

The following panel settings can be saved: Left/Right Sounds, Volume levels, Pan settings, Tempo, Octave, Effects, Style and keyboard mode. Other global parameters are also memorised.

Select the desired style, tempo, sounds, volume and effects.

- Select the Memory Bank where to store the new settings by pressing a few times the [MEMORY/BANK] button, for example BANK 3.
- Press and hold [MEMORY/BANK] button, and then press one of the [M1-M5] buttons where to store the panel setting, for example M1.
- The LCD displays

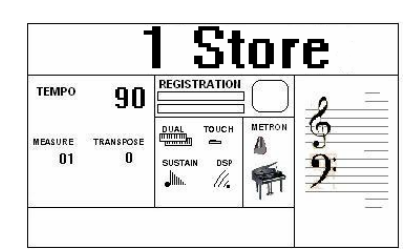

The current panel settings are now stored in the memory in position BANK 3 – M1. It is possible to repeat this procedure for all available positions.

### **RECALLING THE SETTINGS**

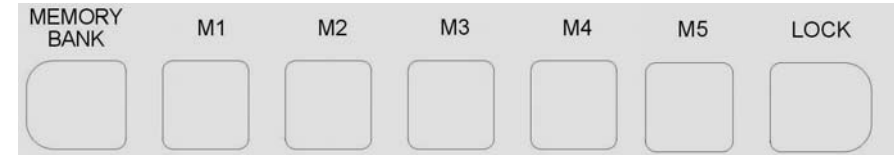

By pressing the [M1-M5] buttons, the information you have stored previously can be recalled. Press [MEMORY/BANK] button to access the Memory banks ( press a few times). The LCD displays the panel settings and memory position number.

### **LOCK**

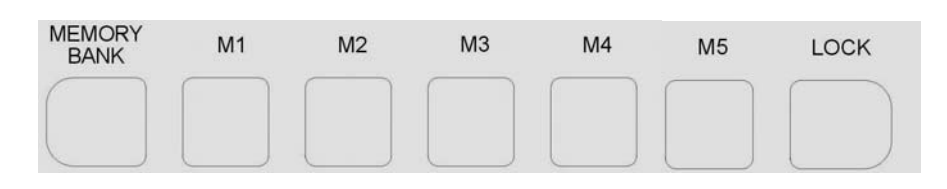

By pressing the [LOCK] button, turns the LOCK function ON/OFF. When the LOCK function is ON, the sounds registrations stored in each memory location can be recalled, whilst the style accompaniment settings will be LOCKED. The display shows the related indicator arrow:

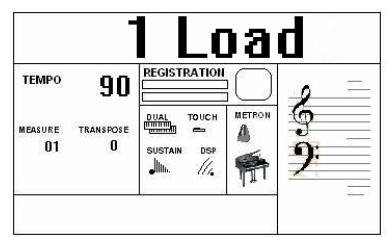

This enables the player to make changes to the melody part(s) of the music 'on the fly'. The accompaniment section will remain LOCKED, therefore all levels and other parameters pertaining to this section will remain unchanged.

### **SAVE THE REGISTRATION MEMORIES ON USB DISK**

It is possible to SAVE the Panel Memories Registrations Banks in the USB disk and save them in the USB Disk following the instructions:

- Insert the USB Disk into the USB socket.
- Press [SAVE ] button and the display will show :

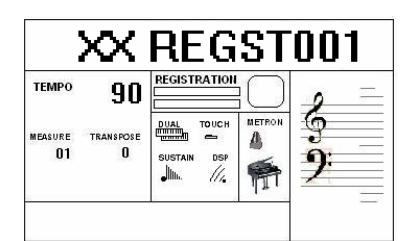

- XX indicates the progressive file number
- 001 indicates the registration file number
- The display indicating your Panel Memory Registration Settings are saved into USB Disk, with 20 Registration Memories stored to a single file.

New banks of Panel Memory Registration Settings can be stored in the USB disk and a new name will be automatically assigned to each bank as follows:

01 REGST 001 02 REGST 002 03 REGST 003 … REGST ......

### **LOADING THE MEMORY REGISTRATIONS DATA FROM USB DISK**

Insert the USB Disk into the USB socket.

Press and hold the [USB FILES] button to access the **Setting** files in the USB Disk. Select the **Setting** page by pressing the number 3 button.

Use [+/-] button to select the desired Panel Memory Registration Setting file, then press [PLAY/LOAD] button, display shows "Load OK".

### **DELETE MEMORY REGISTRATIONS FROM USB**

Insert the USB Disk into the USB socket. Press and hold the [USB FILES] button to access the **Setting** files in the USB Disk. Select the **Setting** page by pressing the number 3 button. Use **[+/-]** button to select the desired Panel Memory Registration Setting file you want to delete, then hold down the [RECORD] button and press [PLAY/LOAD] button. LCD shows:

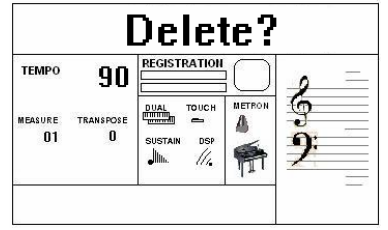

Press [+] button to delete the file.

Press [-] button to exit the function without deleting the file.

NOTE – When a file is deleted from a list its progressive number will be cancelled and saved in a special memory location inside the instrument. This number will be automatically assigned to the next file of the same type that will be loaded.

### **USB FILES MODE SELECT**

The files listed in the USB disk can be accessed in two ways: by number or by alphabet letters. It is possible in fact to access the files recalling their numbers or scrolling the initial letters. To select these two systems follows these instructions.

- Insert the USB disk in the USB socket
- Press the USB FILES button
- Press and hold the 0 (zero) on the numeric keypad until the display shows

#### **Alphabet** or **Number**

- Using the  $[+/$ -] buttons select on the display Alphabet or Number as you prefer.
- The available files will now be listed according to your choice, by number or by letters.
- to select the files by numbers simply select the desired number on the display using the numeric keypad.
- To select the files by letters refer to the below table that is similar to telephone letter indications:

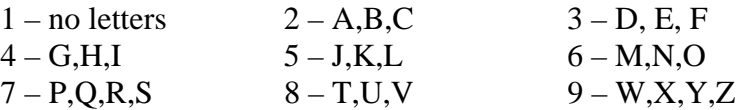

- To select the desired letter press the related button as follow:

D – press the 3 button one time. The display shows SEL **DEF**

R – press the 7 button 3 times. The display shows SEL **PQRS**

The files are now listed by initial letter. If the selected initial letter is not available in the list the instrument will select the nearest available letter.

### **THE FUNCTION BUTTON**

Some of the features that you will find in the manual have been already explained in this manual but since the **[FUNCTION]** button provides access to a wide range of functions that give your instrument extraordinary versatility we prefer to list all the features of this section again in a step by step explanation.

Switch the instrument On and press the [FUNCTION] button several times until we see all the available functions:

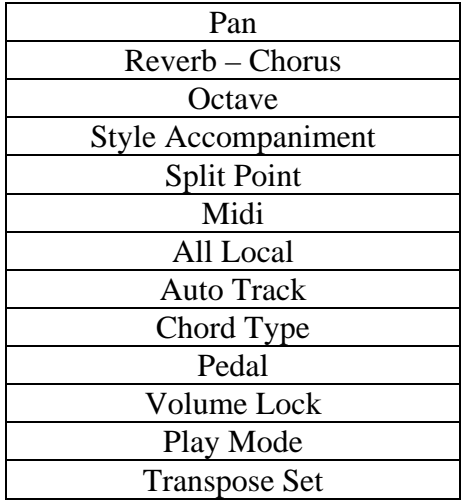

### **PAN**

In this page you can set the stereo panoramic effect of each sound to create a nice stereo effect. Press [FUNCTION] button to select **R1. PAN?**, use [+/-] button to select **R2. PAN?** and **Lf.PAN?**.

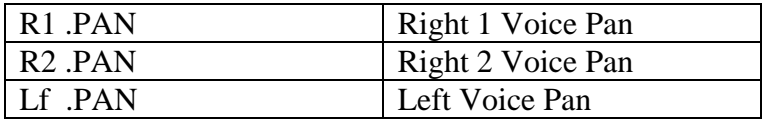

Press [ENTER] button to confirm the section, and use [+/-] button to set the pan value. Value –64 is the maximum value to the Left and value 63 is maximum value to the Right. To select centre pan effect, value 0 (zero) press the [+/-] buttons at the same time.

### **REVERB AND CHORUS DEPTH**

In this page you can adjust the reverb and chorus depth for the selected voice. Press [FUNCTION] button to select R1 RevVo?, use [+/-] button to select **R2 RevVo?, LF RevVo?, R1 ChrVo?, R2 ChrVo?, Lf ChrVo?** 

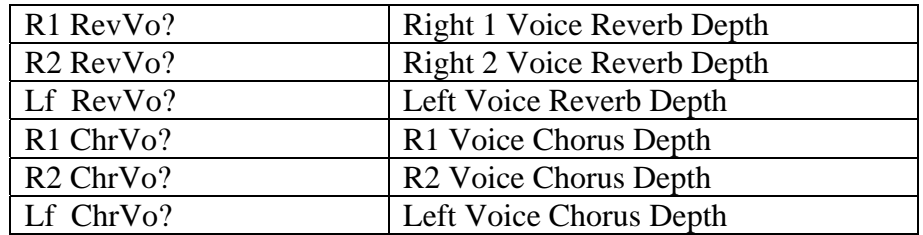

Press [ENTER] button to confirm, use [+/-] button to adjust the value: 00-63 To select the default value press the [+/-] buttons at the same time.

### **OCTAVE**

Press the [FUNCTION] button to select R1 Octav?, use [+/-] button to **select R2 Octav? and Lf Octav?.** 

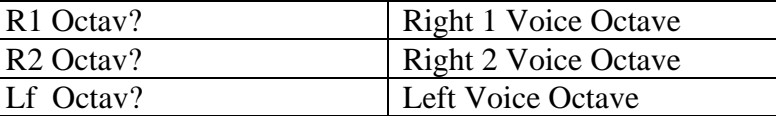

Press [ENTER] button to confirm, and use  $[+/$ -] button to set the octave value:  $-2$  to  $+2$ To select octave  $\theta$  (zero) press the  $[+/$ -] buttons at the same time.

### **STYLE ACCOMP.**

In this page, you can select if you like to switch off the accompaniment tracks of the style. Only the Drum lines and the Bass lines will be playing.

Press [FUNCTION] button to select **"STYAcmp?".** 

Press [ENTER] button to select and use [+/-] buttons to select "AccompOn" or "AcompOff".

### **SPLIT POINT**

In this page, you can set the split point for your keyboard. Press [FUNCTION] button to select **"SplPoin".** Press [ENTER] button to program the split point and use [+/-] button to set the split point. Range: 00-60. The default value is 24 and it corresponds to B2.

### **MIDI**

In this page, you can select MIDI settings.

### Press [FUNCTION] button to select MIDI R1?, use [+/-] button to select **MIDI R0, MIDI R1, MIDI R2, MIDI S0, MIDI S1, MIDI S2, MIDI S3, MIDI S4.**

Press [ENTER] to confirm, and use  $[+/$ ] button to set the parameters.

MIDI R0------Reception Disabled

MIDI R1------Reception Enabled, this setting is dedicated for computer interface (default mode).

MIDI R2------Typical configuration for a Midi Accordion or Master keyboard. The sections are set automatically as follows: R1 Ch 1

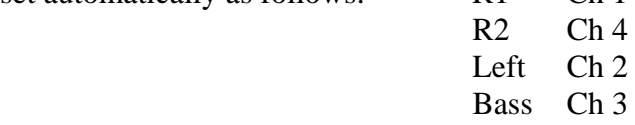

MIDI S0------Transmission Off

MIDI S1------Selecting R1 Ch

MIDI S2------Selecting Lf Ch

MIDI S3------Selecting R2 Ch

MIDI S4------Selecting Bass Ch

When selecting "MIDI S1-S4" mode, the transmission is enabled automatically, and use [+/-] buttons or the numeric keypad to select MIDI channel (1-16) for which you want to specify a new transmission.

### **LOCAL CONTROL**

In this page, you can decide to send or not your music to the internal speaker system. Press [FUNCTION] button to select "**ALLLocl ?"**, press [ENTER] button to confirm, use [+/-] button to select **"Local On"** or **"Local Off".**

Local ON Normal operation. Keyboard and Controllers are sent to the Sound Engine. Local OFF There will be no sound produced by the brain's tone generator. MIDI function can work as usual.

If you press [FUNCTION] button to select "ALLLocl ?", and you press the [+/-] buttons you can select the following Local Functions:

- KBDLocl? This configuration will set Local Control for the keyboard only. Use the [+/-] buttons to select KBD On or KBD Off.
- USBLocl? This configuration will set Local Control for the USB Song Player only. The instrument will send the played notes only thru midi Out. . Use the  $[+/$ -] buttons to select USB On or USB Off.
- STYLocl? This configuration will set Local Control for the STYLE only. The instrument will send the played notes only thru midi Out. Use the [+/-] buttons to select STY On or STY Off.

### **AUTO TRACK RECORDING SYSTEM**

This is a very useful system to automatically assign the Track number while doing Multi Track Recording.

It is possible to turn on or turn off the AUTO TRACK function for recording mode. The setting will be saved automatically when the power is off.

Press [FUNCTION] button to select **"AutoTrk?"** , press the [ENTER] button to confirm, and use [+/-] button to select **OnAutoTrk** and **OffAutoTrk.**

- OnAutoTrk if you want to record more tracks, select OnAutoTrk and the internal computer will assign the next recording track automatically.
- OffAutoTrk if you want to select tracks by yourself, select Off AutoTrk function first, then press the [TRACK] button on the panel to select the track you want.

### **SINGLE FINGER CHORD TYPE**

In this page, you can decide your preferred Single Finger system.

Press [FUNCTION] button to select "ChrType?", press [ENTER] button to confirm, use [+/-] button to select **"Type 1" or "Type 2".** 

SINGLE FINGER Mode fingering makes it simple to produce beautifully orchestrated accompaniment using major , seventh , minor and minor-seventh chords by pressing a minimum number of keys in the Auto Accompaniment section of the keyboard.

### **PEDAL (only when using the optional 2 levers pedal)**

In this page, you can select the setting for the Double Pedal. Press [FUNCTION] button to select **"Pedal L"** on the display.

Press [ENTER] button and use [+/-] button to select the available functions: Sustain, Start Stop, Fill 1, Fill 2, Fills, Empty.

Press [FUNCTION] button until you select **"Pedal L"** again on the display.

Use the [+/-] button to select **"Pedal R"**

Press [ENTER] button and use [+/-] button to select the available functions: : Sustain, Start Stop, Fill 1, Fill 2, Fills, Empty.

At the end of the programming time the display goes back in normal mode.

### **VOLUME LOCK**

In this page, you can select the Volume Pedal settings.

Press the [FUNCTION] button a few times to select **"VolLock"** on the display.

Use the [+/-] buttons or the Data Wheel to select **"VolAuto"** on the display.

Press [ENTER] button to confirm the function. The display indicates Lowest. This is to set the pedal volume value at the lowest volume level.

Move the pedal to lowest volume position while the display indicates Lowest. The display will automatically go to normal mode and the lowest value is set.

Press the [FUNCTION] button again to display the VolAuto page and press the ENTER button again to select Highest on the display.

Move the pedal to highest volume position while the display indicates Highest.

The display will automatically go to normal mode and the highest value is set.

### **PLAY MODE**

In this page, you can select the setting for the song. It is possible in fact to play the songs listed in the USB disk.

Press [FUNCTION] button to select **"PlayMod?".** Press [ENTER] button to select and use [+/-] buttons to select **"Single"** or **"Loop".**

- Single The selected song will be played after the Play button is pressed and will stop at the end of it.
- Loop The selected song will be played after the Play button is pressed and will automatically play all the following songs without stopping until the [PLAY] button will not be pressed again.

### **TRANSPOSE SET**

In this page, you can select which sections of the instrument you would like to transpose. Press [FUNCTION] button to select **"Tras.Set?".** Press [ENTER] button to select and use [+/-] buttons to select **"ALL"** or **"Panel"** or **"Song".**

- ALL The all instrument will be transposed including the USB Song (this is the default mode).
- Panel The all instrument will be transposed but not the USB song.

Song Only the USB song will be transposed.

### **MANAGING THE USB DISK**

When inserting the USB disk in its slot you will notice that the display will immediately indicate the first available Midi File Song stored in the memory.

It is possible to load different type of styles in the USB disk:

- 1 Standard Midi File songs
- 2 Style files
- 3 Setting Panel Memory Registrations

The display will only show the files related to each of the listed groups when selected. To select one of the groups follow the indications below:

- Press and hold the [USB FILES] button
- Using the  $[+/$ - $]$  buttons select one of the 3 available options. It is also possible to select the desired option by pressing the buttons [1] or [2] or [3].

When the desired option is selected the display will show only the USB files related to the type of file selected until the instrument is switched off.

At power up, the instrument will automatically restore the SMF song option.

### **SAVING THE REGISTRATION DATA TO USB DISK**

It is possible to SAVE the Panel Memories registrations in the USB disk and save them in different banks. See in this manual on previous pages.

### **LOADING THE REGISTRATION DATA FROM USB**

It is possible to LOAD the Panel Memories registrations from the USB disk and save them in different banks. See in this manual on previous pages.

### **DELETE REGISTRATION FILES FROM USB**

It is possible to DELETE the Panel Memories registrations in the USB. See in this manual on previous pages.

### **SONG RECORDING**

The KX 10 lets you record your Songs and Registration settings to a USB Disk. It is possible to record your song using up to sixteen independent tracks. The song will be stored into USB Disk memory including the voices used for the melody line and accompaniment and the auto chord accompaniment.

There are two different ways of recording your song: Quick Recording and Multi Track Recording.

(All the recording data will be saved automatically as MIDI Format 0 File to your USB Disk).

### **QUICK RECORDING**

- 1 Insert the USB Disk into the USB socket.
- 2 Press the [RECORD] button to start recording. The display shows:

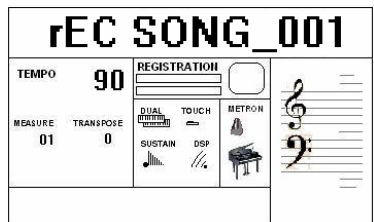

As soon as RECORD is pressed the Metronome will automatically start. This can be switched off at any time by pressing the Metronome button OFF.

The display will show the down beat dot as long as the first key on the keyboard or the [START/STOP] button is pressed and will start recording.

- 3 As soon as the recording is started the downbeat dots will indicate the recording running status. During recording you can select sounds, volumes, effects, change styles and all will be recorded in your performance.
- 4 To stop recording press [RECORD] button again. The recording stops immediately and your song is stored in the USB Disk memory. The internal computer will immediately store you song automatically assigning the name

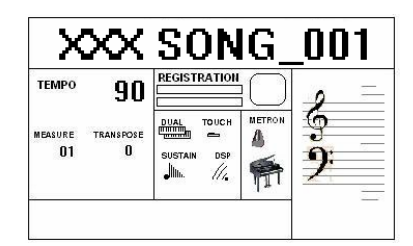

(XXX indicates the total file number. 001 indicates the recording file number).

### **MULTI TRACK RECORDING**

This function allows you to modify a song edited with Quick Recording system making it more complex adding new tracks.

Multi track recording provides two ways to record:

- Insert the USB Disk into the USB socket.
- The Auto Track function is activated by default.
- Press the [RECORD] button to start recording. The display will show the down beat dot flashing as long as the first key on the keyboard or the [START/STOP] button is pressed and will start recording. During recording you can select sounds, volumes, effects, change styles and all will be recorded in your performance.
- When the recording is finished, the song file will be saved with the name

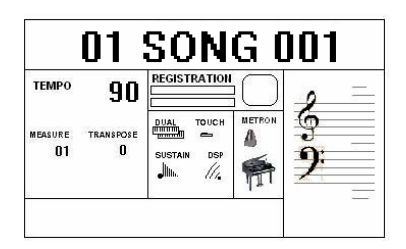

- Press [RECORD] button to save the song.
- Select now MULTI by pressing the [USB FILES] button and the [RECORD] buttons at the same time. ( hold down the[USB FILES] button and press [RECORD] button) The Metronome immediately start for two bars and the first recorded Track starts playing.

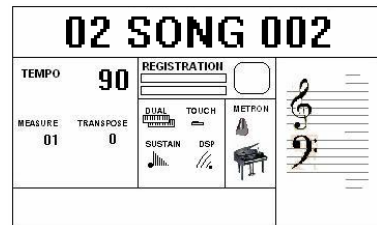

Use the same operation as Step 4 and 5 to record more tracks. The name of the new file will be saved in sequence.

- To stop recording by pressing [RECORD] button again.
- It is necessary to press the [RECORD] button at the end of each track.

### **DELETE SONG**

Insert the USB Disk into the USB socket. Use [+/-] button to select the song file you want to delete, then hold down the [RECORD] button and press [PLAY/LOAD] button. The LCD shows:

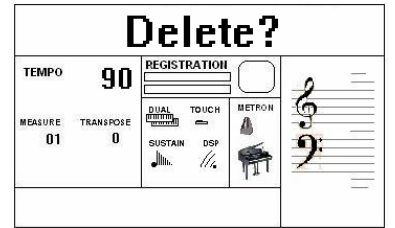

Press [+] button to delete the file.

Press [-] button to exit the function without deleting the file.

### **LOAD A NEW STYLE**

It is possible to store in the USB from the computers new styles that ORLA will make available from its web site.

When the new style is loaded in the USB disk insert the USB Disk into the USB socket of the instrument.

To select the style list on the USB disk follow the indications below:

- Press and hold the [USB FILES] button
- Using the [+/-] buttons select one of the option 2. It is also possible to select the desired option by pressing the button [2].
- Use  $[+/]$  button to select the desired Style file, then press  $[PLAN/LOAD]$  button, display shows "Load OK".
- To play the new style select now the [STYLE] button and the display show  **261 UserRhy.**

It is possible to load only 1 style at the time. At Power Off the User style is cancelled. **USB FILE BUTTON** 

Use this button you can switch to USB mode immediately even the keyboard is in any of other mode.

### **TRACK ON/OFF**

Use this function can turn on or turn off any tracks even during Play Song.

- Press [TRACK ON/OFF] button to select the desired track. Every time the button is pressed the Track Number will be updated to the next track.
- Use  $[+]$  or  $[$ - $]$  button to select "on" or "off".
- NOTE The [TRACK ON/OFF] button is disabled while recording.

### **ADJUSTING USB SONG VOLUME**

- Press [USB.VOL] button while playing Disk MIDI file.
- Use  $[+]$  and  $[.]$  button *or* number (0-9) buttons to adjust the song's volume.
- Range: 00-127 Default: 100

### **RESET**

If it should be necessary to completely erase the internal RAM memory, a very simple reset feature is provided.

- 1 Make sure that the instrument is switched off.
- 2 Press and hold the (+) and (-) buttons

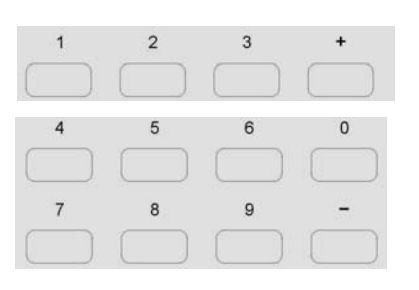

- 3 Switch on the instrument whilst holding the (+) and (-) buttons down.
- 4 The display shows **Reseting**

**Do not reset the instrument if is not necessary. All your information you have programmed will be automatically erased from the internal RAM memory. The factory set programs will be automatically restored.**

### **CONNECTIONS**

### **BACK PANEL**

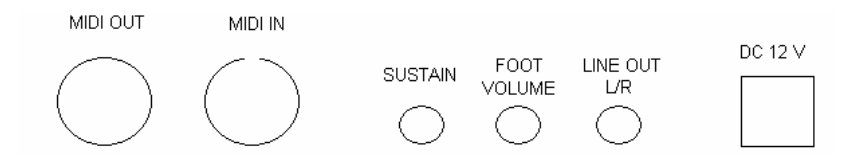

### **MIDI IN/OUT**

The Midi OUT connector transmits Midi data generated by the instrument to other Midi instruments.

The Midi IN connector receives the Midi data from an external Midi device.

### **SUSTAIN – DOUBLE PEDAL SOCKETS**

This is the connection for the programmable double pedal that can be used with the instrument.

#### **FOOT VOLUME**

This is the connection for the volume pedal that can be used with the instrument.

### **LINE OUT SOCKET**

There is a Stereo output socket (Left and Right) and this is used to send the audio signal out an external amplifier, mixer console or recording equipment. It is necessary to use a cable with one Stereo Jack in one end and two Mono Jacks at the other two ends.

#### **DC IN SOCKET**

This is the connection to power. Connect the adapter to this socket to power the instrument.

### **FRONT PANEL**

#### **HEADPHONE**

One set of Headphones can be plugged in for private practice. The socket is located at the front of the keyboard on the left side of the instrument and allows you to play without disturbing anyone else or being disturbed by outside noise.

#### **USB FLASH DRIVE**

The connection for the USB disk is located at the center of the instrument. Connect the USB Flash Disk to load and save Standard Midi Files.

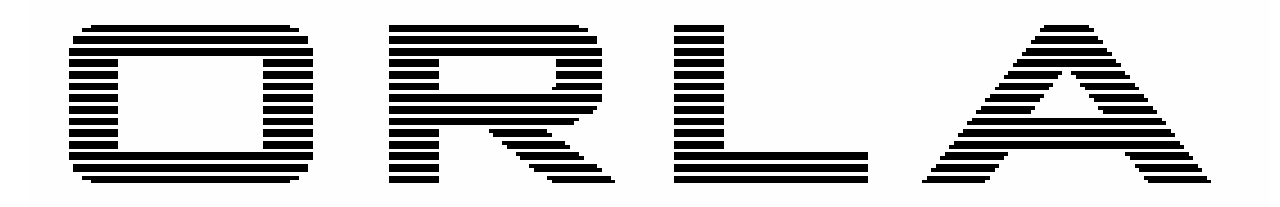

### Musical Instruments

# *KX 10*  Portable Keyboard

## Manuale d'uso

### **ISTRUZIONI E MISURE DI SICUREZZA**

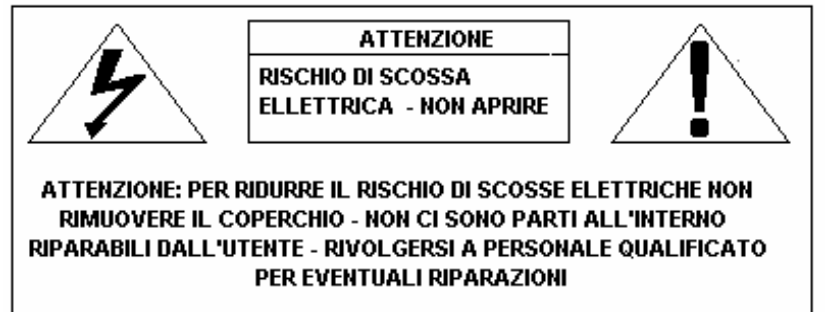

## **AVVISO IMPORTANTE**

Accertarsi che il voltaggio impostato sia adatto allo strumento (il voltaggio è indicato a fianco della presa di corrente).

Quando si utilizza un'apparecchiatura elettrica, si devono sempre rispettare le basilari norme di sicurezza, tra cui:

- 1 Leggere le istruzioni prima di utilizzare lo strumento.
- 2 Per ridurre il rischio di incidenti, occorre prestare particolare attenzione quando lo strumento viene utilizzato in presenza di bambini.
- 3 Non utilizzare il prodotto in prossimità di acqua, ad esempio vicino ad una vasca da bagno, ad un lavandino o un lavabo, in un seminterrato umido, vicino ad una piscina o simili.
- 4 Il prodotto, utilizzato da solo o in combinazione con un amplificatore e cuffie oppure altoparlanti, può produrre livelli sonori che potrebbero arrecare danni permanenti all'udito. Non utilizzare a lungo lo strumento a volume elevato o ad un volume comunque intollerabile. In caso di insorgenza di deficit uditivo o di ronzio alle orecchie, consultare uno specialista.
- 5 Collocare lo strumento in modo tale che sia possibile un'adeguata ventilazione.
- 6 Lo strumento deve essere collocato lontano da fonti di calore come radiatori, diffusori di aria calda e altri dispositivi che producono calore.
- 7 Lo strumento deve essere esclusivamente collegato all'alimentazione specificata nel manuale o indicata sullo strumento.
- 8 Questo prodotto può essere dotato di spina polarizzata. Si tratta di un dispositivo di sicurezza. Se non siete in grado di inserire la spina nella presa, rivolgetevi ad un elettricista per sostituire la vecchia presa. Non rinunciate agli scopi di sicurezza della spina.
- 9 Il cavo di alimentazione dello strumento dovrebbe essere scollegato dalla presa della corrente in caso di inutilizzo per un lungo periodo di tempo. Quando si ricollega l'unità, accendere la tastiera e lasciarla accesa per 3-5 ore per ricaricare la batteria interna. La batteria può dover essere sostituita dopo due o tre anni di utilizzo.
- 10 Fare attenzione a non far cadere oggetti o liquidi, che potrebbero penetrare nello strumento attraverso le fessure.
- 11 La manutenzione deve essere effettuata da personale qualificato nei seguenti casi:
	- a sono stati danneggiati il cavo di alimentazione e la spina;
	- b sono caduti oggetti o liquidi all'interno dello strumento;
	- c lo strumento è rimasto esposto alla pioggia;
	- d lo strumento non sembra funzionare in modo corretto oppure le sue prestazioni risultano notevolmente alterate;
	- e il prodotto è caduto o la struttura esterna è stata danneggiata.
- 12 Limitatevi a seguire le istruzioni sopra elencate. Ogni altro tipo di intervento deve essere fatto da personale qualificato.
#### **ISTRUZIONI PER LA MESSA A TERRA**

Lo strumento deve essere collegato con messa a terra. In caso di mal funzionamento o guasto, la messa a terra fornisce una via di resistenza minima per la corrente elettrica e riduce il rischio di scossa elettrica. Lo strumento è dotato di cavo con conduttore e spina per la messa a terra. La spina deve essere inserita nell'apposita presa della corrente che deve essere installata e messa a terra in conformità ai regolamenti e alle normative locali.

#### **ATTENZIONE**

Non modificare la spina fornita con lo strumento. Qualora non fosse adatta, far installare un'adeguata presa della corrente da un elettricista qualificato.

#### **DISPLAY MULTI-INFORMAZIONI**

I messaggi visualizzati sul Display multi-informazioni possono non corrispondere sempre alle pagine relative al display. Si tratta solamente di esempi delle numerose funzioni dello strumento.

#### **CLAUSOLA ESONERATIVA**

Le informazioni contenute in questo manuale sono state revisionate molto attentamente. A causa del continuo impegno volto a migliorare lo strumento, le specifiche dello strumento potrebbero essere diverse da quelle indicate nel manuale. Tali specifiche sono soggette a variazioni senza preavviso.

#### **CURA E MANUTENZIONE DELLO STRUMENTO**

La tastiera da Voi acquistata è uno strumento di qualità e merita di essere trattata con cura. Vi preghiamo di seguire attentamente le poche avvertenze sotto elencate per conservarla al meglio per molti anni.

- Non aprire mai lo strumento e non toccare mai i circuiti interni.
- Spegnere sempre lo strumento dopo l'uso tramite l'apposito interruttore.
- Pulire lo strumento con un panno o una spugna umida. In caso di sporco particolarmente ostinato, usare un detergente neutro. Non usare mai solventi o alcool.
- Non collocare lo strumento vicino a motori elettrici, lampade al neon o a fluorescenza in quanto potrebbero creare disturbi. Nella maggior parte dei casi, per evitare interferenze, è sufficiente cambiare posizione allo strumento.
- Tenere lo strumento al riparo da polvere, umidità e temperature elevate.
- Accertarsi che il voltaggio della rete locale corrisponda a quello indicato sulla targa posta nella parte posteriore dello strumento. Collegare il cavo di alimentazione alla presa di corrente.
- Non collegare elettrodomestici, luci al neon o sistemi di lampade alogene alla stessa presa di corrente.
- Nel caso di strumenti computerizzati, picchi, sovratensioni transitorie e cadute di tensione possono provocare interruzioni. Se lo strumento smette di funzionare a causa di un disturbo della linea elettrica, spegnerlo per alcuni secondi e poi riaccenderlo.
- Non scollegare mai il cavo di alimentazione senza aver prima spento lo strumento mediante l'apposito interruttore.

# **INTRODUZIONE**

#### **PREPARAZIONE**

Benvenuti nel mondo hi-tech degli strumenti elettronici. Lo strumento è stato progettato e realizzato utilizzando le più recenti tecnologie e sistemi computerizzati per offrire anni di svago senza problemi. Leggere con attenzione questo manuale in modo da poter sfruttare al massimo le qualità dello strumento.

#### **ACCENSIONE**

Collegare le prese dell'alimentatore allo strumento ed alla presa di corrente. Premere l'interruttore POWER ON\OFF posizionato alla sinistra nel pannello posteriore Settate il VOLUME MASTER fino al livello desiderato. Il volume MASTER controlla il volume generale di tutto lo strumento.

#### **USO DELLA CUFFIA O DI UN AMPLIFICAZIONE ESTERNA**

E' possibile utilizzare una cuffia stereo che va inserita nella presa PHONES poste nella parte anteriore dello strumento per una pratica privata o per suonare a tarda notte. L'altoparlante interno viene automaticamente spento, quando il jack delle cuffie viene inserito.

La presa LINE OUT (Left e Right) viene usata per inviare il suono dello strumento ad un amplificatore esterno, un sistema stereo Hi-Fi, una console mixer o ad un registratore.

#### **PEDALE DOPPIO (Opzionale)**

La KX 10 può essere collegata ad un pedale doppio programmabile.

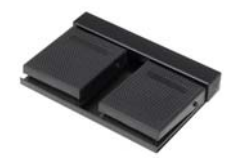

Collegarlo alla presa SUSTAIN . E' necessario programmarlo con le funzioni desiderate:

#### **SUSTAIN**

Ha lo stesso funzionamento del pedale "sostegno" sul pianoforte acustico, ossia permette di mantenere e far decadere lentamente il suono dopo il rilascio dei tasti.

 START / STOP Controlla la funzione Start / Stop dello stile.

FILL<sub>1</sub>

Controlla la funzione Fill 1 dello stile. Quando utilizzato seleziona automaticamente la Variazione 1 dello stile.

FILL 2

Controlla la funzione Fill 2 dello stile. Quando utilizzato seleziona automaticamente la Variazione 2 dello stile.

FILL<sub>S</sub> Controlla la funzione Fill 1 e FILL 2 in modo alternato.

**EMPTY** Nessuna funzione

Come programmare le varie funzioni:

Premere il pulsante [FUNCTION] alcune volte per selezionare **Pedal L** sul display:

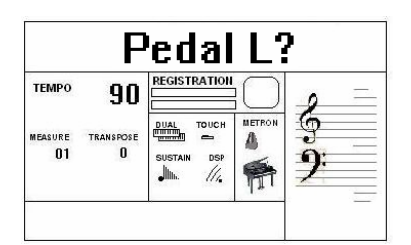

- Premere il pulsante [ENTER] per confermare la funzione. Il display indica l'attuale stato.
- Usare i pulsanti  $[+]$  e  $[$ - $]$  per selezionare le funzioni: Sustain, Start Stop, Fill 1, Fill 2, Fills, Empty.
- Premere il pulsante [FUNCTION] alcune volte per selezionare **Pedal L** (Pedale Sinistro) sul display:

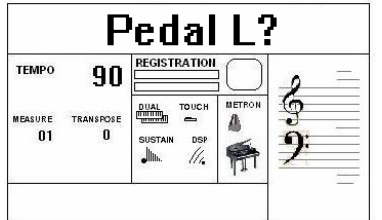

Usare i pulsanti [+] e [-] per selezionare Pedal Right

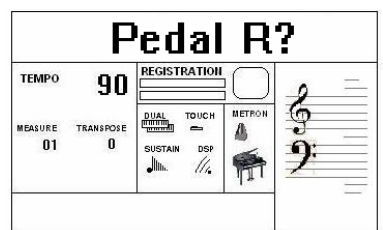

- Premere il pulsante [ENTER] per confermare la funzione. Il display indica l'attuale stato.
- Usare i pulsanti  $[+]$  e  $[$ - $]$  per selezionare le funzioni: Sustain, Start Stop, Fill 1, Fill 2, Fills, Empty.

Il display tornerà nella modalità normale e la modalità Pedal sarà ora memorizzata.

#### **PEDALE VOLUME**

Il pedale Volume ORLA può essere richiesto in qualsiasi momento. E' comunque possibile programmare la tastiera per poter essere utilizzata con la maggior parte dei pedali volume più diffusi.

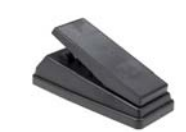

Inserire il jack del pedale volume nella presa FOOT VOLUME che si trova nella parte posteriore dello strumento. Per programmare il pedale seguire la procedura:

- Premere il pulsante [FUNCTION] alcune volte per selezionare **Vol Lock** sul display

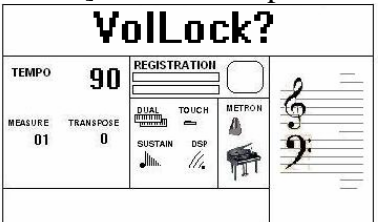

- Usare i pulsanti [+] e [-] per selezionare **Vol Auto** sul display

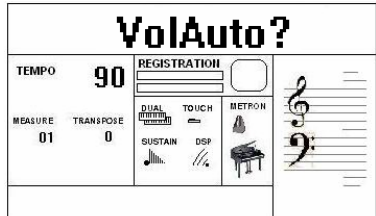

- Premere il pulsante [ENTER] per confermare la funzione. Il display indica **Lowest**. E' ora possibile selezionare il valore del pedale a volume minimo.

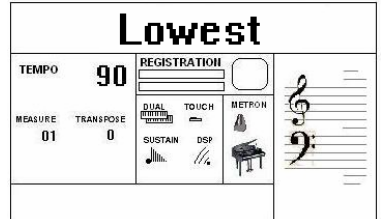

 Muovere il pedale verso la posizione di volume minimo mentre il display indica **Lowest**. Il display tornerà nella modalità normale ed il valore di volume piu' basso memorizzato.

- Premere il pulsante [FUNCTION] alcune volte per selezionare **Vol Auto** sul display, e premere il pulsante [ENTER] per selezionare la funzione **Highest** sul display.

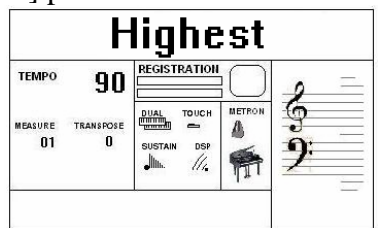

 Muovere il pedale verso la posizione volume massimo mentre il display indica **Highest**. Il display tornerà nella modalità normale ed il valore di volume piu' alto memorizzato.

# **LE INDICAZIONI DEL DISPLAY**

Il vostro strumento dispone di un display multi funzione (Information Display) che mostra tutte le più importanti funzioni dello strumento. Questa sezione spiega brevemente le varie icone e indicazioni che appaiono nel display.

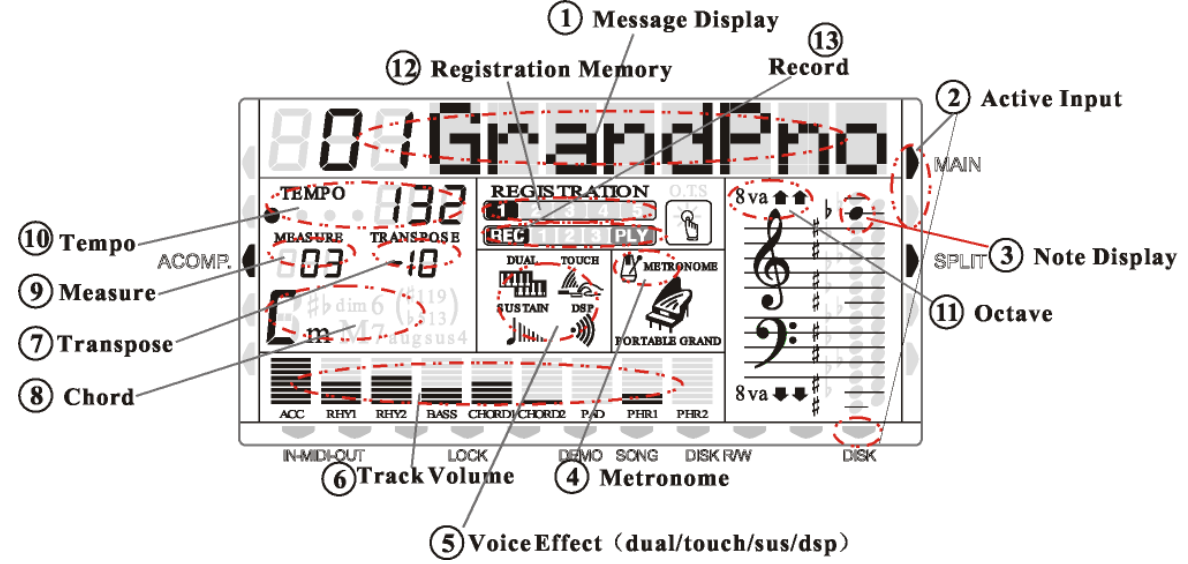

**(1) Display Principale** – In questa porzione del display vengono visualizzate la Demo Song, Il numero ed il nome dei suoni e dei ritmi selezionati, e tutte le informazioni più importanti dello strumento.

**(2) Indicatori On/Off** – Questi indicatori evidenziano la selezione di funzioni quali On/off di sezioni, Auto Accompagnamento, le selezioni Midi, della funzione LOCK, DISK etc.

**(3) Indicatore Note** – Qui vengono indicate le note suonate sulla tastiera ogni volta che vengono premute.

- **(4) Metronomo** L'icona del metronomo si accende all'avvio del Metronomo.
- **(5) Effetti** Indicano se attivate le funzioni DSP (Reverbero), Dual, Touch Sensitivity.
- **(6) Track Volume** Indica il volume delle singole tracce o sezioni dello strumento.
- **(7) Transpose** Indica l'intonazione dello strumento. Se in DO il valore è 00.
- **(8) Chord Type** Indica l'accordo che viene suonato sulla tastiera .

**(9) Measure** – Indica il numero di battute suonate durante una Demo Song, durante uno style o la registrazione di un brano musicale.

- **(10) Tempo** Indica la velocità di un brano o di un ritmo.
- **(11) Octave**  Indica il valore dell'ottava delle note suonate
- **(12) Registration Memory** Indica il numero relativo alla memoria di pannello selezionata.
- **(13) Record/Play** Indica il modo Record o Play

## **DEMO SONGS**

Ci sono 26 brani demo nella memoria interna. Ascolta le demo dimostrative pre-programmate che ti daranno un'idea di quello che lo strumento può fare.

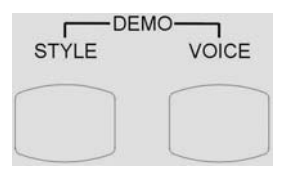

- Con lo strumento acceso regola il Master Volume a metà.
- Per attivare la funzione DEMO premere i pulsanti [STYLE] e [VOICE] allo stesso tempo. DEMO apparirà sul display. Per selezionare le canzoni demo si utilizzano i pulsanti [+] [-].
- Per disattivare la funzione DEMO premere di nuovo i pulsanti [STYLE] e [VOICE] allo stesso tempo.

#### **SELEZIONARE I SUONI**

Il vostro strumento ha 476 suoni nella "libreria" interna numerati da 01 a 476, e 8 Drum Kits numerati da 477 a 484. Il numero 485 e' relativo al banco suoni SOUND EFFECT.

I suoni disponibili possono essere suonati in 3 modi differenti: Right 1, Right 2 and Left

- Right 1 suonare un singolo suono su tutta la tastiera
- Right 2 due differenti suoni assieme per suoni più ricchi e complessi su tutta la tastiera.
- Left permette a chi suona di selezionare un suono per la parte sinistra e fino a due suoni per la parte destra della tastiera.

La lista completa dei suoni disponibili si può trovare nella pagina SOUND LIST alla fine di questo manuale.

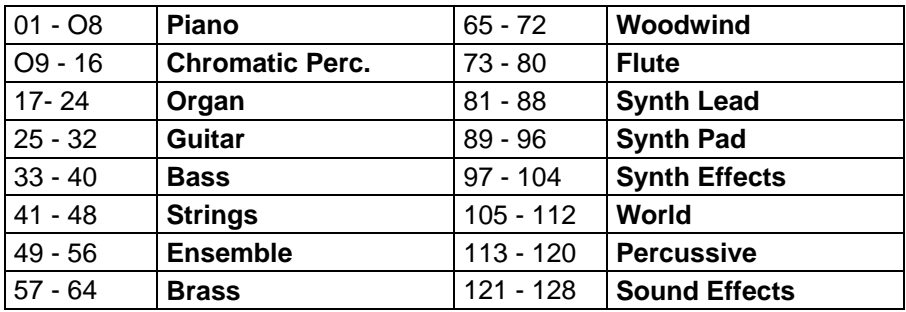

#### **GM Sound List**

#### **XM Sound List**

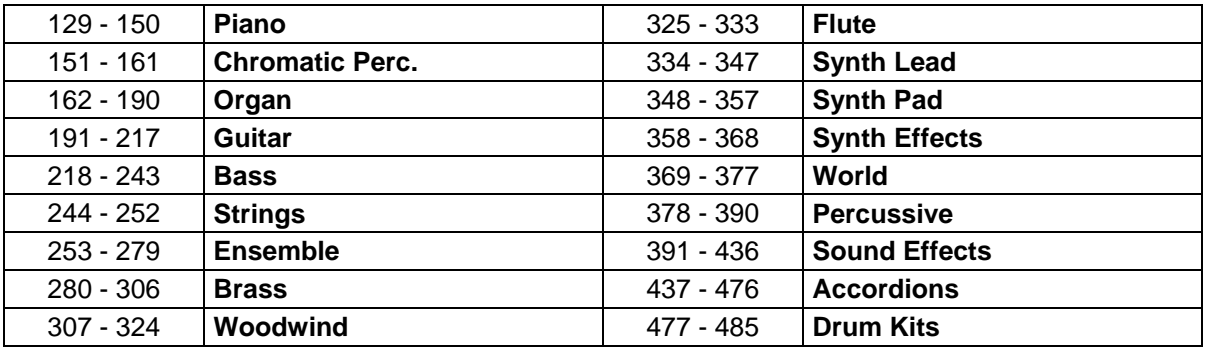

I primi 128 suoni sono elencati seguendo la lista General Midi dal 01 al 128. Dal 129 al 476 i suoni sono elencati seguendo la lista ORLA XM la quale include tutti i suoni GM più tutti i suoni e le variazioni ORLA XM.

In modalità GM lo strumento permette di selezionare i suoni elencati nella mappa GM e molti musicisti ricordano il numero dei suoni preferiti ed è quindi forse più facile per loro.

In modalità XM la lista suoni completa è disponibile non solamente con suoni GM ma anche con le moltissime variazioni sviluppate dai musicisti ORLA.

## **VOLUME DELLE SEZIONI**

Il volume di ciascuna sezione può essere controllato con i relativi pulsanti.

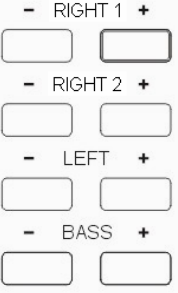

Il range del volume va da 00 (volume a zero) a 127 (volume massimo).

## **SELEZIONARE IL SUONO**

#### **SELECT RIGHT 1 SOUND**

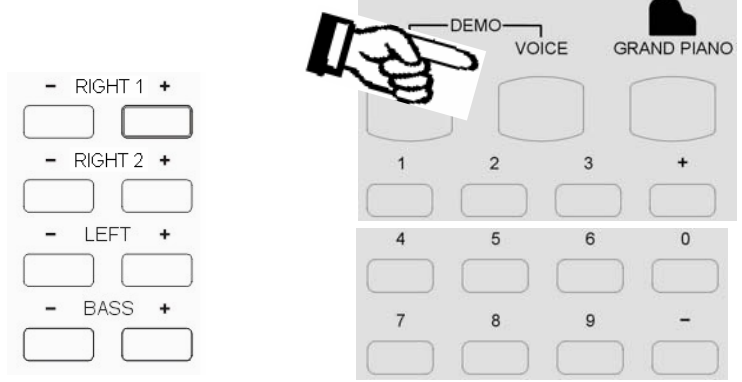

Premere il pulsante [VOICE] – la modalità VOICE è selezionata e il numero corrente del suono e il nome del suono appariranno sul display.

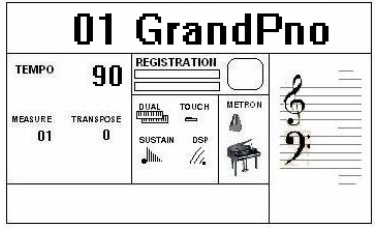

Premere i pulsanti numerici o i pulsanti [+][-] per selezionare il numero del suono desiderato elencato nella lista Voice.

Per selezionare i suoni numerati compresi dal 1 al 99 , per esempio 65 Soprano Sax, premere i pulsanti [+][-] fino a che non compare scritto il numero 65 sul display.

Oppure usare i pulsanti numerici (da 1 a 9) come spiegato sotto:

- premere il pulsante numero 6 e dopo il numero 5 per selezionare il suono
- il suono numero 65 Soprano Sax, ora è selezionato.

Per selezionare un suono numerato più alto di 99, per esempio 123 Sea Shore, premere i pulsanti [+] e [-] fino a che non compare scritto il numero 123 sul display.

Per selezionare il suono numero 123 usando i pulsanti numerati (da 1 a 9):

- premere il pulsante numero 1 e tienilo premuto finché non appare il numero 1 sul display.

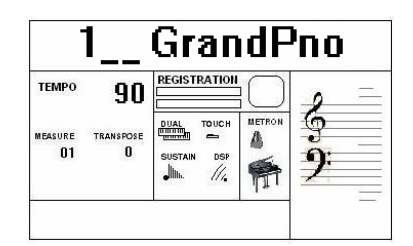

- premere adesso il pulsante numero 2 e il pulsante numero 3 per selezionare il suono
- il suono numero 123 Sea Shore, ora è selezionato.

Per spegnere la sezione Right 1 premere i due pulsanti allo stesso tempo e il display indicherà: **RIGHT 1 OFF** 

Per riaccendere la sezione Right 1 premere i due pulsanti allo stesso tempo e il display indicherà il suono selezionato.

#### **SELEZIONARE RIGHT 2**

Premere i pulsanti [RIGHT 2 +/-] per selezionare il suono di RIGHT 2. Selezionare il suono desiderato come spiegato sopra. Il nome del suono di RIGHT 2 sarà indicato sul display.

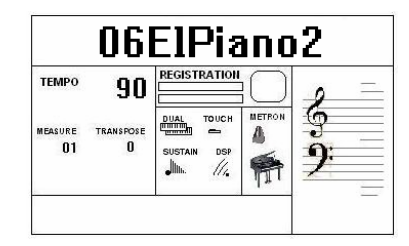

Per cambiare ancora il suono usare i pulsanti numerati (da 1 a 9) o i pulsanti [+] e [-] per selezionare il numero del suono desiderato elencato nella lista Voice.

Premere i pulsanti [RIGHT 2] per accendere o spegnere la sezione.

## **SELEZIONARE IL SUONO LEFT**

Premere i pulsanti [LEFT +/-] per selezionare i suoni di LEFT. Questo farà entrare lo strumento in modalità SPLIT e automaticamente dividerà la tastiera in due parti.

Quando il suono di sinistra è indicato nel display (ricorda – lo strumento ci mette circa 4 secondi a dare l'input dei dati) il suono può essere cambiato.

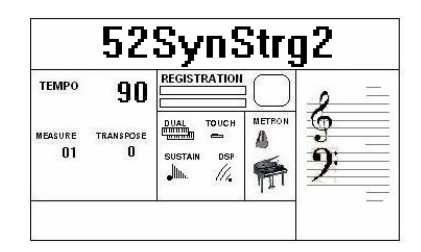

Premere i pulsanti numerati (da 1 a 9) o i pulsanti [+] e [-] per selezionare dalla lista dei suoni quello desiderato.

Premere il pulsante [LEFT +/-] per accendere o spegnere la sezione.

**NOTA**: E' possibile suonare i suoni di LEFT insieme con un Auto Accompagnamento.

## **SELEZIONARE IL SUONO BASS**

Premere i pulsanti [BASS +/-] per selezionare i suoni di LEFT. Questo farà entrare lo strumento in modalità SPLIT e automaticamente dividerà la tastiera in due parti.

Quando il suono di basso è indicato nel display (ricorda – lo strumento ci mette circa 4 secondi a dare l'input dei dati) il suono può essere cambiato.

Premere i pulsanti numerati (da 1 a 9) o i pulsanti [+] e [-] per selezionare dalla lista dei suoni quello desiderato.

Premere il pulsante [BASS +/-] per accendere o spegnere la sezione.

#### **SELEZIONARE LO SPLIT POINT**

La posizione iniziale dello Split Point è la nota SI 2 (Corrisponde al valore 24 del codice tastiera interno).

Lo Split Point può essere settato a piacere sulla tastiera:

- Premere il pulsante [FUNCTION] alcune volte per selezionarlo sul display:

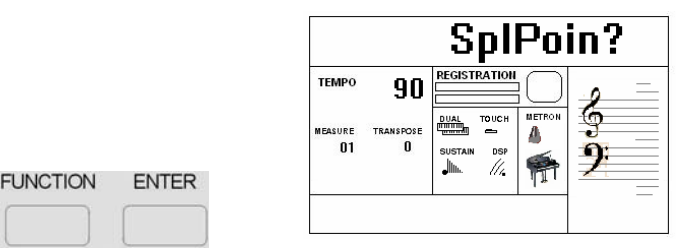

- Premere il pulsante [ENTER] per confermare la funzione. Il display indica la posizione attuale dello Split Point: **24 SplPoint**
- Usare i pulsanti [+] e [-] per selezionare il valore dello Split Point. Il valore iniziale è 24 che corrisponde alla nota SI 2
- Per settare lo Split Point nella posizione MI 3 cambiare il valore a 28.

Il display ritornerà in modalità normale e il nuovo Split Point è ora settato.

Il nuovo suono Split Point della parte sinistra della tastiera rimarrà attivo finché lo strumento non verrà spento.

## **GRAND PIANO**

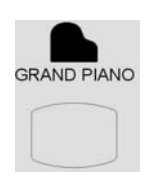

Premendo il pulsante [GRAND PIANO] si seleziona in modo automatico il suono di Grand Piano su tutta la tastiera indipendentemente dalla configurazione che si sta utilizzando.

#### **DRUM KITS ED EFFETTI**

Il vostro strumento ha 8 Drum Kit differenti il quale può essere usato sulla tastiera quando si selezionano i numeri dei suoni dal 477 al 484.

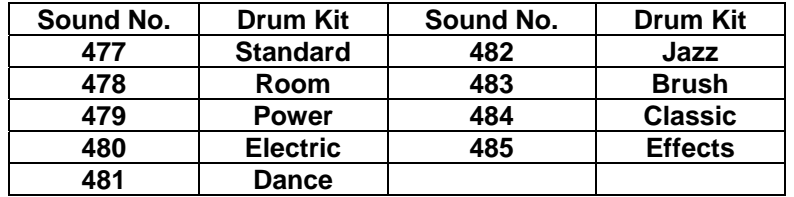

Il suono numero 485 è il banco degli Effetti Sonori (EFFECTS).

## **OMC – ORLA MAGIC CHORD**

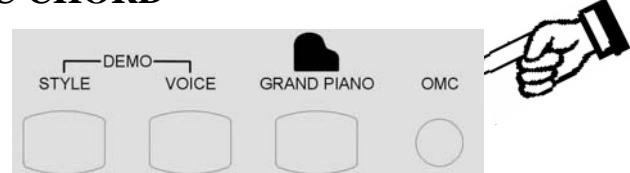

Quando si suona un accordo con la mano sinistra, O.M.C. aggiunge un accordo completo alla melodia eseguita con la mano destra. Converte una nota singola in un accordo.

Quando si usa l'OMC è importante suonare la parte sinistra in modo legato con accordi sostenuti della mano sinistra.

#### **RIVERBERO e CHORUS DIGITALE**

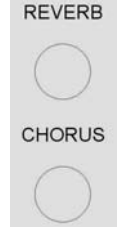

Premere il pulsante [REVERB] (RIVERBERO) per accendere o spegnere questo effetto. Mentre il settaggio del Riverbero viene indicato sul display, i parametri possono essere cambiati. Usare i pulsanti [+] e [-] per selezionare il settaggio del riverbero desiderato. Il display indicherà i diversi tipi di riverbero: **REVERB OFF, Room1, Room2, Room3, HALL1, HALL2, Plate, Delay, Pan Delay.** 

E' possibile regolare l'effetto Riverbero per ogni sezione.

- Premere il pulsante [FUNCTION] per selezionare **R1 RevVo?** sul display e usare i pulsanti [+] e [-] per selezionare la pagina **R2 RevVo?** o **Lf RevVo?** 
	- Premere il pulsante [ENTER] per selezionare la sezione RIGHT 1.
- Usare i pulsanti  $[+]$  e  $[.]$  o usare i pulsanti numerati (da 1 a 9) per cambiare il valore del Riverbero (il range varia da 00 a 63).
- Premere i pulsanti  $[+]$  e  $[$ - $]$  allo stesso tempo per settare il valore di default.

Dopo pochi secondi il display tornerà in modalità normale e il nuovo valore del Riverbero per la sezione RIGHT 1 sarà memorizzato.

Premere il pulsante [CHORUS] per accendere o spegnere l'effetto Chorus.

Mentre il settaggio del Chorus è indicato sul display, il suono può essere cambiato.

Usare i pulsanti [+] e [-] per selezionare il tipo di Chorus desiderato. Il display indicherà i diversi tipi di Chorus: **CHORUS OFF, Chorus1, Chorus2, Chorus3, Chorus4, Feedback, Flanger, Short Delay, Feedback Delay.** 

E' possibile cambiare l'effetto del Chorus per ogni sezione.

- Premere il pulsante [FUNCTION] per selezionare **R1 RevVo?** sul display e usare i pulsanti [+] e [-] per selezionare la pagina **R1 Chr Vo?** o **Lf Chr Vo?** o **R2 ChrVo?** .
- Premere il pulsante [ENTER] per selezionare la sezione RIGHT 1
- Usare i pulsanti [+] e [-] o usare i pulsanti numerati (da 1 a 9) per cambiare il valore del Chorus (il range varia da 00 a 63).
- Premere i pulsanti  $[+]$  e  $[$ - $]$  allo stesso tempo per settare il valore di default.

Dopo pochi secondi il display tornerà in modalità normale e il nuovo valore del Riverbero per la sezione RIGHT1 sarà memorizzato.

## **TOUCH SENSITIVITY - DINAMICA**

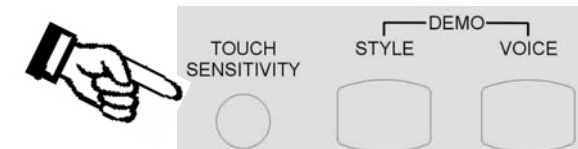

Proprio come un piano acustico, il vostro strumento possiede una tastiera con il controllo della sensibilità al tocco (dinamica). Questo significa che il livello del segnale audio sarà in proporzione al livello della velocità con cui i tasti vengono premuti. Se si preme il tasto lentamente si avrà un suono a volume basso e delicato, mentre se si suona più velocemente si avrà un suono con volume più alto e più aperto.

Questa funzione si può settare su diversi livelli per regolare il tocco con il proprio stile.

Dopo che il pulsante [TOUCH] viene premuto il display lo indicherà.

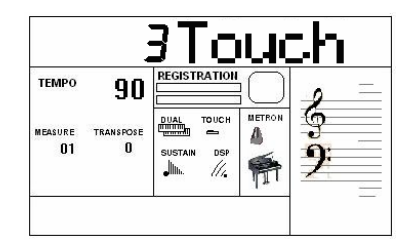

Usare i pulsanti [+] e [-] per selezionare il cambio di valore di Touch Sensitivity:

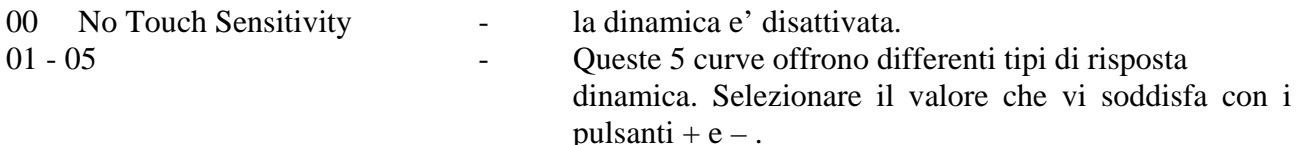

La curva di default e' la curva 3.

#### **TRASPOSIZIONE**

E' possibile trasporre la tonalità naturale (DO) del vostro strumento.

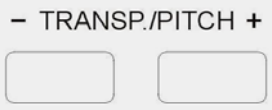

Il settaggio della tonalità naturale del DO è indicata da C0 nella seguente tabella.

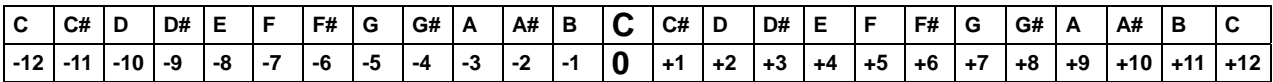

L'esempio qui sotto illustra come si usa questa tabella:

- Per trasporre lo strumento nella tonalità MI anziché DO, premere il pulsante  $[TRANSPOSE +]$  4 volte.
- Per trasporre lo strumento nella tonalità LA Diesis anziché DO, premere il pulsante [TRANSPOSE -] 2 volte.

Premere il pulsante [TRANSP/PITCH] allo stesso tempo per riportare lo strumento alla tonalità DO.

#### **PITCH - REGOLAZIONE FINE**

Se necessario, è possibile una trasposizione ancora più accurata usando la funzione PITCH, che permette di regolare l'intonazione dello strumento .

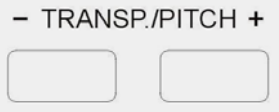

Premere i due pulsanti [TRANSP/PITCH] per alcuni secondi e sul display apparirà: PITCH Usare i pulsanti [+] e [-] per settare il valore desiderato del Pitch. Il valore del Pitch sul display può cambiare da -64 a +63.

Premere i pulsanti [TRANSP/PITCH] allo stesso tempo per settare il valore di default (0).

# **ACCOMPAGNAMENTO AUTOMATICO**

Il vostro strumento possiede 260 (01-260) stili di accompagnamento che offrono la possibilità di ottenere degli accompagnamenti molto elaborati.

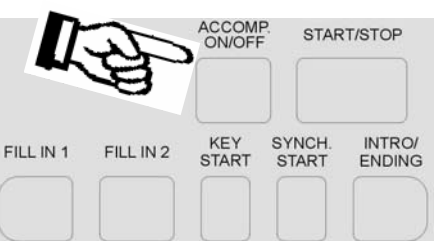

Quando il pulsante [ACCOMPANIMENT ON/OFF] viene acceso, la parte sinistra della tastiera sarà usata per gli accompagnamenti automatici con gradevoli arrangiamenti programmati dai musicisti ORLA , mentre la parte destra della tastiera è disponibile suonare la melodia dei vostri brani.

## **SELEZIONARE LO STILE**

Premere il pulsante [STYLE] per selezionare lo stile desiderato. Il corrente numero di stile e il nome appariranno sul display.

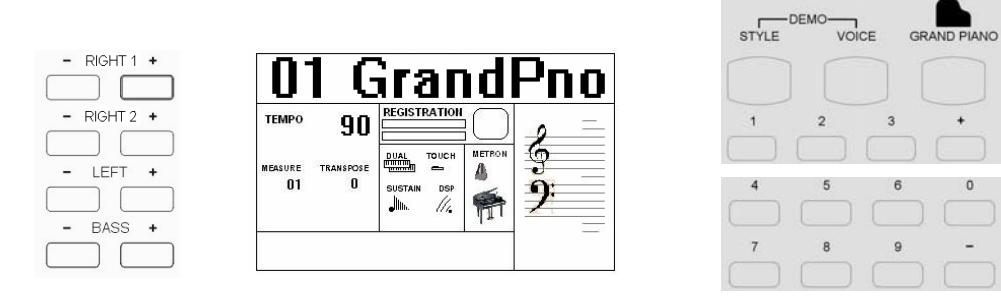

Premere i pulsanti numerati (da 1 a 9) o i pulsanti [+] e [-] per selezionare il numero dello stile desiderato, con lo stesso sistema usato per selezionare i suoni.

Si può vedere la lista completa degli Stili alla fine di questo manuale.

Gli stili sono elencati in gruppi raggruppati nella tabella seguente:

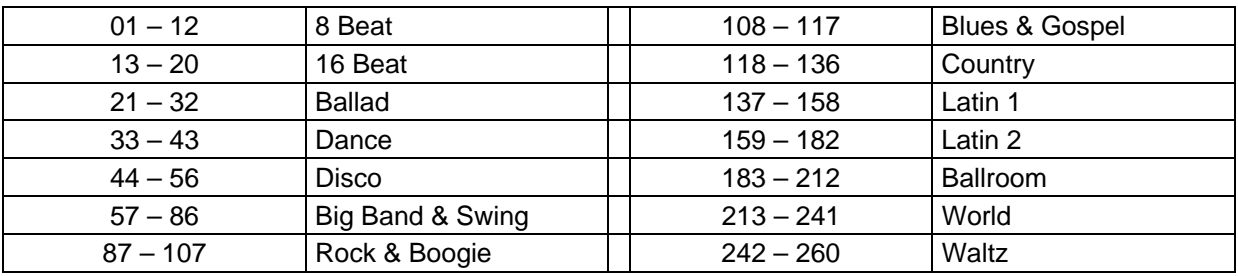

## **AUTO RICONOSCIMENTO DELL'ACCORDO**

Quando si suona lo strumento usando l'accompagnamento automatico è possibile cambiare gli accordi usando una o più dita senza dover selezionare il sistema One Finger o il Multi Finger. Il computer interno lo selezionerà automaticamente.

## **MODALITÀ SINGLE FINGER**

Modalità SINGLE FINGER (con un solo dito) permette di ottenere un bellissimo arrangiamento orchestrale usando accordi maggiori, minori, di settima e minore-settima premendo il minor numero di tasti nella sezione di Auto Accompagnamento della tastiera.

Ci sono due diversi Finger Single disponibili nello strumento:

- Chord System 1 - Chord System 2

Questi due tipi di Single Finger sono i più usati dai maggiori marchi sul mercato. Per selezionare il tipo di Single Finger desiderato vedere il paragrafo del pulsante [FUNCTION].

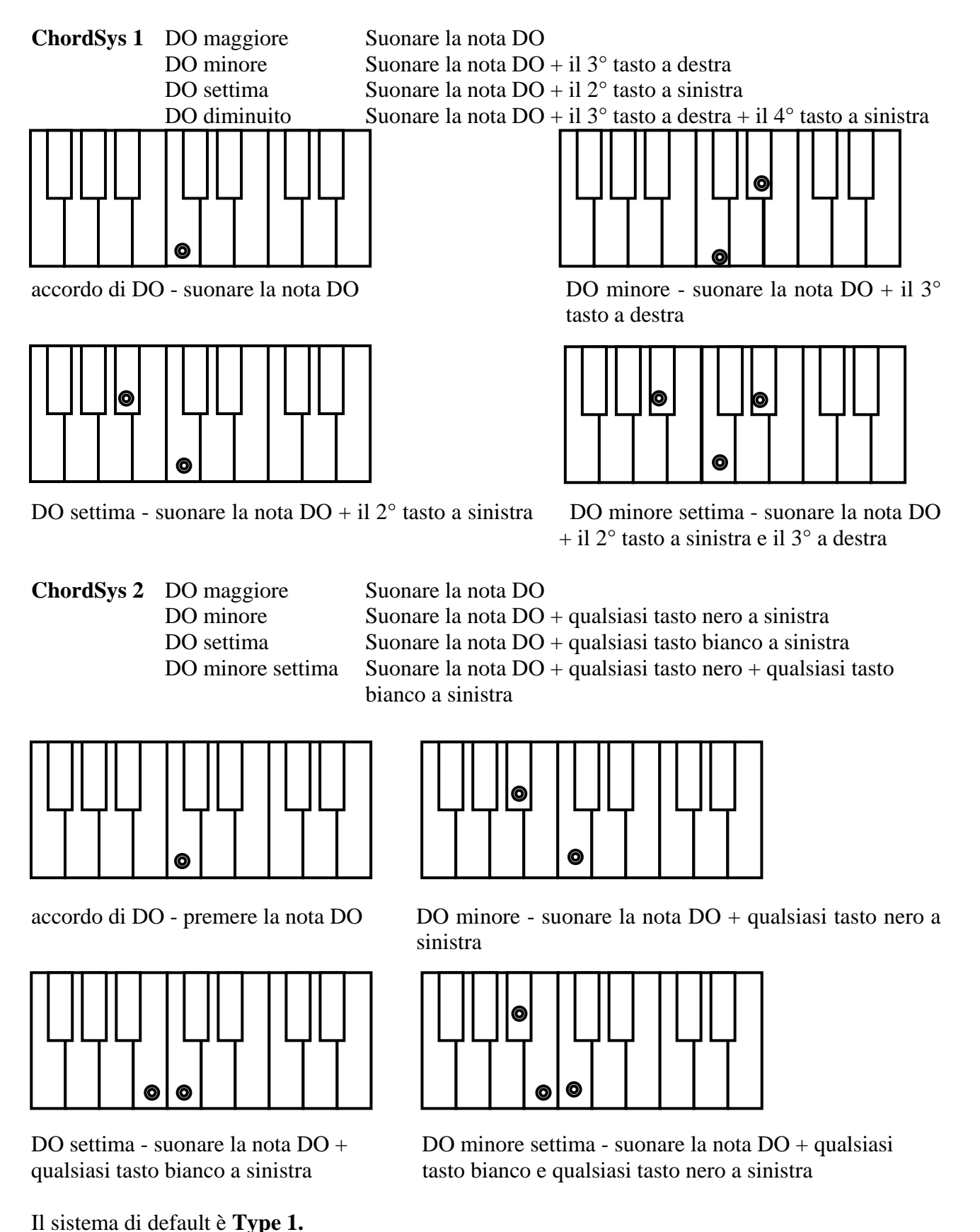

**MODALITÀ MULTI FINGER** 

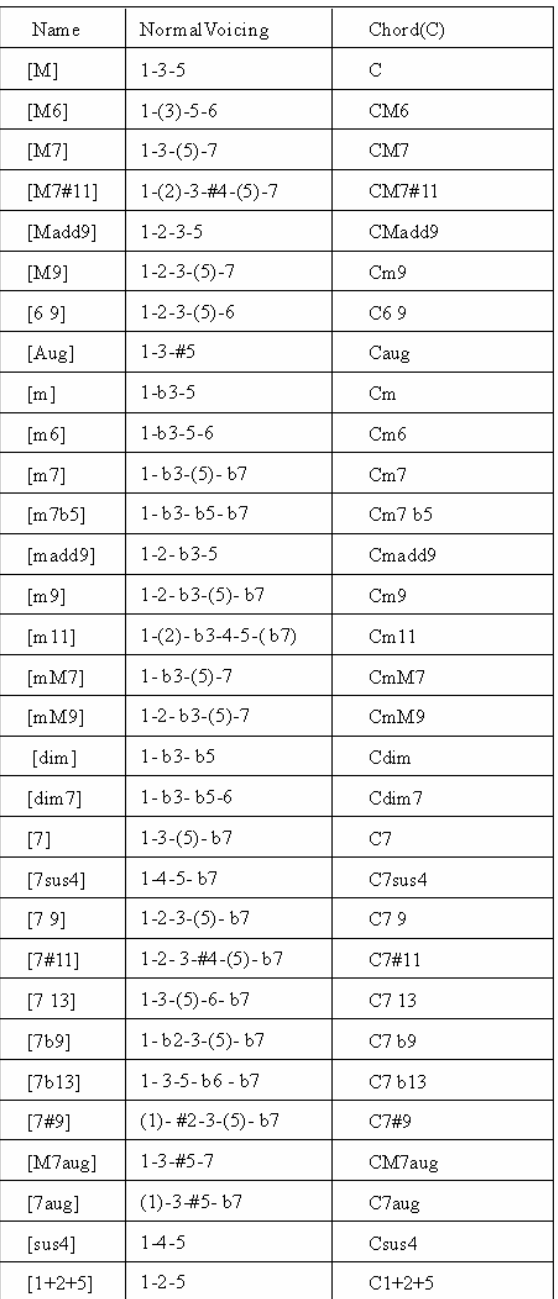

CM 6  $CMr^{#11}$ CMadds Cauc CmM7 **CmM** Cdimz 7 B13 **CMzau** Czaug عده د ۲

C

# Cdim Czsusz

CM<sub>7</sub>

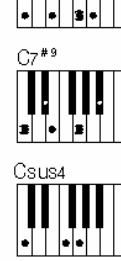

## **FULL KEYBOARD**

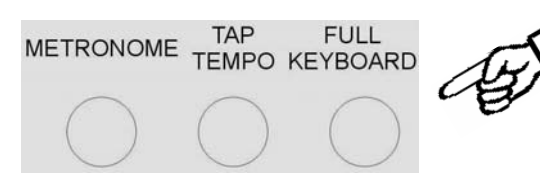

Questo formato permette di suonare gli accordi automaticamente in tutta la tastiera.

Premere il pulsante [FULL KEYBOARD] e la freccia lo indicherà sul display.

Per suonare gli accordi in modo Full Keyboard e' necessario premere almeno tre tasti per selezionare l'accordo desiderato.Quando in modo Full Keyboard i simboli degli accordi non compariranno sul display.

## **SELEZIONE E CONTROLLO DELL' AUTO ACCOMPAGNAMENTO**

#### Il vostro strumento riconosce i seguenti accordi

Gli stili desiderati di accompagnamento si possono selezionare in qualsiasi momento. Il numero dello stile e il nome vengono indicati sul display appena viene fatta la selezione, ma il nuovo stile partirà dall'inizio della battuta successiva.

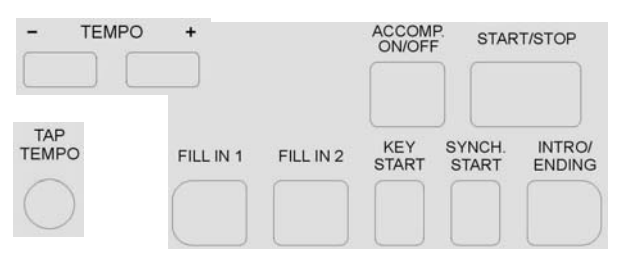

Il vostro strumento fornisce un range di accompagnamenti diversi:

**Start\Stop, Auto Accompaniment, Intro\Ending, Fill-In 1, Fill-In 2, Key Start, Syncro Start, Start\Stop.**

## A**COMPAGNAMENTO AUTOMATICO**

Premere il pulsante [ACOMP. ON\OFF] per attivare la funzione di auto accompagnamento. L'indicatore apparirà sul display. Premere di nuovo per disattivare.

## **INTRO\ENDING**

Premendo questo pulsante prima di azionare il ritmo, quest'ultimo inizierà con un'introduzione (INTRO) per poi continuare con il ritmo normale. Se invece questo pulsante viene premuto con il ritmo già in funzione, lo strumento esegue una variazione finale (ENDING) al termine della quale tutta la sezione ritmica si ferma automaticamente.

Ognuno degli accompagnamenti automatici può iniziare con la propria introduzione se INTRO/ENDING viene selezionato. Alla fine dell'introduzione il ritmo inizia automaticamente a suonare l'accompagnamento principale (MAIN).

Se si preme il pulsante [AUTO START] ed in seguito il pulsante [INTRO/ENDING] l'accompagnamento automatico inizia con la sua introduzione non appena un tasto o un accordo viene premuto.

## **FILL IN 1 E FILL IN 2 – VARIAZIONI DI STILI A\B**

Ci sono 2 variazioni a disposizione per ogni stile: Variazione A e Variazione B.

Premere il pulsante [FILL 1] per selezionare la Variazione 1 e premere [FILL 2] per selezionare la Variazione 2.

Il cambio dell'auto accompagnamento dipende dall'accordo che si suona con la mano sinistra.

I pulsanti fill-in permettono variazioni dinamiche e pause nei ritmi di accompagnamento, per rendere i vostri brani ancora più professionali. Alla fine del Fill-In la variazione dello stile appropriato è selezionato automaticamente.

Il fill-in dell'accompagnamento suonerà quando sarà selezionato finchè uno dei pulsanti Fill-in è premuto.

## **AUTO START**

Ci sono 2 tipi di Auto Start:

 - SYNCHRO START Quando questa funzione è selezionata, Synchro Start farà partire lo stile automaticamente quando la prima nota è premuta.

 - KEY START Quando questa funzione è selezionata, Key Start farà partire lo stile automaticamente quando la prima nota è premuta e lo stile si fermerà automaticamente quando la nota è rilasciata.

Selezionare il pulsante [AUTO-START] desiderato se volete fare iniziare l'accompagnamento automatico non appena viene premuto il primo tasto della sezione accompagnamento della tastiera.

Se si seleziona la funzione SYNCHRO START la sua icona verra indicata sul display indicando che il Synchro Start è attivo. Quando viene premuto il primo accordo nella parte sinistra della tastiera il Led funziona normalmente indicando il down-beat.

Se si seleziona la funzione KEY START la sua icona verrà indicata sul display indicando che il Key Start è attivo. Quando viene premuto il primo l'accordo nella parte sinistra della tastiera il Led funzionerà normalmente indicando il down-beat.

## **START\STOP**

Il pulsante [START\STOP] aziona immediatamente lo stile dell'accompagnamento.

Premere il pulsante [ACCOMP.ON\OFF] per attivare l'accompagnamento prima di far partire lo stile.

L'accompagnamento avrà inizio con il ritmo di batteria quando il pulsante [START / STOP] è premuto, quindi aggiungerà il basso e le parti di accompagnamento automatico non appena la prima nota sarà suonata sulla tastiera.

## **TEMPO**

I pulsanti [- TEMPO +] controllano il tempo (velocità) della sezione Auto Accompagnamento, i brani DEMO e la registrazione / riproduzione di un brano in registrazione.

Premete i pulsanti [- TEMPO +] per impostare il valore del tempo desiderato (20-280).

Il tempo corrente (battiti al minuto) verrà visualizzato sul display.

Premete i pulsanti [TEMPO +] e [TEMPO-] contemporaneamente per ripristinare le impostazioni predefinite del tempo di ogni ritmo.

#### **TAP TEMPO**

Questa funzione consente di impostare il tempo di un ritmo battendo (TAP) il pulsante del [TAP TEMPO] in modo ritmico.

Il tempo del ritmo della batteria verrà automaticamente impostato alla velocità desiderata. Per impostare il tempo, battere sul pulsante 4 volte. Il ritmo inizia automaticamente.

## **METRONOMO**

Il Metronomo è una comoda funzione per la pratica musicale, e può anche fornire una guida ritmica durante la registrazione.

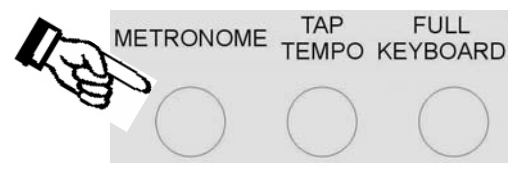

Il suono del metronomo può essere acceso o spento premendo il pulsante [METRONOME]. Il tempo di riferimento del metronomo può essere impostato tramite i pulsanti [+] e [-] quando si accende la funzione del metronomo e mentre il tempo di riferimento è indicato sul display. Per impostare la misura di riferimento (1/4, 2/4, 3/4, 4/4, 6/4, 3/8, 6/8, 9/8) premere il pulsante

[METRONOME] per alcuni secondi e per impostare il valore di riferimento indicato sul display, utilizzare i pulsanti [+] e [-].

Utilizzare i pulsanti [- TEMPO +] per regolare la velocità del tempo desiderata.

## **AUTOMATIC SET UP**

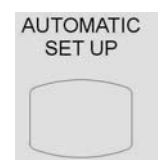

Questa funzione consente di selezionare la registrazione più adatta per ogni ritmo. Quando uno stile è selezionato e l' AUTOMATIC SET UP è attivo (l'icona è attiva sul display), viene automaticamente selezionata la migliore registrazione sia per la parte della mano sinistra che per la destra . L' AUTOMATIC SET UP seleziona il tempo ottimale per lo stile selezionato. Se viene selezionato un nuovo ritmo, la relativa registrazione viene automaticamente aggiornata. Se si selezionano altri suoni con AUTOMATIC SET UP in funzione lo strumento accetterà le modifiche, ma la registrazione non cambierà nella memoria interna. Il sistema AUTOMATIC SET UP può essere attivato o disattivato premendo il pulsante [AUTOMATIC SET UP].

## **REGISTRATION MEMORY (MEMORIA DI PANNELLO)**

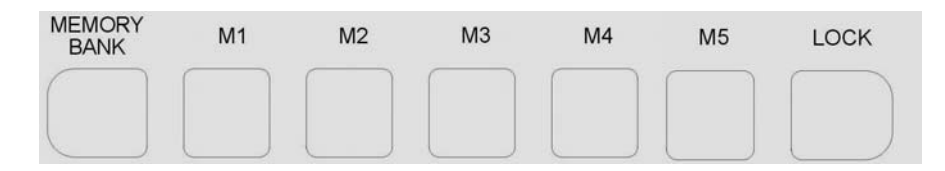

Lo strumento è in grado di memorizzare 5 registrazioni del pannello in 4 banchi di memoria. Premendo il pulsante corrispondente, è possibile richiamare rapidamente le impostazioni.

È possibile personalizzare le impostazioni del pannello adattandolo con le vostre preferenze e memorizzarle nella posizione desiderata.

Queste impostazioni non saranno perse quando si spegnerà lo strumento

## **SALVARE REGISTRATION MEMORY**

È possibile caricare fino a 20 registrazioni di pannello utilizzando le 5 posizioni (M1 – M5) e i 4 banchi di memoria.

Premendo il pulsante [MEMORY / BANK] quattro volte, è possibile selezionare i 4 diversi banchi. Il display mostra il banco di memoria disponibile [da 1 a 4 MmryBank].

Le seguenti impostazioni del pannello possono essere salvate: LEFT Sounds, RIGHT1 Sounds, RIGHT2 Sounds, i livelli di Volume, le impostazioni Pan, il Tempo, le Ottave, gli Effetti, gli Stili e le modalità della tastiera. Sono anche memorizzati altri parametri globali.

- Selezionare lo stile desiderato, ritmo, suoni, effetti e volume.
- Selezionare il banco di memoria dove memorizzare le nuove impostazioni premendo alcune volte il pulsante [MEMORY / BANK], ad esempio BANK 3.
- Premere e tenere premuto il pulsante [MEMORY / BANK], quindi premere uno dei pulsanti [M1-M5] dove memorizzare la registrazione desiderata, per esempio M1.
- Il display LCD indica

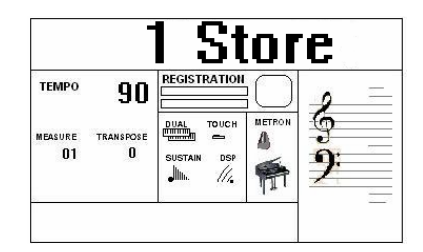

Le attuali impostazioni del pannello sono ora memorizzate nella memoria in posizione BANK 3 - M1.

E' possibile ripetere questa procedura per tutte le posizioni disponibili.

#### **RICHIAMARE REGISTRATION MEMORY**

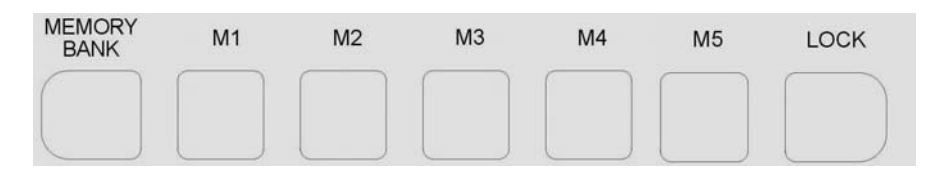

Premendo i pulsanti [M1-M5], le informazioni che avete precedentemente memorizzate possono essere richiamate. Premere il pulsante [MEMORY / BANK] per accedere al banco della memoria. Il display LCD visualizza le impostazioni del pannello e il numero di posizione della memoria.

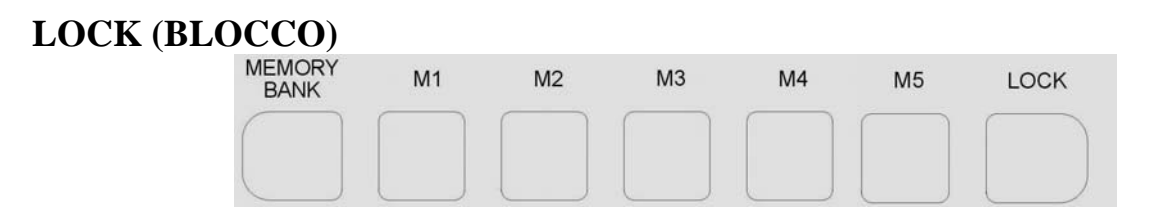

Quando la funzione LOCK è attivata, i suoni delle registrazioni memorizzate in ogni locazione di memoria possono essere richiamati, mentre le impostazioni dell'arrangiamento saranno bloccate (LOCK). Il display mostra il relativo indicatore a freccia:

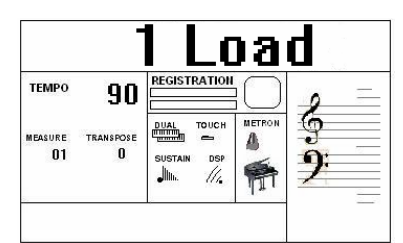

Questo consente al musicista di effettuare modifiche alle parti della melodia, mentre la sezione accompagnamento rimarrà bloccata, quindi tutti i livelli ed altri parametri relativi a questa sezione rimarranno invariati.

## **SALVARE LE REGISTRAZIONI MEMORIZZATE SUL DISCO USB**

E' possibile SALVARE i banchi di memoria delle registrazioni di pannello nel disco USB seguendo le istruzioni:

- Inserire il disco USB nella presa USB.
- Premere il pulsante [SAVE] e il display mostrerà:

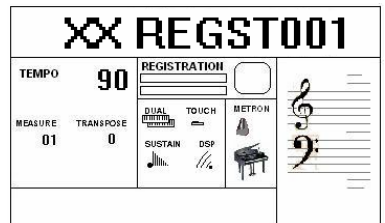

- XX indica il numero progressivo dei file
- 000 indica il numero dei file di registrazione
- Il display indica le vostre impostazioni di memoria delle registrazioni di pannello salvate nel disco USB, con 20 memorie di registrazione memorizzate in un singolo file.

Nuovi banchi delle impostazioni di memoria delle registrazioni di pannello possono essere memorizzati nel disco USB e un nuovo nome verrà automaticamente assegnato a ciascun banco come segue:

> 01 REGST 000 02 REGST 001 03 REGST 002 … REGST ......

## **CARICAMENTO DELLE REGISTRAZIONI DI DATI IN MEMORIA DAL DISCO USB**

Inserire il disco USB nella presa USB. Premere e tenere premuto il pulsante [USB FILES] per accedere al file **Settings** del disco USB. Selezionare l'impostazione della pagina premendo il tasto numerico 3. Utilizzare i pulsanti [+] e [-] per selezionare i file delle impostazioni di memoria delle registrazioni di pannello salvate, quindi premere il pulsante [PLAY / LOAD], il display mostrerà **"Load OK".** 

## **RIMOZIONE DELLE REGISTRATION MEMORY DAL DISCO USB**

Inserire il disco USB nella presa.

Premere e tenere premuto il pulsante [USB FILES] per indicare il primo dei file disponibili sul disco USB. Selezionare l'impostazione della pagina premendo il tasto numerico 3.

Utilizzare i pulsanti [+] e [-] per selezionare i file delle impostazioni di memoria delle registrazioni di pannello salvate che si desidera eliminare, quindi tenere premuto il tasto [RECORD] e premere il pulsante [PLAY / LOAD].

Il display LCD mostra:

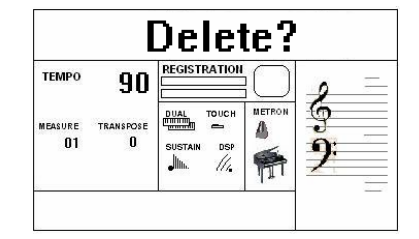

Premere il tasto [+] per eliminare il file.

Premere il tasto [-] per uscire dalla funzione senza eliminare il file.

NOTA - Quando un file viene eliminato da un elenco il suo numero progressivo sarà annullato e salvato in una speciale posizione di memoria all'interno dello strumento. Questo numero sarà assegnato automaticamente al file successivo dello stesso tipo che verrà caricato.

#### **SELEZIONARE I FILE DAL USB MEMORY DISK**

I file elencati nel disco USB possono essere letti in due modi: da un numero o da lettere dell'alfabeto.

E 'infatti possibile accedere ai file richiamando i loro numeri o scorrere le lettere iniziali. Per selezionare questi due sistemi seguire queste istruzioni.

- Inserire il disco USB nella presa USB
- Premere il pulsante [USB FILES]
- Premere e mantenere premuto lo 0 (zero) sul tastierino numerico fino a quando il display mostrerà

**Alphabet** or **Number** 

- Usare i pulsanti [+] e [-] per selezionare sul display l'Alfabeto o i Numeri come si preferisce.
- I file disponibili verranno elencati in base alla tua scelta, con numeri o con lettere.
- Per selezionare i file con numeri semplicemente selezionare il numero desiderato sul display utilizzando la tastiera numerica.
- Per selezionare i file con lettere in riferimento alla tabella sottostante che è simile alle indicazioni delle lettere sui telefoni:

 $1 - no letters$  2 – A,B,C 3 – D, E, F  $4 - G.H.I$   $5 - J.K.L$   $6 - M.N.O$  $7 - P,Q,R,S$  8 – T,U,V 9 – W,X,Y,Z

- Per selezionare la lettera desiderata premere il relativo pulsante come segue:
	- D premere il pulsante numero 3 una sola volta. Il display mostrerà SEL **DEF**
	- R premere il pulsante numero 7 per 3 volte. Il display mostrerà SEL **PQRS**

I file sono ora elencati con la lettera iniziale. Se la lettera iniziale selezionata non è disponibile nella lista lo strumento selezionerà la lettera disponibile più vicina.

# **IL PULSANTE FUNCTION**

Alcune delle caratteristiche che si trovano nel manuale sono state già state spiegate in questo manuale, ma dato che il pulsante [FUNCTION] consente di accedere a una vasta gamma di funzioni che danno al tuo strumento una straordinaria versatilità si preferisce elencare tutte le caratteristiche di questa sezione spiegandole di nuovo passo dopo passo.

Accendere lo strumento e premere il pulsante [FUNCTION] diverse volte fino a quando si vedono tutte le funzioni disponibili:

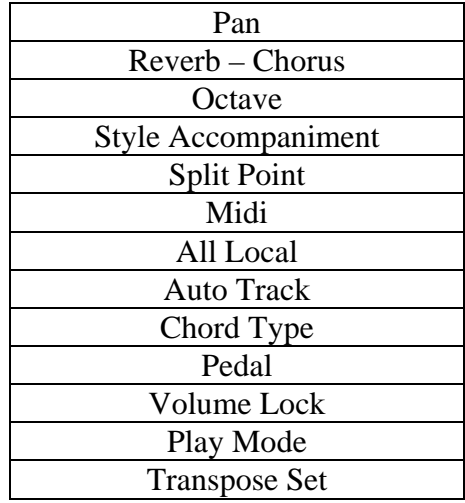

## **PAN**

In questa pagina è possibile impostare l'effetto stereo Panoramic di ogni suono per creare un piacevole effetto stereo.

Premere il pulsante [FUNCTION] per selezionare **R1. PAN?,** usare i pulsanti [+] e [-] per selezionare **R2. PAN?** e **Lf.PAN?** 

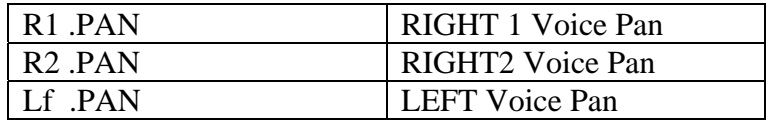

Premere il pulsante [ENTER] per confermare la sezione, e l'uso dei pulsanti [+] e [-] per impostare il valore di Pan.

Il valore -64 è il valore massimo per la sinistra e il valore 63 è il valore massimo a destra. Per selezionare l'effetto Pan centrale,premere il valore 0 (zero) e i pulsanti [+] e [-] allo stesso tempo.

## **PROFONDITÀ DEL REVERB E DEL CHORUS**

In questa pagina è possibile regolare la profondità del riverbero e del chorus per la voce selezionata. Premere il pulsante [FUNCTION] per selezionare **R1 RevVo?,** usare i pulsanti [+] e [-] per selezionare **R2 RevVo?, LF RevVo?, R1 ChrVo?, R2 ChrVo?, ChrVo Lf?**

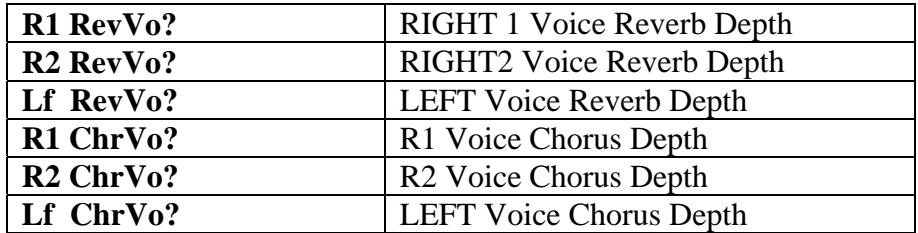

Premere il pulsante [ENTER] per conferma, usare i pulsanti [+] e [-] per regolare il valore: 00 – 63 Per selezionare il valore di default premere i pulsanti [+] e [-] allo stesso tempo.

#### **OCTAVE**

Premete il pulsante [FUNCTION] per selezionare R1 Octav?, usare i pulsanti [+] e [-] per selezionare R2 Octav? e Octav Lf?.

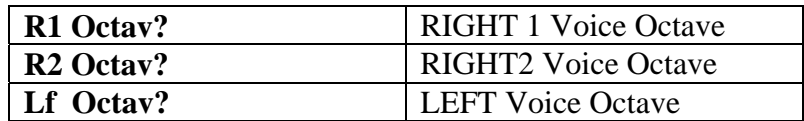

Premere il pulsante [ENTER] per confermare la scelta, e usare i pulsanti [+] e [-] per impostare il valore dell'ottava: da -2 a +2

Per selezionare l'ottava 0 (zero), premere i pulsanti [+] e [-] allo stesso tempo.

#### **PUNTO DI SPLIT**

In questa pagina, è possibile impostare il punto di divisione della tastiera.

Premere il pulsante [FUNCTION] per selezionare "**SplPoin**".

Premere il pulsante [ENTER] per programmare il punto di divisione e usare i pulsanti [+] e [-] per impostare il punto di divisione: Range: 00-60.

Il valore predefinito è 24 che corrisponde a SI 2.

## **MIDI R1**

In questa pagina si possono selezionare le impostazioni MIDI.

Premere il pulsante [FUNCTION] per selezionare **MIDI R1?,** usare i pulsanti [+] e [-]per selezionare **MIDI R0, MIDI R1, MIDI R2,MIDI S0, MIDI S1, MIDI S2, MIDI S3, MIDI S4.** 

Premere ENTER per confermare, usare i pulsanti [+] e [-] per impostare i parametri.

MIDI R0------Ricezione disabilitata

- MIDI R1------Ricezione attivata, questa impostazione è dedicata all'interfaccia del computer (modalità predefinita).
- MIDI R2------Tipica configurazione per Fisarmonica MIDI o master keyboard. Le sezioni sono<br>impostate automoticamente come sono:<br> $R_1$  Ch 1 impostate automaticamente come segue:

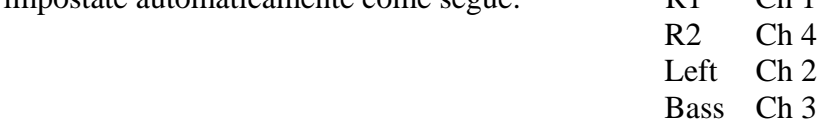

- MIDI S0------Trasmissione Off
- MIDI S1------Selezione R1 Ch
- MIDI S2------Selezione Lf Ch
- MIDI S3------Selezione R2 Ch
- MIDI S4------Selezione Bass Ch

Quando si seleziona la modalità **"MIDI S1-S4"**, la trasmissione è attivata automaticamente, e usare i pulsanti [+] e [-] o la tastiera numerica per selezionare il canale MIDI (1-16) per il quale si desidera specificare una nuova trasmissione.

## **LOCAL CONTROL**

In questa pagina, è possibile decidere di inviare o meno, la tua musica al sistema di amplificazione interno..

Premere il pulsante [FUNCTION] per selezionare "**ALLLocl?",** premere il pulsante [ENTER] per confermare la scelta, usare i pulsanti [+] e [-] per selezionare "**Local On**" o "**Local Off**".

**Local ON** Normale funzionamento. Controller e tastiera vengono inviati al Sound Engine. Local OFF Non ci sono suoni prodotti dalla scheda interna. La funzione MIDI può funzionare

come al solito.

Se si preme il pulsante [FUNCTION] per selezionare **"ALLLocl?",** e si premono i pulsanti [+] e [- ] si possono selezionare le seguenti funzioni locali:

- **KBDLocl?** Questa configurazione permette di impostare il controllo locale soltanto per la tastiera. Usare i pulsanti [+] e [-] per selezionare KBD On o KBD Off.
- **USBLocl?** Questa configurazione permette di impostare il controllo locale soltanto per la USB Song Player. Lo strumento permette di inviare le note suonate solo attraverso il MIDI Out. . Usare i pulsanti [+] e [-]per selezionare USB On o USB Off.
- **STYLocl?** Questa configurazione permette di impostare il controllo locale soltanto per la USB Song Player. Lo strumento può inviare le note suonate solo attraverso il MIDI Out. Usare i pulsanti [+] e [-] per selezionare STY On o STY Off.

## **SISTEMA DI REGISTRAZIONE AUTO TRACK**

Questo è un sistema molto utile per assegnare automaticamente il numero del brano, mentre fa la registrazione multi-traccia.

E' possibile attivare o disattivare la funzione AUTO TRACK per la modalità di registrazione.

L'impostazione verrà salvata automaticamente quando l'apparecchio verrà spento.

Premere il pulsante [FUNZIONE] per selezionare "**AutoTrk?**", premere il pulsante [ENTER] per confermare la scelta, e usare i pulsanti [+] e [-] per selezionare **OnAutoTrk** e **OffAutoTrk**.

- OnAutoTrk Se si desidera registrare più tracce, selezionare OnAutoTrk e il computer interno assegnerà la prossima traccia di registrazione automaticamente.
- OffAutoTrk Se si desidera selezionare le tracce da solo, selezionare prima la funzione No AutoTrk, quindi premere il pulsante [TRACK] sul pannello per selezionare la traccia che si desidera.

## **TIPI DI ACCORDI A UN SOLO DITO (SINGLE FINGER)**

In questa pagina, è possibile decidere il vostro sistema Single Finger preferito. Premere il pulsante [FUNCTION] per selezionare "**ChrType?**", premere il pulsante [ENTER] per confermare la scelta, usare i pulsanti [+] e [-] per selezionare "**Type 1**" o "**Type 2**".

Con questo sistema sarà possibile suonare accordi elaborati usando il minimo numero di dita in modo semplice e veloce.

#### **PEDALE (solo quando si utilizza il pedale opzionale a 2 leve)**

In questa pagina, è possibile selezionare l'impostazione per il doppio pedale programmabile opzionale.

Premere il pulsante [FUNCTION] per selezionare "**Pedal L?"** 

Premere il pulsante [ENTER] ed utilizzare i pulsanti [+/-] per selezionare le funzioni disponibili: Sustain, Start Stop, Fill 1, Fill 2, Fills, Empty.

Premere il pulsante [FUNCTION] per selezionare di nuovo "**Pedal L?" .** Tramite i pulsanti [+/-] selezionare "**Pedal R?"**

Premere il pulsante [ENTER] per selezionare le funzioni disponibili: Sustain, Start Stop, Fill 1, Fill 2, Fills, Empty.

Alla fine della programmazione il display ritorna in modalita' normale.

#### **VOLUME LOCK**

In questa pagina e' possibile selezionare i settaggi del Pedale Volume.

Premere il pulsante [FUNCTION] alcune volte per selezionare **Vol Lock** sul display

Usare i pulsanti [+] e [-] per selezionare **Vol Auto** sul display

Premere il pulsante [ENTER] per confermare la funzione. Il display indica **Lowest**.

E' ora possibile selezionare il valore del pedale a volume minimo.

Muovere il pedale verso la posizione di volume minimo mentre il display indica **Lowest**.

Il display tornerà nella modalità normale ed il valore di volume piu' basso memorizzato.

Premere il pulsante [FUNCTION] alcune volte per selezionare **Vol Auto** sul display, e premere il pulsante [ENTER] per selezionare la funzione **Highest** sul display.

Muovere il pedale verso la posizione volume massimo mentre il display indica **Highest**.

Il display tornerà nella modalità normale ed il valore di volume piu' alto memorizzato

## **PLAY MODE**

In questa pagina, è possibile eseguire i brani musicali desiderati contenuti nel disco USB. E' possibile infatti ascoltare i brani elencati nel disco USB.

Premere il pulsante [FUNCTION] per selezionare "**PlayMod?**". Premere il pulsante [ENTER] per selezionare e utilizzare i pulsanti [+] e [-] per selezionare "**Single**" o "**Loop**".

- Single Il brano selezionato verrà riprodotto dopo che il pulsante [PLAY] viene premuto e si ferma alla fine del brano.
- Loop Il brano selezionato verrà riprodotto dopo che il pulsante [PLAY] viene premuto e riproduce automaticamente tutti i brani seguenti senza fermarsi fino a che il pulsante [PLAY] non verrà premuto di nuovo.

## **STYLE ACCOMP.**

In questa pagina è possibile selezionare OFF , se si desidera, le tracce dell'accompagnamento dello stile. Solo le linee di batteria e le linee di Basso saranno riprodotte.

Premere il pulsante [FUNCTION] per selezionare "**STYAcmp?**". Premere il pulsante [ENTER] per selezionare e utilizzare i pulsanti [+] e [-] per selezionare "**AccompOn**" o "**AcompOff**".

#### **TRANSPOSE SET**

In questa pagina, è possibile selezionare quelle sezioni dello strumento che si desidera recepire. Premere il pulsante [FUNCTION] per selezionare **"Tras.Set?".** Premere il pulsante [ENTER] per selezionare e utilizzare i pulsanti [+] e [-] per selezionare **"ALL"** o **"Panel"** o **"Song".**

- ALL Tutto lo strumento sarà trasposto compreso il brano USB (questa è la modalità predefinita).
- Panel Tutto lo strumento sarà trasposto ma non il brano USB
- Song Solo il brano USB sarà trasposto.

#### **LA GESTIONE DEL DISCO USB**

Quando si inserisce il disco USB nella sua slot si noterà che il display indica immediatamente il primo brano in formato MIDI file disponibile memorizzato nella memoria.

È possibile caricare diversi tipi di stili nel disco USB:

- 1 brano in formato Standard MIDI file
- 2 Nuovi stili
- 3 Panel Memories

Il display mostra solo i file relativi a ciascuno dei gruppi elencati quando selezionato. Per selezionare uno dei gruppi seguire le indicazioni qui di seguito:

- Premere e tenere premuto il pulsante [USB FILES]
- Usare uno dei pulsanti [+] e [-] per selezionare una delle 3 opzioni disponibili. È anche possibile selezionare l'opzione desiderata premendo i tasti [1] o [2] o [3].

Quando l'opzione desiderata è selezionata il display mostra solo i file USB connessi al tipo di file selezionato fino a quando lo strumento è spento.

All'accensione, lo strumento automaticamente ripristinerà l'opzione canzone SMF.

## **SALVARE LA REGISTRAZIONE DEI DATI SUL DISCO USB**

È possibile salvare il gruppo di memorie di pannello registrate nel nel disco USB e salvarlo in diversi banchi. Si veda in questo manuale nelle pagine precedenti.

## **CARICARE LA REGISTRAZIONE DEI DATI DA USB**

E 'possibile caricare le memorie di pannello registrate nel disco USB e salvarle in diversi banchi. Si veda in questo manuale nelle pagine precedenti.

## **CANCELLARE LA REGISTRAZIONE DI FILE DA USB**

E 'possibile cancellare il gruppo di memorie di pannello registrate nella USB. Si veda in questo manuale nelle pagine precedenti.

# **REGISTRAZIONE DEI BRANI**

La KX 10 vi consente di registrare le vostre canzoni e le impostazioni di registrazione in un disco USB. E 'possibile registrare il vostro brano utilizzando fino a sedici tracce indipendenti. La canzone sarà immagazzinata nella memoria del disco USB, comprese le voci utilizzate per la linea di melodia e accompagnamento e l'accompagnamento automatico.

Ci sono due modi diversi di registrazione del brano: Quick Recording e Multi Track Recording. (Tutti i dati di registrazione verranno salvati automaticamente come file MIDI Format 0 nel vostro disco USB).

## **QUICK RECORDING**

- 1 Inserire il disco USB nella presa USB.
- 2 Premete il pulsante [RECORD] per avviare la registrazione.

Il display mostra:

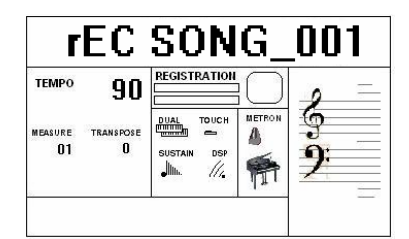

Non appena viene premuto RECORD il metronomo si avvia automaticamente. Questo può essere disattivato in qualsiasi momento premendo il pulsante [METRONOME] OFF. Il display mostra la battuta fino a che il primo tasto sulla tastiera o il pulsante [START] viene premuto ed inizierà la registrazione.

- 3 Non appena la registrazione viene avviata la down beat punti indica lo stato della registrazione in esecuzione. Durante la registrazione è possibile selezionare i suoni, volumi, effetti, modificare gli stili e tutti saranno registrati nelle vostre prestazioni.
- 4 Per interrompere la registrazione premere nuovamente il pulsante [RECORD]. La registrazione si interrompe immediatamente e la tua canzone è memorizzata nella memoria del disco USB. Il computer interno immagazzina immediatamente il nome assegnato automaticamente alle canzoni.

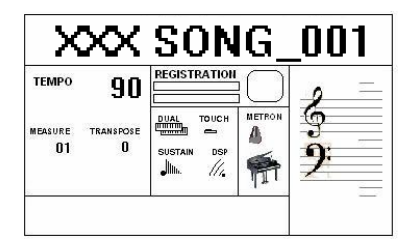

(XXX indica il numero totale dei file. 000 indica il numero del file registrato).

## **MULTI TRACK RECORDING**

Questa funzione consente di modificare un brano con sistema di registrazione rapida che rende più complesso l'aggiunta di nuovi brani.

Multi Track Recording prevede due modi per registrare:

- 1 Usare assegnazione automatica della traccia.
- 2 Selezionare le tracce da soli.

## **USARE L'ASSEGNAZIONE AUTOMATICA DELLA TRACCIA**

- Inserire il disco USB nella presa USB.
- La funzione Auto Track è attivata come impostazione predefinita.
- Premete il pulsante [RECORD] per avviare la registrazione. Durante la registrazione è possibile selezionare i suoni, volumi, effetti, modificare gli stili e tutti saranno registrati nelle vostro prestazioni.
- Quando la registrazione è terminata, il file del brano verrà salvato con il nome

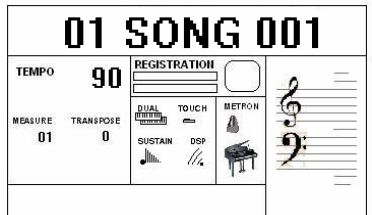

- Premere RECORD per confermare la registrazione.
- Ora selezionare MULTI premendo allo stesso tempo il pulsante [USB FILE] e il pulsante [RECORD].

Il metronomo si avvierà immediatamente per due battute e la prima traccia registrata inizia a suonare. È ora possibile registrare un'altra traccia.

Il display aggiornerà il numero del brano a ciascuna traccia.

Quando la registrazione è terminata, sarà salvata come un nuovo file chiamato

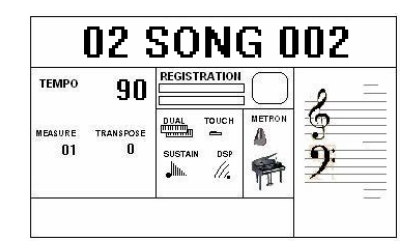

Utilizzare la stessa operazione come Fase 4 e 5 per registrare più tracce. Il nome del nuovo file verrà salvato in sequenza.

- Per interrompere la registrazione premere nuovamente il pulsante [RECORD].

#### **CANCELLARE UN BRANO**

Inserire il disco USB nella presa USB. Usare i pulsanti [+] e [-] per selezionare il file del brano che si desidera eliminare, quindi tenere premuto il pulsante [RECORD] e premere il pulsante [PLAY/ LOAD]. Il display LCD mostrerà:

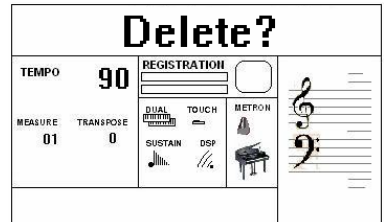

Premere il pulsante [+] per cancellare il file.

Premere il pulsante [-] per uscire da questa funzione senza cancellare il file.

## **CARICARE UN NUOVO STILE**

È possibile memorizzare, nella USB, con il computer nuovi stili.

Quando il nuovo stile viene caricato nel disco USB, si deve inserire il disco USB nella presa USB dello strumento.

Per selezionare l'elenco degli stili sul disco USB seguire le indicazioni qui di seguito:

- Premere e tenere premuto il pulsante [USB FILES]
- Usare i pulsanti [+] e [-] per selezionare una delle due opzioni. E' anche possibile selezionare l'opzione desiderata premendo il pulsante numero 2.
- Usare i pulsanti [+] e [-] per selezionare il file dello stile, quindi premere il pulsante [PLAY\LOAD], il display mostrerà **"Load OK"**
- Per suonare un nuovo stile selezionare adesso il pulsante [STYLE] e il display mostrerà **261 UserRhy**.

E' possibile caricare un solo stile alla volta. Allo spegnimento dello strumento il nuovo stile non rimane in memoria.

#### **PULSANTE DEL FILE USB**

Usare questo pulsante permette di passare alla modalità USB immediatamente anche se la tastiera è in una qualsiasi delle altre modalità.

## **TRACK ON / OFF**

Usare questa funzione permette di attivare o disattivare eventuali tracce anche durante la riproduzione di una canzone.

- Premere il pulsante [TRACK ON/OFF] per selezionare la traccia desiderata. Ogni volta che il pulsante viene premuto il numero della traccia sarà aggiornato a quella successiva.
- Usare i pulsanti [+] o [-] per selezionare ON o OFF.

NOTE Il pulsante [TRACK ON/OFF] viene disattivato durante la registrazione.

#### **VOLUME DELLA CANZONE NELLA USB**

- Premere il pulsante [USB.VOL] durante la riproduzione del file Disk MIDI.
- Usare i pulsanti [+] o [-] o i pulsanti numerati (da 1 a 9) per adeguare il volume della canzone.
- Range: 00 127 Default: 100

**RESET** 

Se è necessario cancellare completamente la memoria interna (RAM), è fornita una semplice funzione di reset.

- 1 Assicurarsi che lo strumento è spento.
- 2 Premere allo stesso momento i pulsanti [+] e [-].

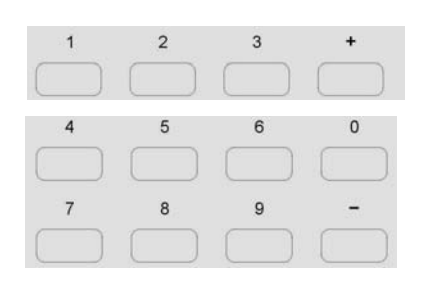

- 3 Accendere lo strumento mentre si premono i pulsanti [+] e [-].
- 4 Il display mostrerà **RESETING.**

**Non resettare lo strumento se non è necessario. Tutte le informazioni che avete programmato verranno automaticamente cancellate dal interno della memoria RAM. Le impostazioni di fabbrica programmate verranno automaticamente ripristinate**.

## **CONNESSIONI**

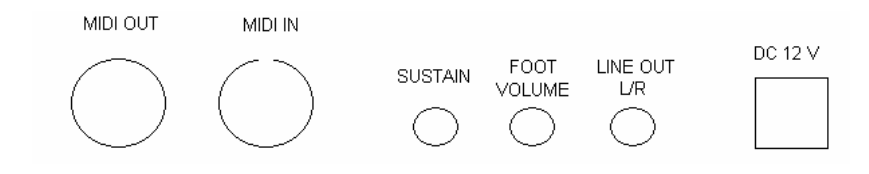

## **MIDI IN / OUT**

Il connettore MIDI OUT trasmette i dati generati dallo strumento ad altri strumenti MIDI. Il connettore MIDI IN riceve i dati MIDI da un dispositivo MIDI esterno.

## **SUSTAIN – PEDALE DOPPIO PROGRAMMABILE**

E' la connessione per il doppio pedale programmabile opzionale che può essere utilizzato con lo strumento.

#### **FOOT VOLUME**

E' la connessione per il pedale Volume opzionale che può essere utilizzato con lo strumento.

## **LINE OUT**

La presa Line Out stereo

 (sinistra e destra) è utilizzata per inviare il segnale audio ad un amplificatore esterno, mixer o apparecchio di registrazione. Per collegare lo strumento ad uno stereo o ad un altro sistema di amplificazione è necessario utilizzare un cavo con un jack stereo e due jack mono.

#### **Prese DC**

Questa è la connessione alla presa. Collegare l'adattatore sulla sua presa dietro lo strumento.

## **CUFFIA**

La presa per la cuffia è situate nella parte anteriore dello strumento, nella parte sinistra della tastiera e ti permette di suonare senza disturbare chiunque altro possa essere disturbato da rumori esterni.

#### **Prese USB Flash Drive**

La connessione per la USB Flash Disk è situata al centro dello strumento. Inserire il Disco USB Flash per suonare o salvare i vostri Standard Midi Files.

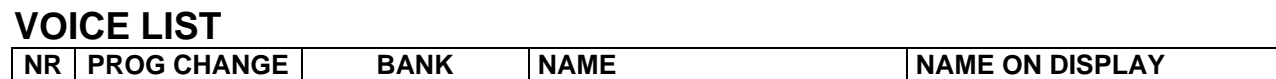

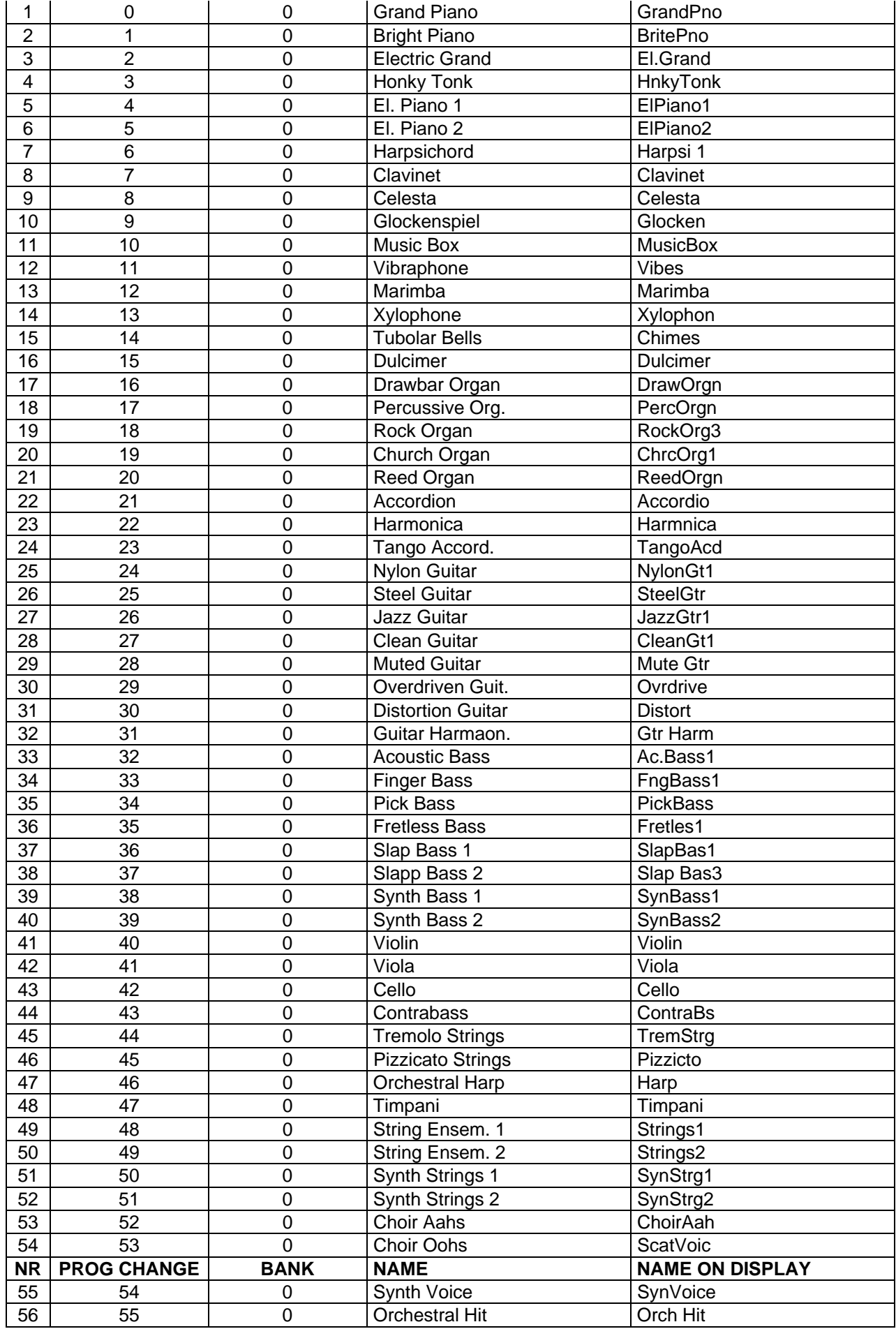

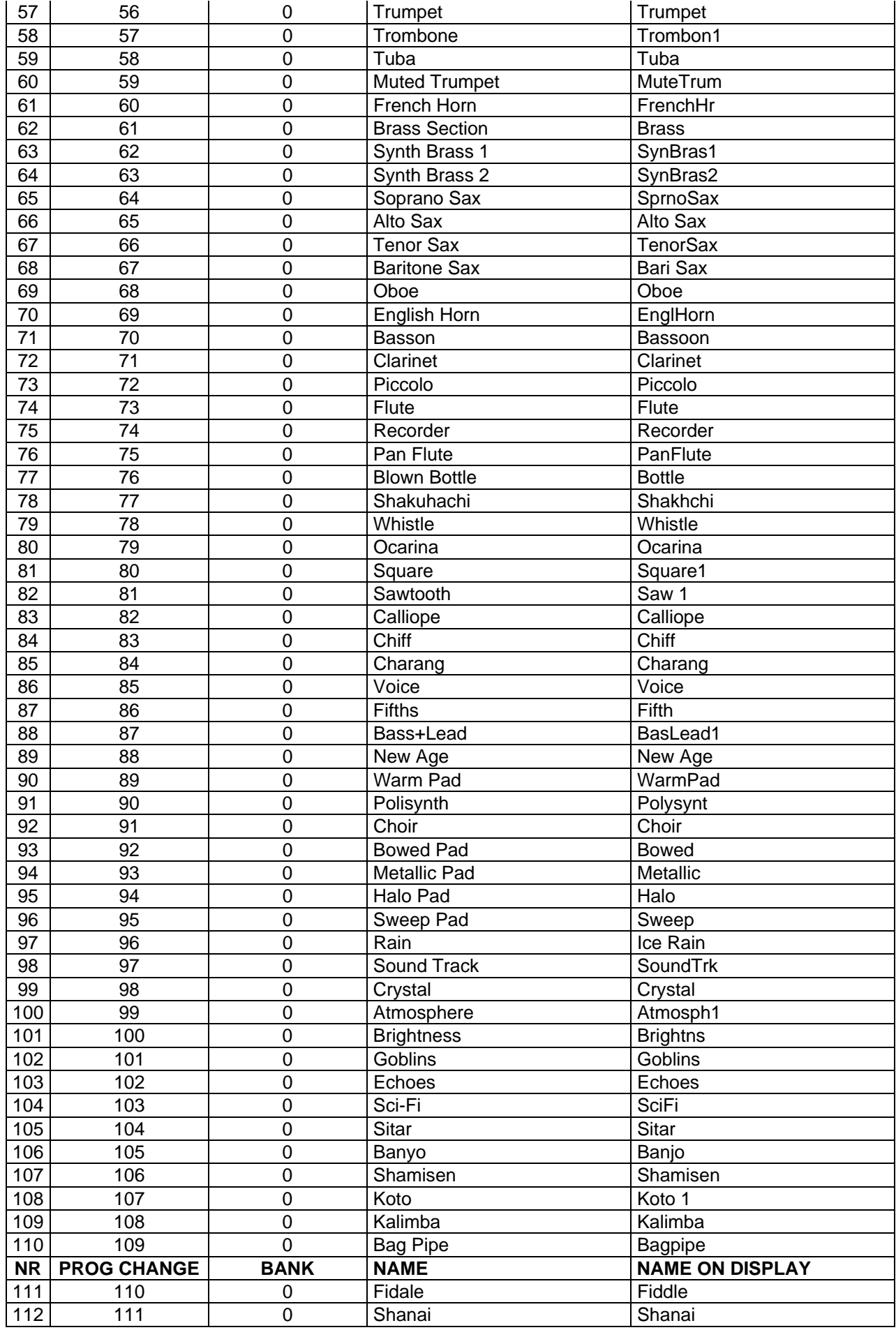

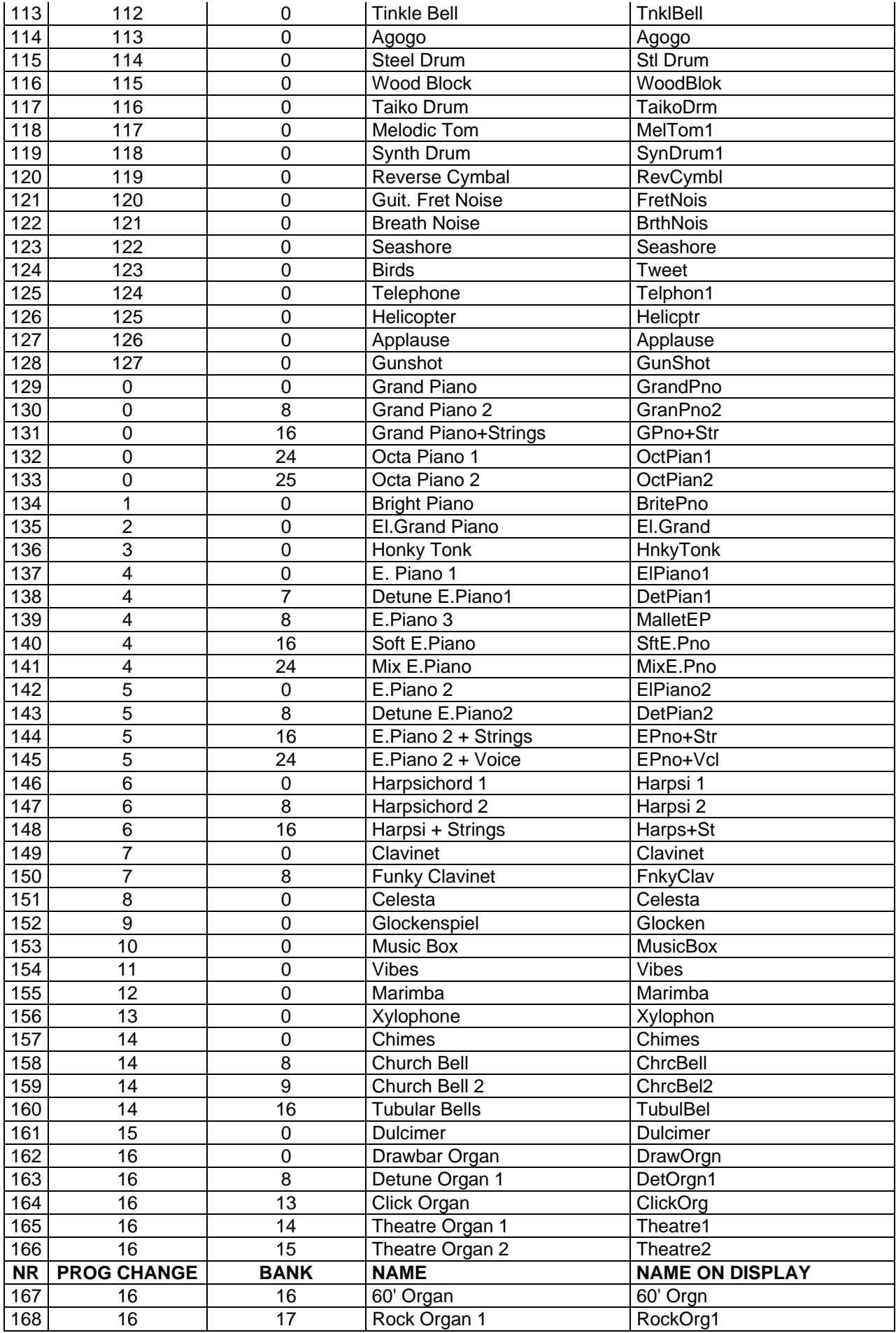

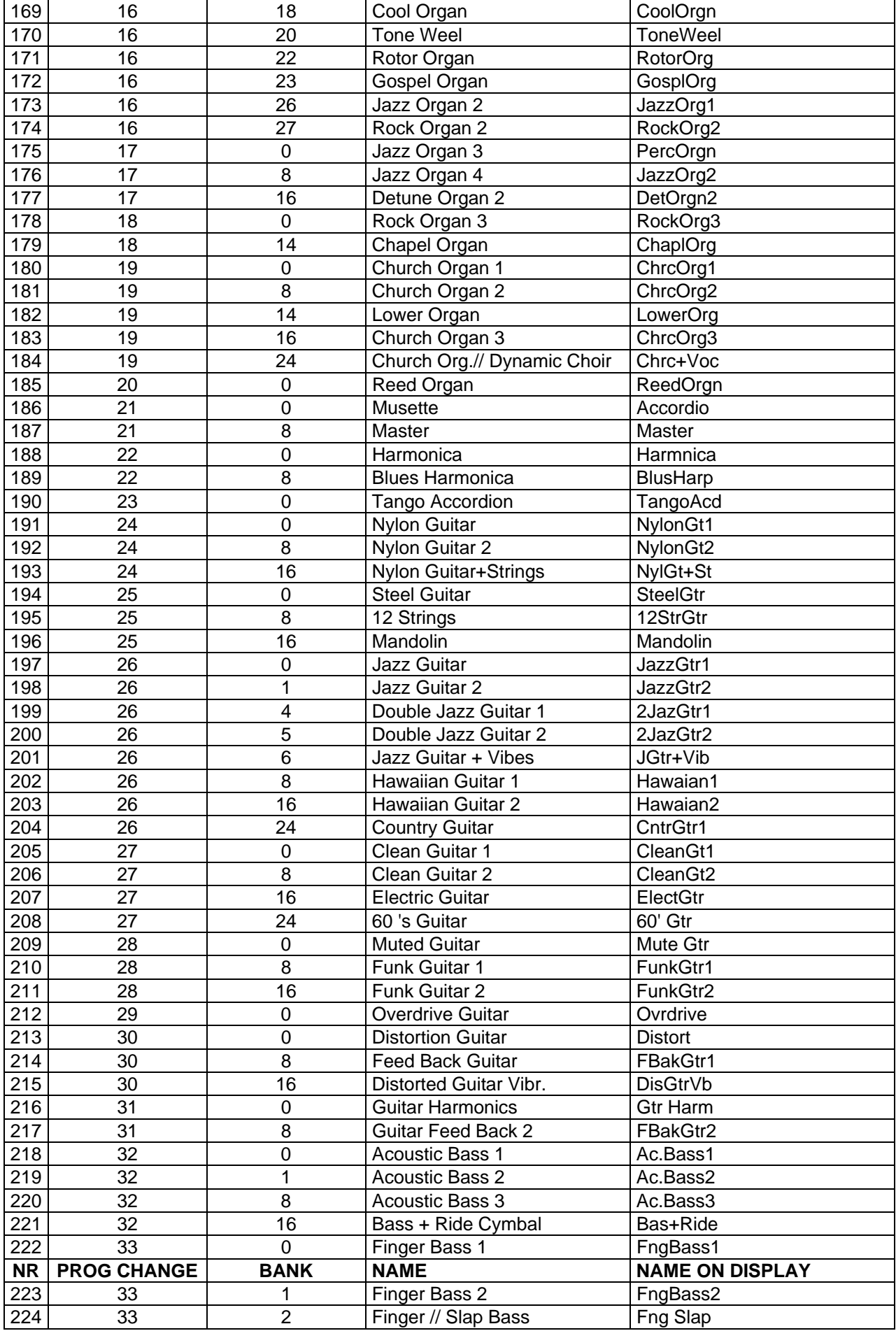

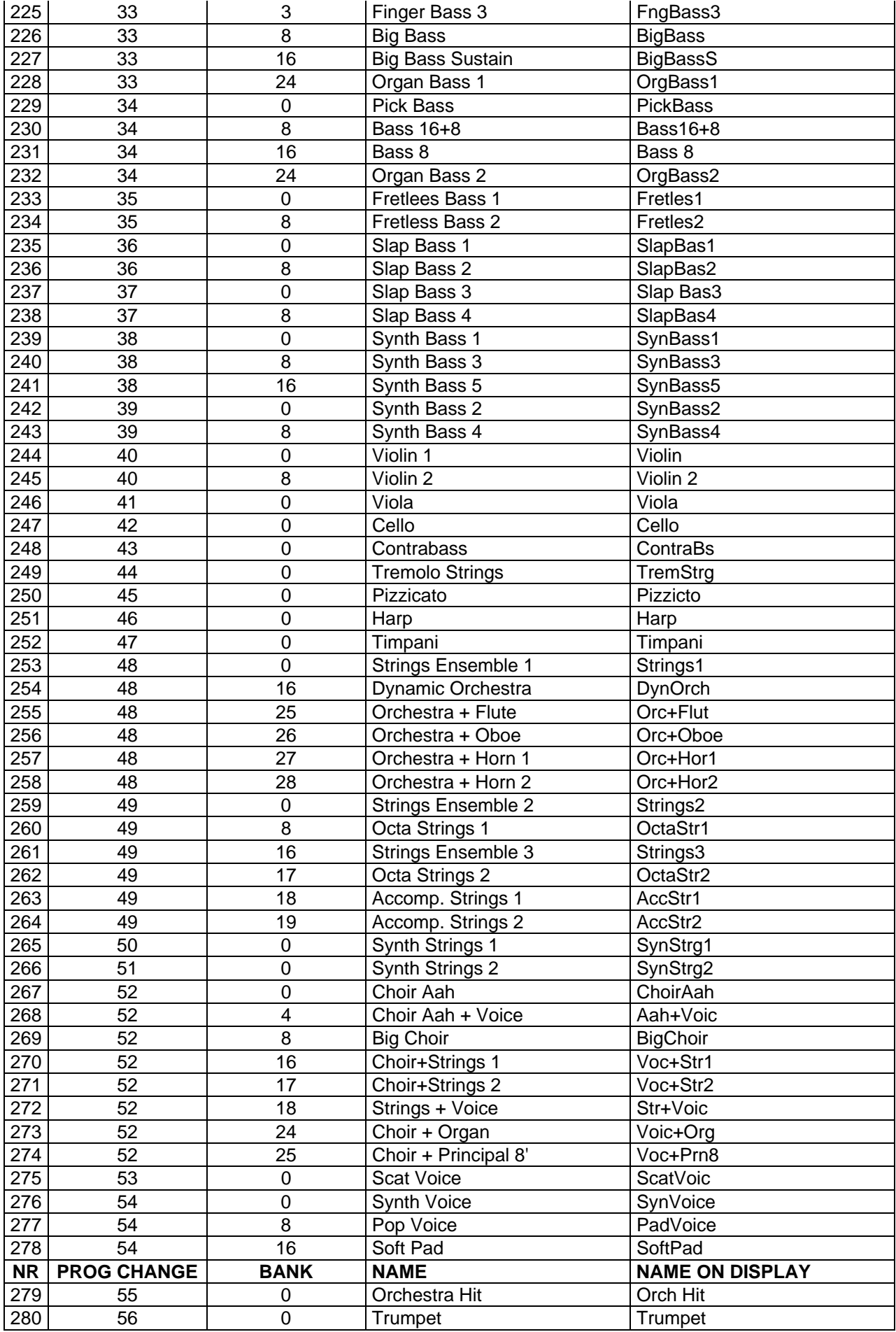
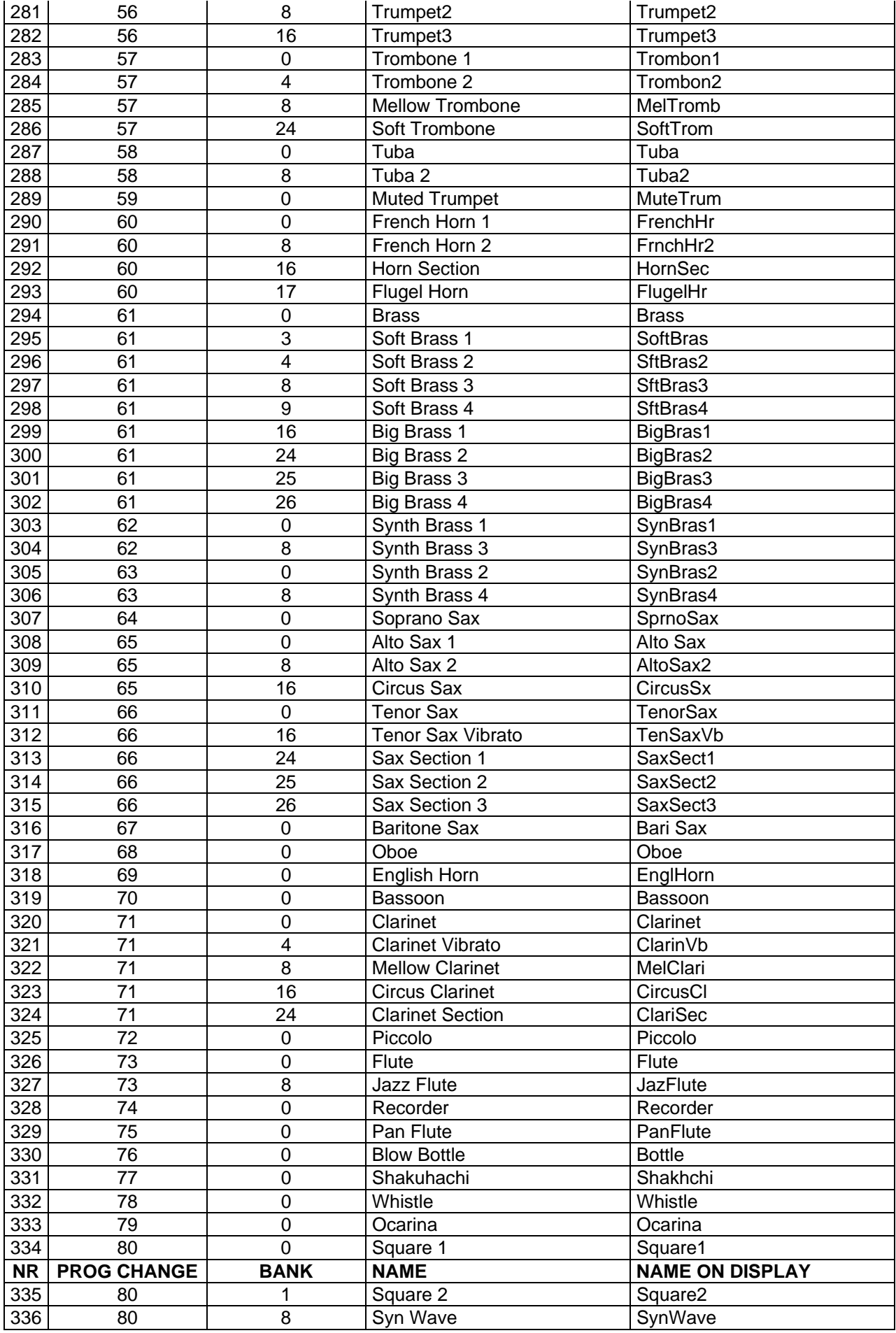

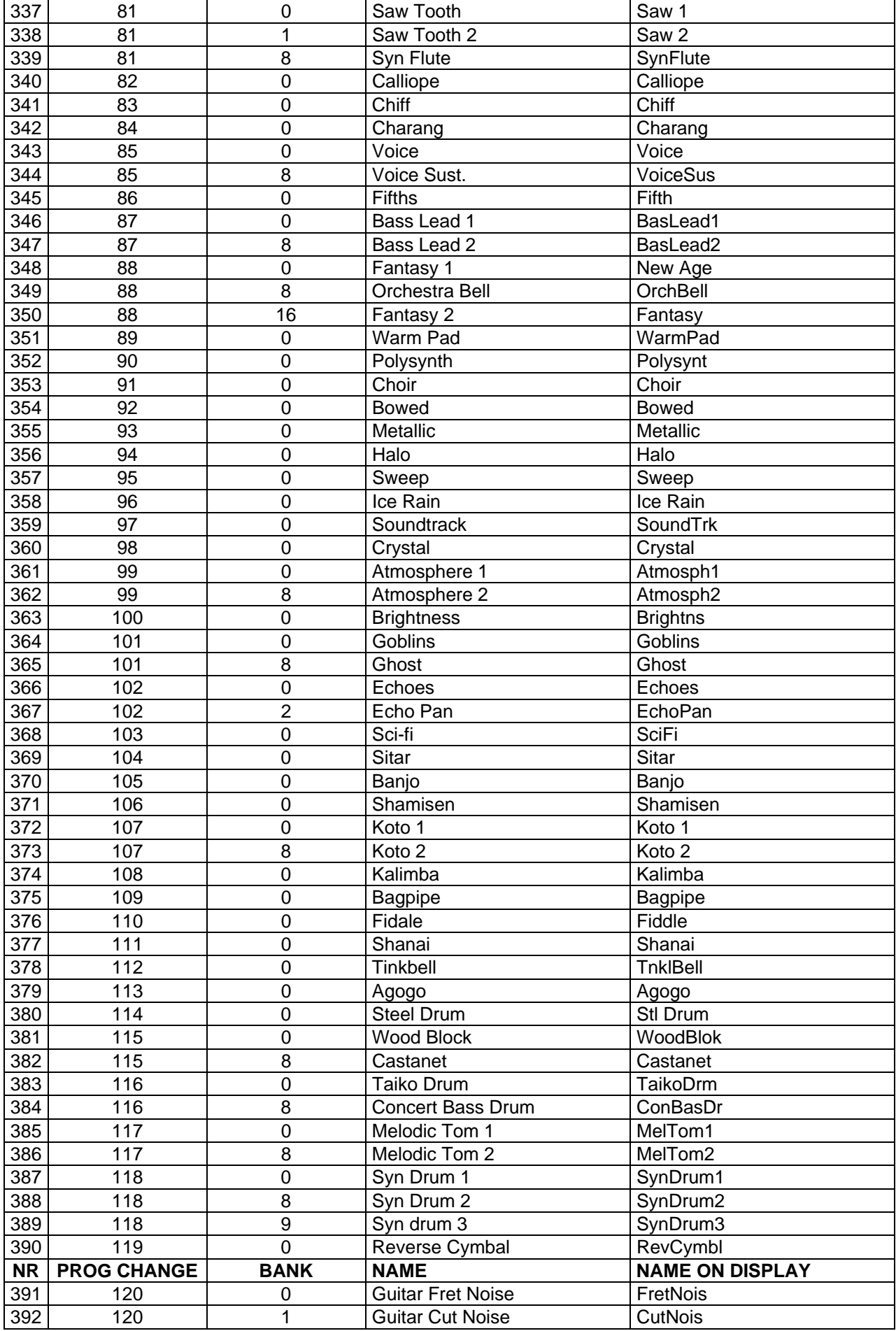

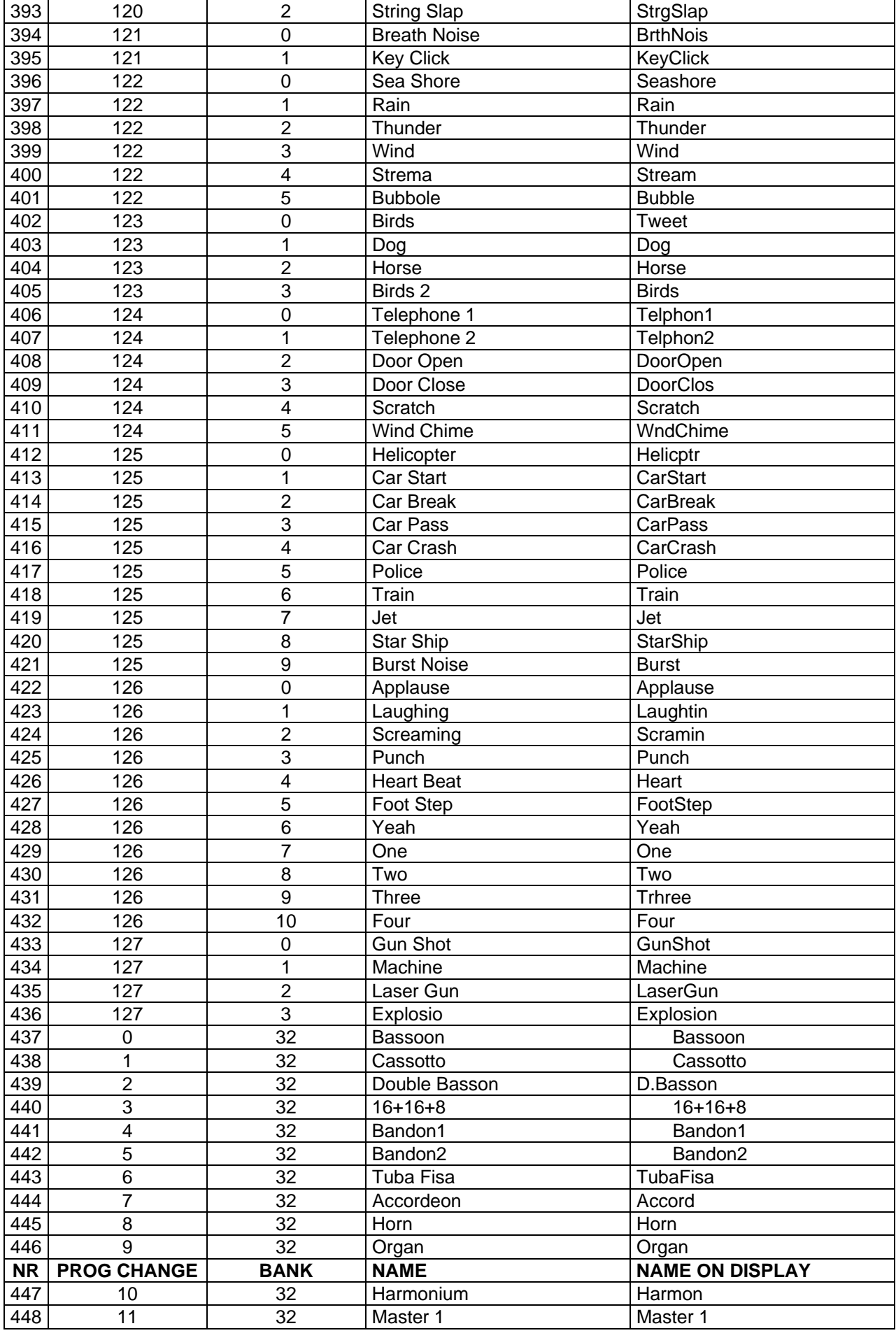

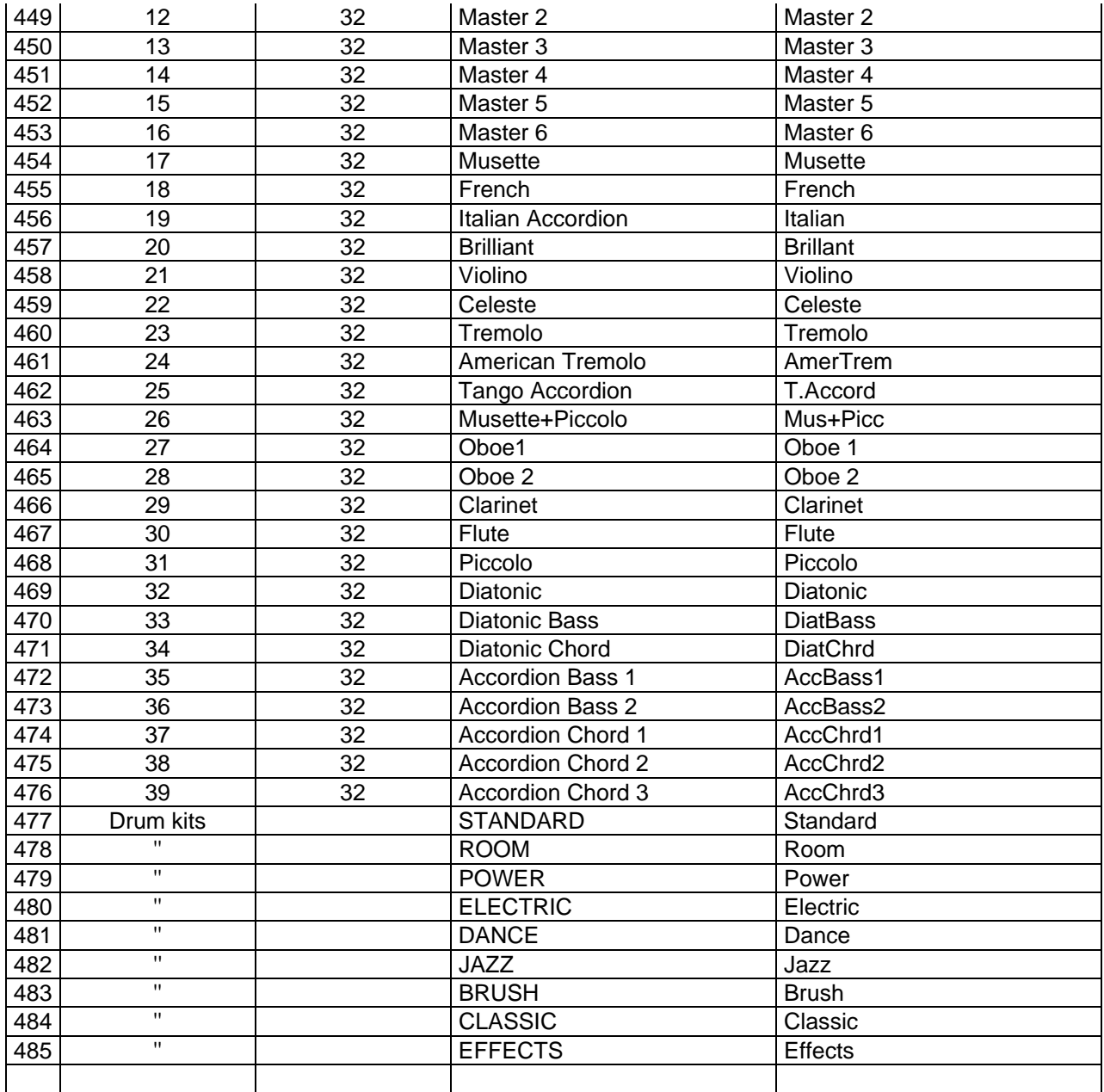

# **STYLE LIST**

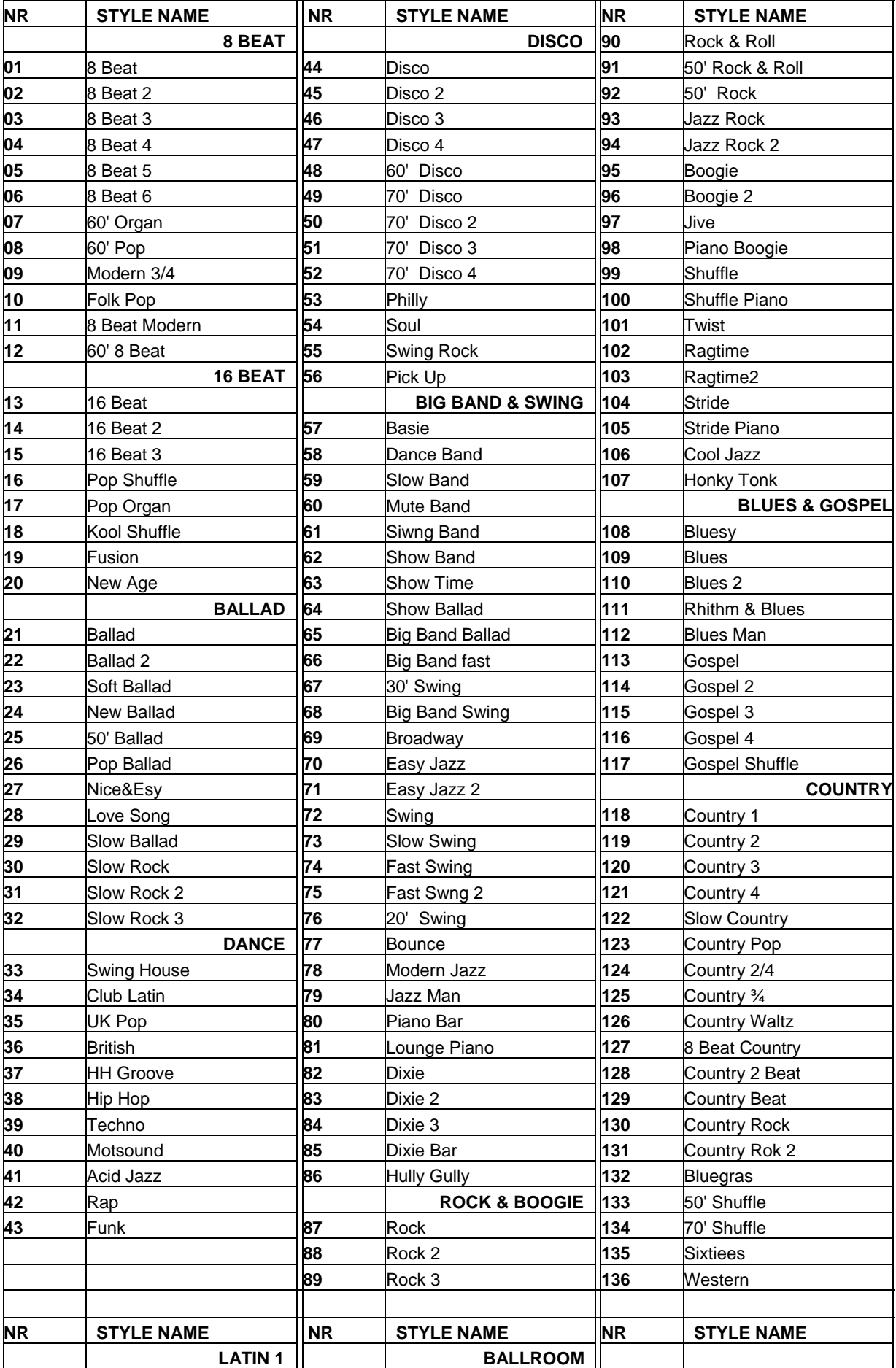

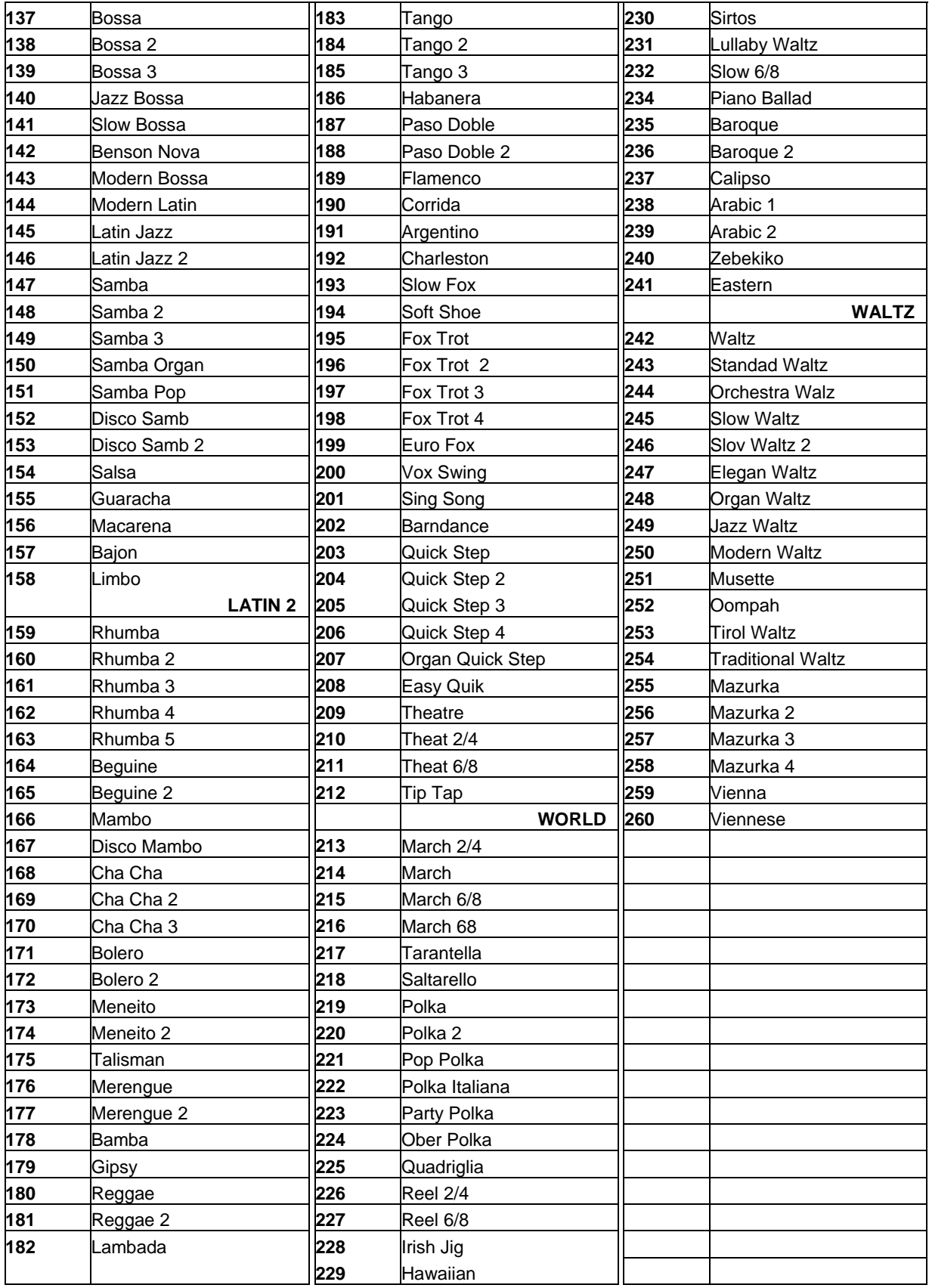

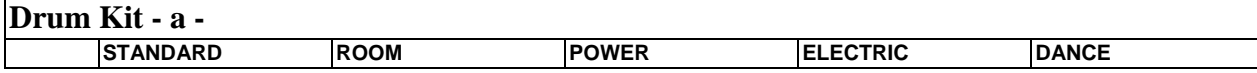

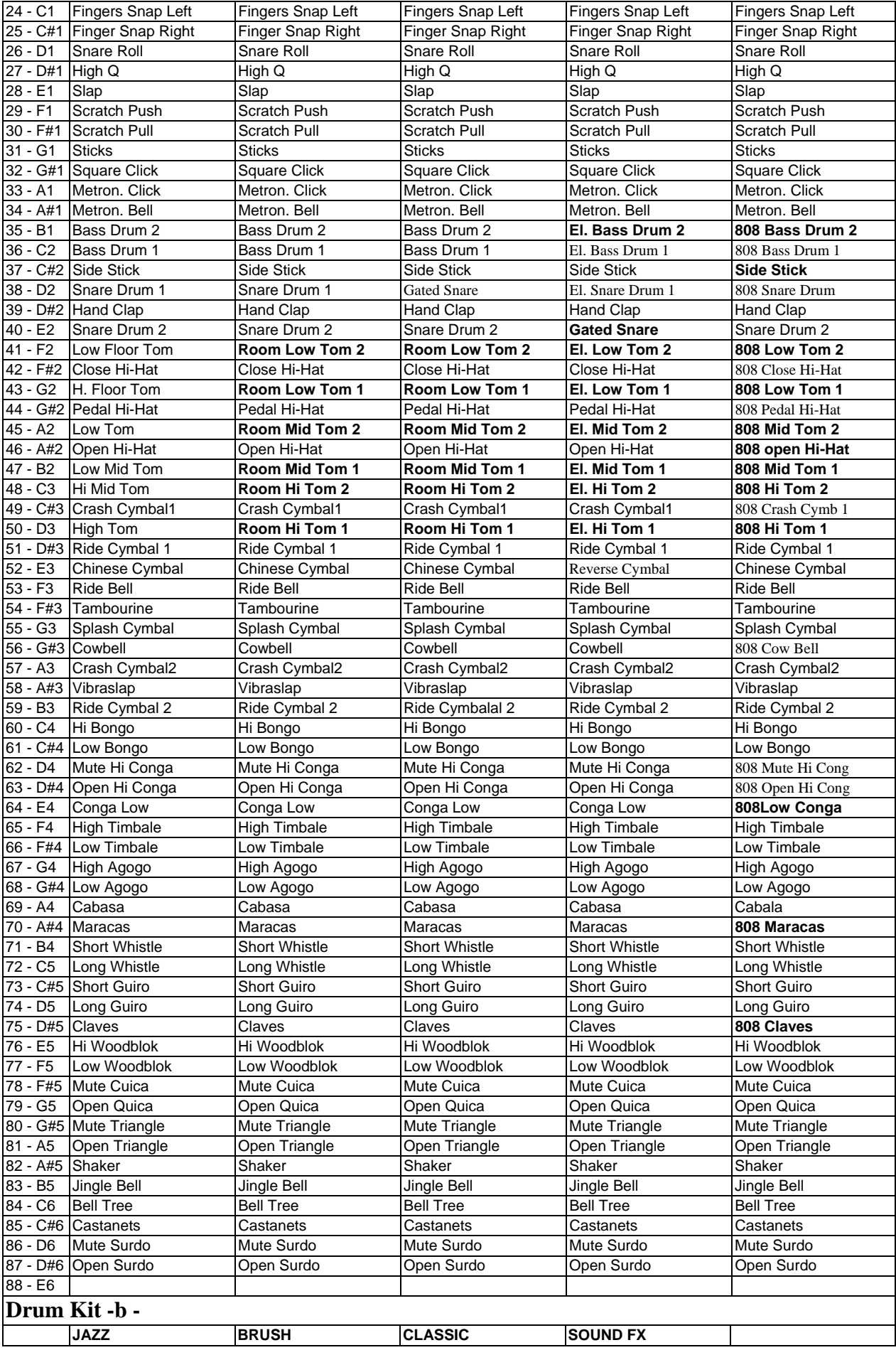

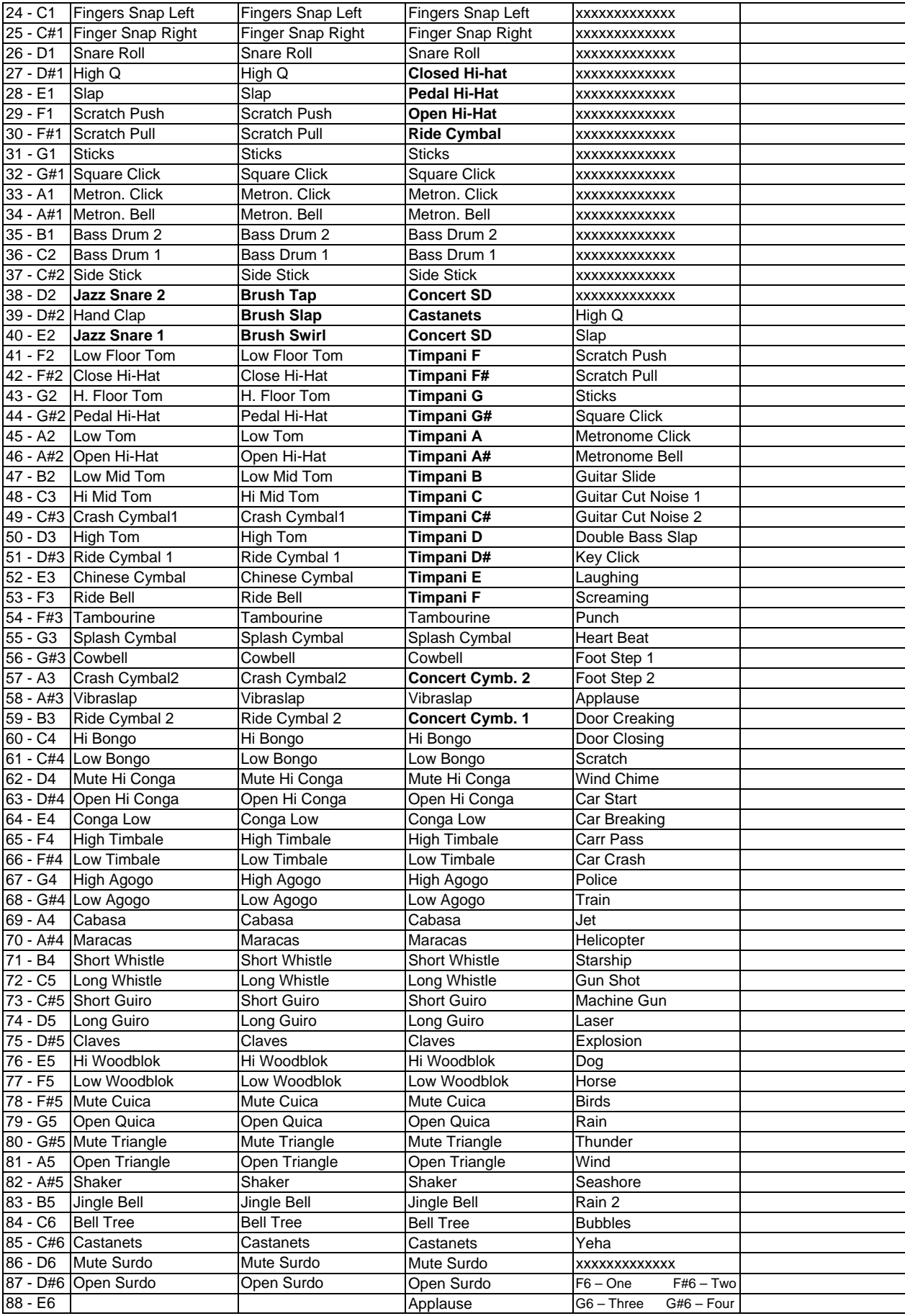

# **MIDI Implementation Chart**

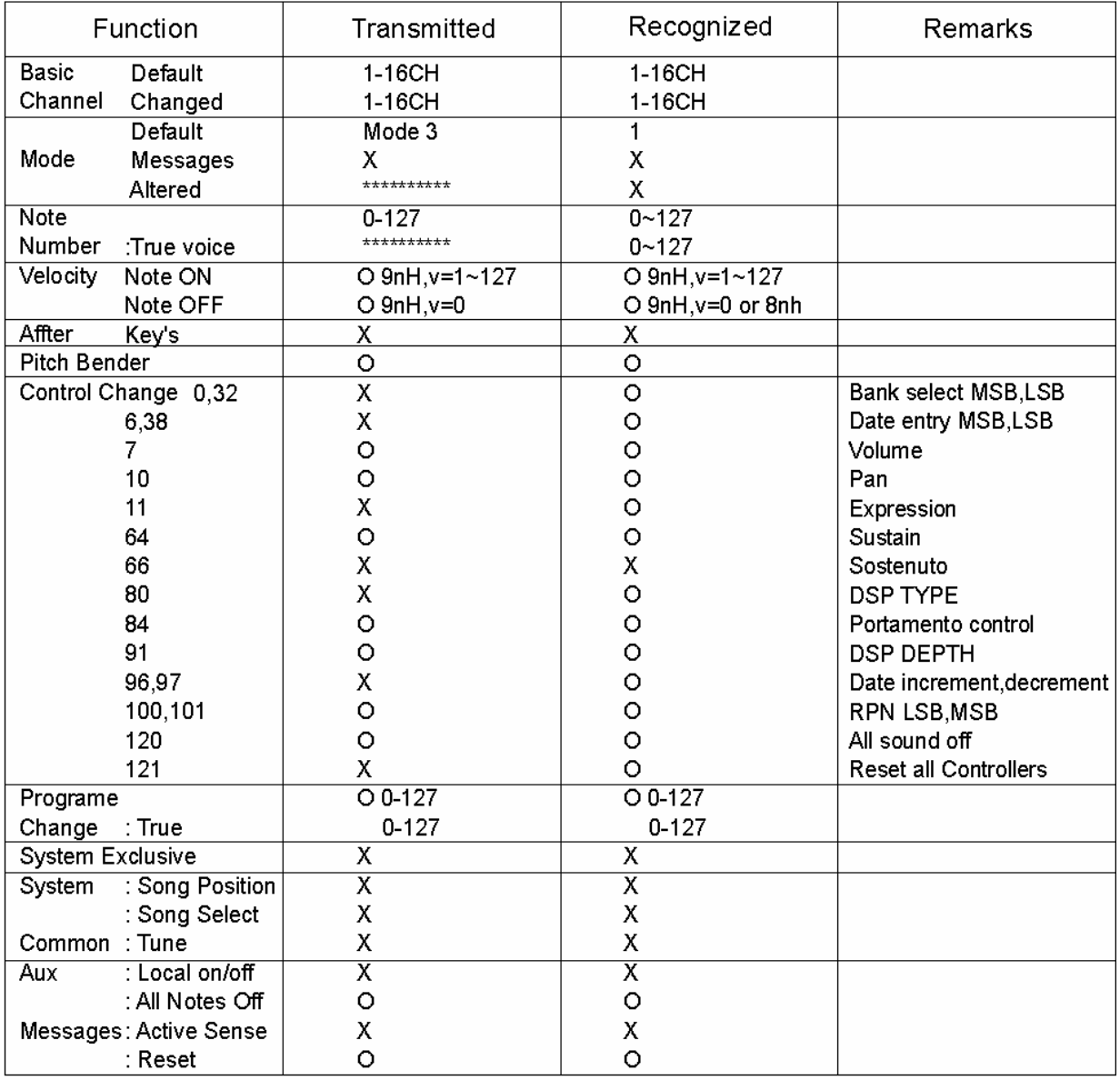

## MIDI Implementation Chart

## **NOTES**

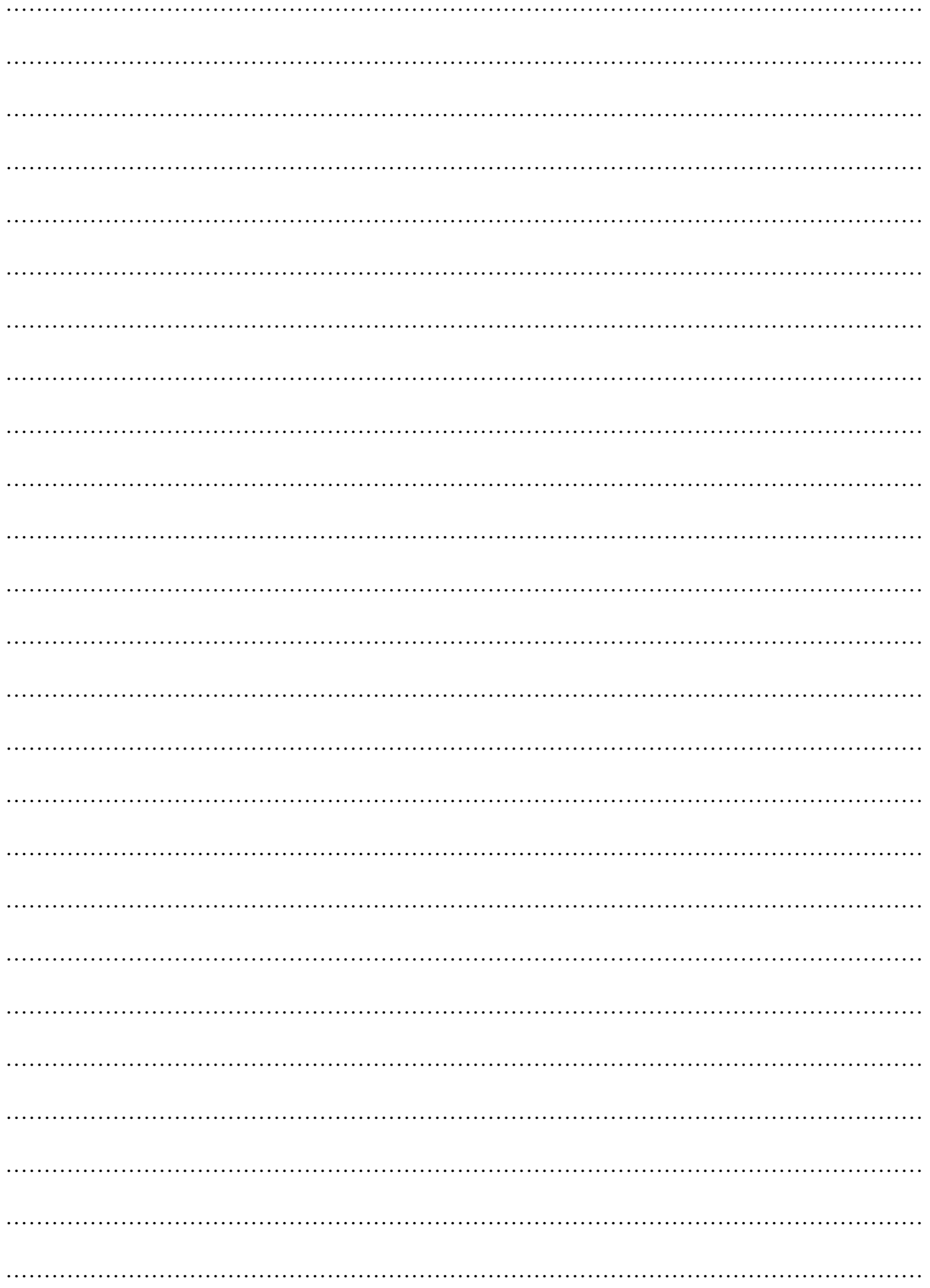

## **NOTES**

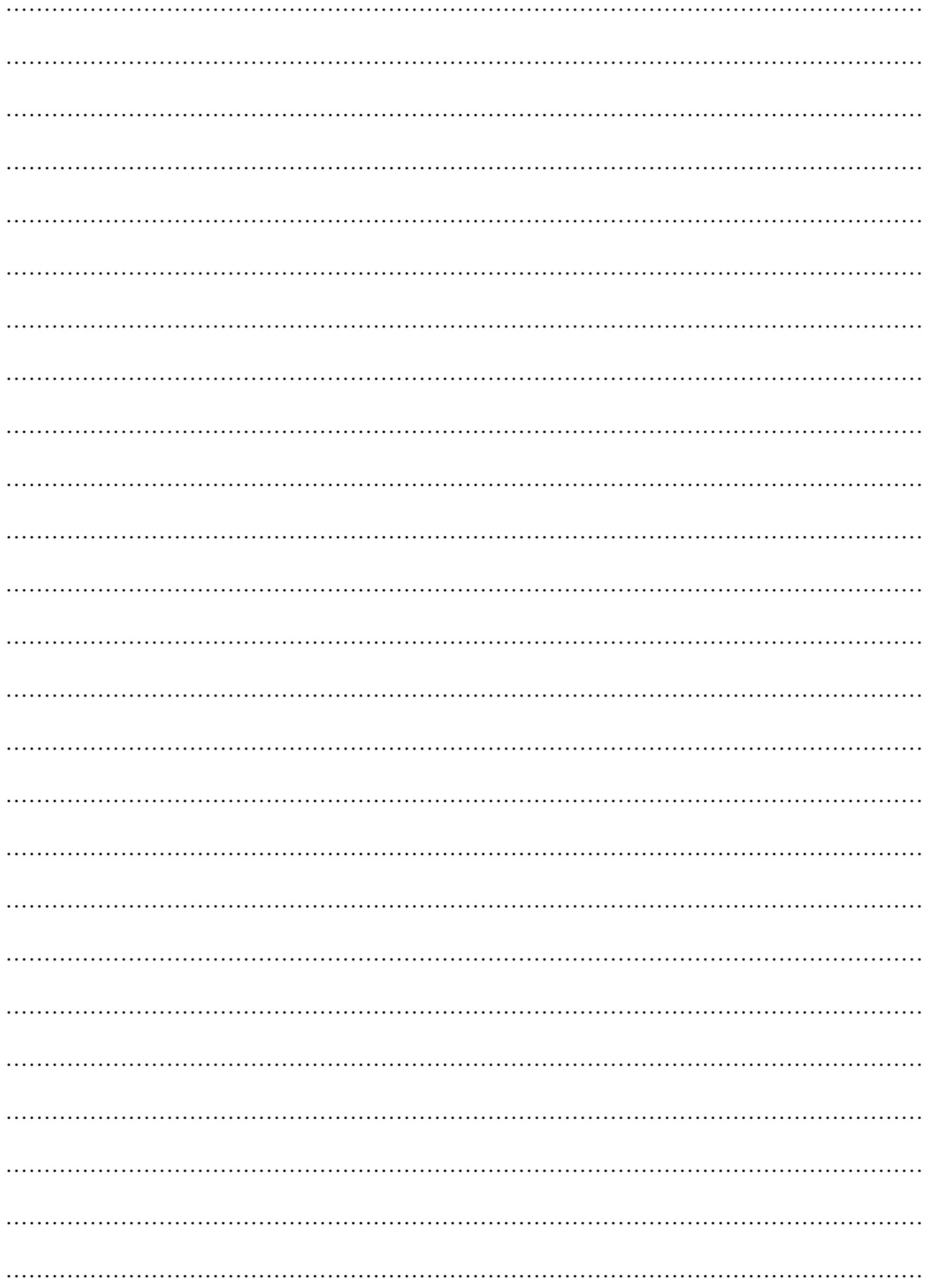

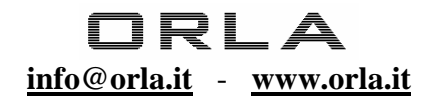